# Описание АТ-команд GSM/GPRS Shield, модуль A9, A6 (GSM07.07,07.05;)

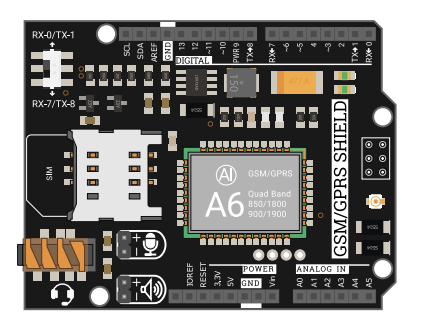

[GSM/GPRS SHIELD A6](https://iarduino.ru/shop/Expansion-payments/gsm-gprs-shield-a6.html) и [GSM/GPRS SHIELD A9](https://iarduino.ru/shop/Expansion-payments/gsm-gprs-shield.html) подключаются по шине UART и способны выполнять AT-команды. AT-команда это строка начинающаяся с букв «АТ» (от английского attention - «внимание»). Shield выполняет поступившую команду и отправляет обратно ответ (результат выполнения команды), который также является строкой. В GSM/GPRS SHIELD каждая команда (как и ответ) должна заканчиваться символами перевода строки «\r\n».

### Подключение:

- [GSM/GPRS Shield A6](https://iarduino.ru/shop/Expansion-payments/gsm-gprs-shield-a6.html) устанавливается на [Arduino](https://iarduino.ru/shop/arduino/) и использует следующие её выводы: «TX» (D0 или D7), «RX» (D1 или D8), «PWR» (D9), GND, 3V3, «Vcc» (5V или Vin).
- [GSM/GPRS Shield A9](https://iarduino.ru/shop/Expansion-payments/gsm-gprs-shield.html) устанавливается на Arduino и использует следующие её выводы: «TX» (D0 или D8), «RX» (D1 или D9), «PWR» (D7), GND, «Vcc» (5V или Vin).

• Shield позволяет использовать как аппаратную так и программную реализацию шины UART [Arduino.](https://iarduino.ru/shop/arduino/) Если переключатель на плате shield находится в положении «TX-0/RX-1», то используется аппаратная шина, выводы D0 (RX [Arduino,](https://iarduino.ru/shop/arduino/) TX shield) и D1 (TX [Arduino](https://iarduino.ru/shop/arduino/), RX shield). Если переключатель на плате shield находится в положении «TX-7/RX8», то используется программная шина, выводы D7 и (RX [Arduino,](https://iarduino.ru/shop/arduino/) TX shield) и D8 (TX [Arduino,](https://iarduino.ru/shop/arduino/) RX shield). Если переключатель на плате shield находится в положении «TX-8/RX9», то используется программная или аппаратная шина, выводы D8 и (RX Arduino, TX shield) и D9 (TX Arduino, RX shield).

### Настройка:

GSM/GPRS Shield сможет принимать команды только если правильно настроены следующие параметры последовательного порта:

- Номер COM-порта: Его можно узнать экспериментально, отключите **[адаптер](https://iarduino.ru/shop/programmers/pl2303-usb-to-rs232-ttl.html) или Arduino**, посмотрите какие COM-порты доступны. Подключите [адаптер](https://iarduino.ru/shop/programmers/pl2303-usb-to-rs232-ttl.html) или [Arduino](https://iarduino.ru/shop/arduino/) и вновь посмотрите какие порты доступны. Появившийся COM-порт и есть тот самый.
- Скорость передачи данных: По умолчанию скорость передачи данных shield равна 115200 бит/сек, она должна совпадать со скоростью COM-порта. Если отправить в shield любые AT-команды на скорости COM-парта: 2400, 4800, 9600, 14400, 19200, 28800, 33600, 38400, 57600, 115200, 230400, 460800, 921600, 1843200, то получив 5 - 10 команд на одной скорости, shield автоматически переключится на эту скорость COM-порта. Скорость передачи данных shield можно явно указать командой ATZ+IPR=СКОРОСТЬ, например: ATZ+IPR=9600
- Параметры передачи данных: По умолчанию: количество бит в пакете 8, размер стопового бита = 1, без проверки чётности.
- Передаваемый текст: В программе (на компьютере) нужно установить пункт «добавлять символ CR» это символ конца строки «\r», а можно установить пункт «добавлять символы CR & LF(NL)» это символы перевода строки «\r\n» которые Вы не сможете ставить самостоятельно в конце AT-команд.

Для настройки этих параметров в программе [Termite](http://www.compuphase.com/software_termite.htm), нажмите на кнопку «Настройки» (Settings). В том же окне можно установить Русский язык.

При использовании [Arduino,](https://iarduino.ru/shop/arduino/) номер порта указывается во вкладке «Инструменты». Параметры передачи данных используются по умолчанию. Для добавления символов NL & CR воспользуйтесь меню в правом нижнем углу монитора последовательного порта.

### Проверка:

Для проверки связи с GSM/GPRS Shield отправьте тестовую команду  $AT$  (введите текст AT и нажмите Enter). Если связь установлена корректно, то shield ответит OK. После этого можно отправлять остальные AT-команды.

### Синтаксис АТ-команд:

Если в программе терминал указано добавлять символы CR & LF или NL & CR то символы «\r\n» в командах ставить не нужно! Команды можно писать следующим образом:

• АТ+КОМАНДА=?\r\n - После команды указаны знаки =?

Данный синтаксис позволяет узнать какие параметры поддерживает команда.

В ответ Shield вернёт строку с указанием количества параметров поддерживаемых командой и диапазоном их значений (см. примеры ниже).

• АТ+КОМАНДА?\r\n - После команды указан знак ?

Данный синтаксис позволяет запросить текущие, действующие, значения (см. примеры ниже).

- АТ+КОМАНДА=ПАРАМЕТР(Ы)\r\n После команды указан знак = и параметр(ы). Данный синтаксис позволяет установить одно или несколько значений (см. примеры ниже).
- АТ+КОМАНДА\r\n Команда отправлена без дополнительных знаков и параметров. Синтаксис установки/запроса данных определяемых внутренними процессами модуля.
- Если синтаксис команды неверен, то возвращается **ERROR**.
- Если синтаксис команды верен, но допущены ошибки в параметрах, то возвращается +CME ERROR или +CMS ERROR.
- Если команда выполнена успешно, то в большинстве случаев возвращается ОК.

#### Пример 1: (синтаксис команды с одним параметром)

- Для примера воспользуемся командой  $AT+CSCS$  Установка/запрос набора символов.
- Узнаём какие параметры поддерживает команда:
	- Команда: AT+CSCS=?\r\n
	- Ответ: +CSCS: ("GSM","HEX","PCCP936","UCS2")\r\nOK\r\n
	- Из ответа видно, что команда AT+CSCS содержит один параметр (так как в ответе одни скобки), который может принимать одно из четырёх значений: "GSM", "HEX", "PCCP936" или "UCS2".
- Узнаём какое значение используется в данный момент:
	- Команда: AT+CSCS?\r\n
	- о Ответ: +CSCS: "РССР936"\r\nOK\r\n
	- Из ответа видно, что в данный момент используется набор символов "PCCP936".
- Устанавливаем новое значение:
	- о Команда: AT+CSCS="GSM"\r\n
	- Ответ: OK\r\n
	- Из ответа OK, следует, что набор символов "GSM" успешно установлен и используется.

#### Пример 2: (синтаксис команды с двумя параметрами)

- Для примера воспользуемся командой [AT+ICF](#page-17-0) Установка/запрос параметров UART.  $\bullet$
- Узнаём какие параметры поддерживает команда:
	- Команда: AT+ICF=?\r\n
	- Ответ: +ICF: (1-6),(0-3)\r\nOK\r\n
	- Из ответа видно, что команда AT+ICF содержит два параметра (так как в ответе две скобки), первый может принимать значение от 1 до 6, а второй от 0 до 3.
- Узнаём какие значения используются в данный момент:
	- Команда: AT+ICF?\r\n
	- Ответ: +ICF: 3, 0\r\nOK\r\n
	- Из ответа видно, что первый параметр равен 3, а второй 0. Согласно таблице основных AT-команд, это значит, что передача ведётся по 8 бит данных, используется 1 стоп бит, с проверкой нечётности.
- Устанавливаем новые значения:
	- о Команда: AT+ICF=2,3\r\n
	- Ответ: OK\r\n
	- Из ответа OK, следует, что новые параметры передачи данных успешно установлены (8 бит данных, 1 стоп бит, без проверки).

### Используемые сокращения:

- <span id="page-3-1"></span>• GSM (Global System for Mobile communications) - глобальная система мобильной связи. Это стандарт цифровой мобильной сотовой связи, с разделением каналов по времени ([TDMA](#page-3-0)) и частоте [\(FDMA](#page-4-0)).
- <span id="page-3-2"></span>• GPRS (General Packet Radio Service) - надстройка над [GSM](#page-3-1), осуществляющая пакетную передачу данных. GPRS позволяет пользователю сети обмениваться данными с другими устройствами в сети GSM и с внешними сетями, в том числе Интернет.
- <span id="page-3-0"></span>TDMA (Time Division Multiple Access) - множественный доступ с разделением по времени. Это способ, когда в одном частотном диапазоне $\bullet$

находятся несколько абонентов, разные абоненты используют разные временные интервалы (слоты) для передачи данных.

- <span id="page-4-0"></span>• FDMA (Frequency Division Multiple Access) - множественный доступ с разделением каналов по частоте. Это способ, когда в одном частотном диапазоне находится только один абонент, разные абоненты используют разные частоты в пределах соты.
- <span id="page-4-9"></span>• DTE (Data Terminal Equipment) - терминальное оборудование данных. Это оконечное устройство приёма/передачи данных (в данном случае компьютер или [Arduino\)](https://iarduino.ru/shop/arduino/).
- <span id="page-4-8"></span>• DCE (Data Communication Equipment) - оборудование коммуникации данных. Это устройство осуществляющее связь, но не являющееся источником или конечным получателем данных (в данном случае это GSM/GPRS SHIELD).
- <span id="page-4-4"></span>• IMSI (International Mobile Subscriber Identity) - международный идентификатор мобильного абонента. Это индивидуальный номер абонента который в системе [GSM](#page-3-1) хранится на [SIM](#page-4-1)-карте. IMSI состоит из кода страны, кода оператора и номера [MSIN.](#page-4-2) По этому номеру оператор сотовой связи определяет абонентов сопоставляя его с **[MSISDN](#page-4-3)** (номером мобильного абонента) номером телефона.
- <span id="page-4-2"></span>• MSIN (Mobile Subscriber Identification Number) идентификатор пользователя, является частью [IMSI](#page-4-4).
- <span id="page-4-11"></span>• IMEI (International Mobile Equipment Identity) международный идентификатор мобильного оборудования. Это индивидуальный номер телефона.
- <span id="page-4-1"></span>**SIM** (Subscriber Identification Module) модуль идентификации абонента.
- <span id="page-4-6"></span>• PIN (Personal Identification Number) персональный идентификационный номер. Это пароль [CHV](#page-4-5) для доступа к некоторым функциям [SIM](#page-4-1).
- <span id="page-4-5"></span>• CHV (card holder verification) проверка держателя карты.
- <span id="page-4-12"></span>• PUK (Personal Unlocking Key) персональный разблокирующий ключ. Требуется после нескольких неудачных попыток ввода [PIN](#page-4-6).
- <span id="page-4-7"></span>ISDN (Integrated Services Digital Network) - цифровая сеть с интеграцией служб для связи в стандартах [GSM](#page-3-1), UMTS и т.д. (такая сеть совмещает телефонную связь и обмен данными).
- <span id="page-4-3"></span>• MSISDN (Mobile Subscriber Integrated Services Digital Number) - номер мобильного абонента сети **ISDN**. Это тот номер к который мы называем номером телефона: +7(XXX)XXX-XX-XX.
- PLMN (Public Land Mobile Network) сеть связи общего пользования наземных мобильных объектов.
- <span id="page-4-13"></span>• DTMF (Dual-Tone Multi-Frequency) - двухтональный многочастотный аналоговый сигнал, используемый для набора телефонного номера.
- <span id="page-4-14"></span>MCC (Mobile Country Code) - мобильный код страны (250 - Россия), в сочетании с MNC (Mobile Network Code) является уникальным  $\bullet$ цифровым идентификатором сотового оператора, например 25001 - MTS, 25002 - MegaFon, 25099 - Beeline.
- <span id="page-4-15"></span>• MNC (Mobile Network Code) - код мобильной сети в комбинации с MCC является уникальным идентификатором сотового оператора.
- <span id="page-4-10"></span>• SMS (Short Message Service) - служба коротких сообщений. Это технология, приёма / передачи коротких текстовых сообщений с помощью сотового телефона.
- <span id="page-5-3"></span>• USSD (Unstructured Supplementary Service Data) - сервис осуществляющий взаимодействие между абонентом сети и сервисным приложением в режиме передачи коротких сообщений. Например, для того, чтобы узнать баланс, нужно отправить USSD команду \*100#.
- <span id="page-5-4"></span>• STK ([SIM](#page-4-1) Tool Kit) - набор инструментов для SIM-карты. Это стандарт позволяющий приложениям SIM-карты получать доступ к функциям телефона. Часто STK используется для реализации сервиса [SIM-](#page-4-1)меню.
- <span id="page-5-1"></span>URC (Unsolicited Result Code) - незапрашиваемый код результата (незапрашиваемый ответ модуля). Код отправляемый [DCE](#page-4-8) (модулем) по шине UART без запроса от [DTE](#page-4-9) (Arduino). Например, при входящем голосовом вызове, [DCE](#page-4-8) (модуль) отправляет код «RING».
- PDU (Packet Data Unit) блок пакетной передачи данных. Это формат записи [SMS](#page-4-10) сообщений.
- <span id="page-5-0"></span>• PPP (Point to Point Protocol) - двухточечный протокол установления связи между двумя узлами сети (связь точка - точка).
- <span id="page-5-2"></span>• PDP (Packet Data Protocol) - протокол пакетной передачи данных. Адреса PDP являются адресами сетевого уровня. PDP контекст является структурой данных содержащей информацию о сеансе абонента.

### Примеры:

С примерами использования AT-команд можно ознакомиться на странице Wiki - примеры [использования](https://wiki.iarduino.ru/page/gsm-gprs-shield-AT-examples/) AT-команд.

### Список АТ-команд с кратким описанием:

Описание AT-команд переведено с первоисточника AT A6 [V1.01](https://wiki.iarduino.ru/file/AT_A6V101.pdf).

#### Основные AT-команды:

- [AT](#page-11-0) Проверка связи с shield.  $\bullet$
- [AT+CPOF](#page-11-1) Выключение модуля.
- [ATS0](#page-11-2) Установка/запрос количества гудков до автоответа.
- [ATS3](#page-12-0) Установка/запрос кода символа конца командной строки.
- [ATS4](#page-12-1) Установка/запрос кода символа начала командной строки.
- [ATS5](#page-12-2) Установка/запрос кода символа backspace для командной строки.
- $+++$  Переключение из режима (online) в командный режим (offline) режим AT-команд.
- $ATO$  Переключение из режима (offline) в режим данных (online), он же режим PPP.  $\bullet$
- **[AT&F](#page-13-1)** Восстановить заводские настройки.  $\bullet$
- **ATVO** Установить короткие заголовки и цифровые коды ответа.
- [ATV1](#page-13-2) Установить полные заголовки и текстовые ответы (как в примерах данной статьи).  $\bullet$
- [ATE0](#page-14-0) Отключить эхо AT-команд.  $\bullet$
- [ATE1](#page-14-0) Включить эхо AT-команд.
- [AT&W](#page-14-1) Сохранить текущие настройки в EEPROM как пользовательский профиль.
- [ATZ](#page-15-0) Загрузить настройки из пользовательского профиля.  $\bullet$
- [ATQ0](#page-14-2) Разрешить передачу результирующих кодов.
- [ATQ1](#page-14-2) Блокировать передачу результирующих кодов.
- [ATX0](#page-14-3) Возвращать только код результата соединения.
- [ATX1](#page-14-3) Возвращать код и текст результата соединения.
- [ATX2](#page-14-3) Возвращать код и текст результата соединения, вкл. обнаружение тонального набора.
- [ATX3](#page-14-3) Возвращать код и текст результата соединения, вкл. определение занятости.
- [ATX4](#page-14-3) Возвращать код и текст результата соединения, вкл. обнаружение тонального и определение занятости.
- [AT+CFUN](#page-15-1) Установка набора функциональных возможностей.  $\bullet$
- [AT+CMEE](#page-16-1) Установка/запрос формата вывода ошибок.
- [AT+CSCS](#page-16-0) Установка/запрос набора символов.
- [AT+CMUX](#page-17-1) Установка/запрос режима мультиплексирования.
- [AT+ICF](#page-17-0) Установка/запрос параметров передачи данных по шине UART.  $\bullet$
- [AT+IPR](#page-18-0) Установка/запрос скорости передачи данных по шине UART.
- [AT+GSN](#page-18-1) Запрос серийного номера адаптера.
- [AT+GMM](#page-18-2) [\(AT+CGMM](#page-18-3)) Запрос модели адаптера (модуля).
- [AT+GMR](#page-19-0) ([AT+CGMR\)](#page-19-1) Запрос версии ПО адаптера (модуля).
- [AT+GMI](#page-19-2) ([AT+CGMI\)](#page-19-3) Запрос производителя адаптера (модуля).
- **[ATI](#page-19-4)** Запрос производителя, модели и версии адаптера (модуля).
- [AT+CIMI](#page-19-5) Запрос IMSI (код SIM карты).  $\bullet$
- **[AT+EGMR](#page-20-0)** Установка/запрос IMEI (код устройства).
- [AT+CALA](#page-20-1) Установка/запрос списка будильников.
- **[AT+CALD](#page-21-0)** Удаление будильников.  $\bullet$
- **[AT+VGR](#page-21-1)** Установка/запрос уровня усиления динамика.  $\bullet$
- [AT+VGT](#page-22-0) Установка/запрос уровня усиления микрофона.  $\bullet$
- [AT+CLVL](#page-22-1) Установка/запрос громкости динамика громкой связи.  $\bullet$
- [AT+CMUT](#page-22-2) Установка/запрос отключения микрофона при голосовом вызове.
- [AT+CCLK](#page-23-0) Установка/запрос часов реального времени (RTC).
- [AT+CBC](#page-24-0) Запрос состояния ЗУ и ёмкости аккумулятора (АКБ).  $\bullet$
- [AT+CBCM](#page-24-1) Управление уведомлениями о изменении ёмкости аккумуляторной батареи (АКБ).  $\bullet$
- [AT+CMER](#page-24-2) Установка/запрос режима отправки незапрашиваемых отчётов (URC) о событиях.
- [AT+CEER](#page-25-0) Запрос расширенного отчёта об ошибке последнего соединения.
- [AT+CPAS](#page-25-1) Запрос статуса активности мобильного устройства.

#### AT-команды SIM / PBK:

- [AT+CPIN](#page-26-0) Аутентификация SIM-карты (ввод PIN1, PUK1, PIN2, PUK2).  $\bullet$
- [AT+CPIN2](#page-27-0) Аутентификация SIM-карты (ввод PIN2, PUK2).
- [AT^CPINC](#page-28-0) Запрос оставшегося количества попыток ввода паролей (PIN1, PUK1, PIN2, PUK2).
- [AT+CLCK](#page-28-1) Блокировка/разблокировка функций устройства.
- [AT+CPWD](#page-29-0) Смена пароля SIM-карты (PIN1, PIN2).  $\bullet$
- [AT+CRSM](#page-30-0) Отправка команд на SIM-карту в режиме ограниченного доступа.
- [AT+CNUM](#page-31-0) Запрос номера абонента MSISDN (вывести свой номер телефона).
- [AT+CPBS](#page-31-1) Установка/запрос области памяти для телефонной книги.
- [AT+CPBR](#page-32-0) Чтение записей телефонной книги.
- [AT+CPBF](#page-32-1) Поиск записей телефонной книги.
- [AT+CPBW](#page-33-0) Редактирование телефонной книги (добавление, замена, удаление записей).

#### AT-команды голосовых вызовов:

- **[ATA](#page-35-0)** Ответить на входящий голосовой вызов.  $\bullet$
- [ATH](#page-35-1) Разъединение голосового вызова.  $\bullet$
- [AT+CHUP](#page-35-2) Разъединение всех существующих голосовых вызовов.
- АТD Набор номера (исходящий голосовой вызов).  $\bullet$
- **[AT+DLST](#page-36-0)** Повторный набор последнего исходящего вызова.  $\bullet$
- [AT+CHLD](#page-36-1) Управление групповыми вызовами и конференц-связью.  $\bullet$
- [AT+CLCC](#page-37-0) Запрос списка текущих вызовов.  $\bullet$
- [AT+VTD](#page-39-0) Установка/запрос длительности тональных сигналов DTMF.
- [AT+VTS](#page-39-1) Отправка тонального сигнала DTMF.
- [AT+VTSEX](#page-39-2) Отправка специального тонального сигнала DTMF.  $\bullet$

#### AT-команды сетевых служб:

- [AT+COPN](#page-40-0) Запрос списка всех имен операторов из памяти модуля.  $\bullet$
- [AT+COPS](#page-40-1) Запрос/выбор оператора связи PLMN.
- [AT+CREG](#page-41-0) Установка/запрос режима и статуса регистрации в сети оператора.
- [AT+CSQ](#page-43-0) Запрос уровня сигнала.
- [AT+CPOL](#page-43-1) Установка/запрос списка предпочтительных операторов.

#### AT-команды STK / SS:

- [CACM](#page-45-0) Сброс/запрос счётчика вызовов.  $\bullet$
- [CAMM](#page-45-1) Установка максимального значения для счётчика вызовов.
- [CAOC](#page-45-2) Оповещение о стоимости вызова (не поддерживается модулями A6 и A9).
- [CPUC](#page-45-3) Установка/запрос стоимости у.е. вызова и таблицы валют.  $\bullet$
- [CCFC](#page-45-4) Управление переадресацией вызовов.
- [CCWA](#page-45-5) Управление услугой «ожидание вызова».
- [CLIP](#page-45-6) Управление идентификацией вызывающей линии (АОН).
- **[CLIR](#page-45-7)** Управление запретом идентификации вызывающей линии (анти АОН).
- [COLP](#page-45-8) Управление идентификацией подключенной линии.
- **[CSSN](#page-45-9)** Управление уведомлениями о дополнительных услугах.
- [CUSD](#page-45-10) Управление и выполнение USSD запросов (Unstructured Supplementary Service data)  $\bullet$
- **[STA](#page-45-11)** Активация интерфейса SAT (SIM Application Toolkit)  $\bullet$
- **[STN](#page-45-12)** Уведомление STK (SIM ToolKit)
- **[STGI](#page-45-13)** Запрос информации с STK (SIM ToolKit)
- **[STR](#page-46-0)** Удалённый ответ SAT (SIM Application Toolkit)

• **[STF](#page-46-1)** - Установка формата ответов SAT (SIM Application Toolkit)

#### AT-команды SMS:

- [AT+CSDH](#page-46-2) Разрешить/запретить отображение заголовков текстовых сообщений.  $\bullet$
- [AT+CSMP](#page-46-3) Установка/запрос параметров текстового режима.  $\bullet$
- [AT+CMSS](#page-48-0) Отправка SMS сообщения из памяти.
- [AT+CMGD](#page-48-1) Удаление SMS сообщения из памяти.
- [AT+CMGF](#page-49-0) Установка/запрос формата SMS сообщений (текстовый / PDU).
- [AT+CMGL](#page-50-0) Чтение списка SMS сообщений из памяти.
- [AT+CMGR](#page-51-0) Чтение одного SMS сообщения из памяти.
- [AT+CMGS](#page-53-0) Отправка SMS сообщения без сохранения в память.
- [AT+CMGW](#page-55-0) Запись SMS сообщения в память.
- [AT+CNMA](#page-57-0) Запрос отчёта о доставке SMS сообщений.
- [AT+CNMI](#page-57-1) Установка/запрос индикации новых сообщений.
- [AT+CPMS](#page-59-0) Установка/запрос предпочтительной области памяти для хранения сообщений.  $\bullet$
- [AT+CSCA](#page-60-0) Установка/запрос номера сервис-центра SMS сообщений.  $\bullet$
- [AT+CSCB](#page-61-0) Установка/запрос типа принимаемых Cell Broadcast сообщений.
- [AT+CSAS](#page-61-1) Сохранение настроек.
- [AT+CRES](#page-61-2) Восстановление настроек.

#### AT-команды аудиоинтерфейса:

- [AT+CAUDIO](#page-62-0) Открыть/закрыть аудиопоток голосового вызова.
- [AT+CRSL](#page-62-1) Установка/запрос уровня громкости звонка.
- [AT+CDTMF](#page-63-0) Воспроизведение тонального сигнала DTMF.
- **[AT+AUST](#page-63-1)** Запуск тестового аудиоцикла.
- **[AT+AUEND](#page-64-0)** Остановка тестового аудиоцикла.  $\bullet$
- [AT+SNFS](#page-64-1) Установка/запрос устройства ввода/вывода звука.

#### AT-команды GPRS:

- [CGATT](#page-65-0) Установка/разрыв GPRS соединения.  $\bullet$
- [CGDCONT](#page-65-1) Задание параметров PDP контекста.  $\bullet$
- [CGACT](#page-65-2) Активация/деактивация PDP контекста.  $\bullet$
- [CRC](#page-65-3) Включение/отключение результирующих кодов входящих соединений.  $\bullet$
- [CGQMIN](#page-65-4) Задание минимально допустимого профиля QoS (Quality of Service).  $\bullet$
- [CGPADDR](#page-65-5) Получение списка PDP адресов.  $\bullet$
- [CGAUTO](#page-65-6) Включение/отключение автоответа активации PDP контекста.
- [CGQREQ](#page-65-7) Задание запрашиваемого профиля QoS (Quality of Service).
- **[CGREG](#page-65-8)** Статус регистрации в сети GPRS.
- [ATD\\*99\\*\\*\\*1#](#page-65-9) Запрос услуги GPRS (установка связи с PDN).
- [CGSMS](#page-65-10) Выбор сервиса (GSM или GPRS) для отправки SMS сообщений.
- [CGANS](#page-65-11) Ручной ответ активации PDP контекста на запрос сети (см CGAUTO).  $\bullet$
- [CGEREP](#page-65-12) Включение/отключение результирующих кодов о событиях GPRS.  $\bullet$
- [CGDATA](#page-65-13) Установка связи с сетью (аналогично команде ATD\*99\*\*\*1#).
- [CGCLASS](#page-65-14) Установка/запрос GPRS класса мобильного устройства.

#### AT-команды TCP/IP:

- [CIPSTART](#page-66-0) Открытие соединения TCP или UDP.
- [CIPSEND](#page-66-1) Отправка данных через TCP или UDP соединение.
- [CIPCLOSE](#page-66-2) Закрытие соединения TCP или UDP.
- [CIPSHUT](#page-66-3) Отключение беспроводного соединения.
- [CSTT](#page-66-4) Ввод имени точки доступа, логина и пароля.
- **[CIICR](#page-66-5)** Установка беспроводного соединения.
- [CIFSR](#page-66-6) Получение локального IP-адреса.
- [CIPSTATUS](#page-66-7) Запрос состояния текущего соединения.
- **[CIPATS](#page-66-8)** Установка таймера автоматической отправки.  $\bullet$
- [CIPSCONT](#page-66-9) Cохранение параметров контекста TCP/IP.  $\bullet$
- [CDNSGIP](#page-66-10) Запрос IP-адреса указанного доменного имени.

#### AT-команды дополнительные:

- **[CLDSTART](#page-66-11)** Автоматическое подключение к облачной платформе Anxin Keyun.
- **[CLDSTOP](#page-66-12)** Отключение от облачной платформы Anxin Keyun.  $\bullet$
- [CLDSEND](#page-66-13) Отправка данных на облачный сервис Anxin Keyun.  $\bullet$
- **[CLDUNBIND](#page-66-14)** Освобождение облачного сервиса Anxin Keyun.

### Подробное описание АТ-команд:

Описание AT-команд переведено с первоисточника AT A6 [V1.01](https://wiki.iarduino.ru/file/AT_A6V101.pdf).

#### Основные АТ-команды:

<span id="page-11-2"></span><span id="page-11-1"></span><span id="page-11-0"></span>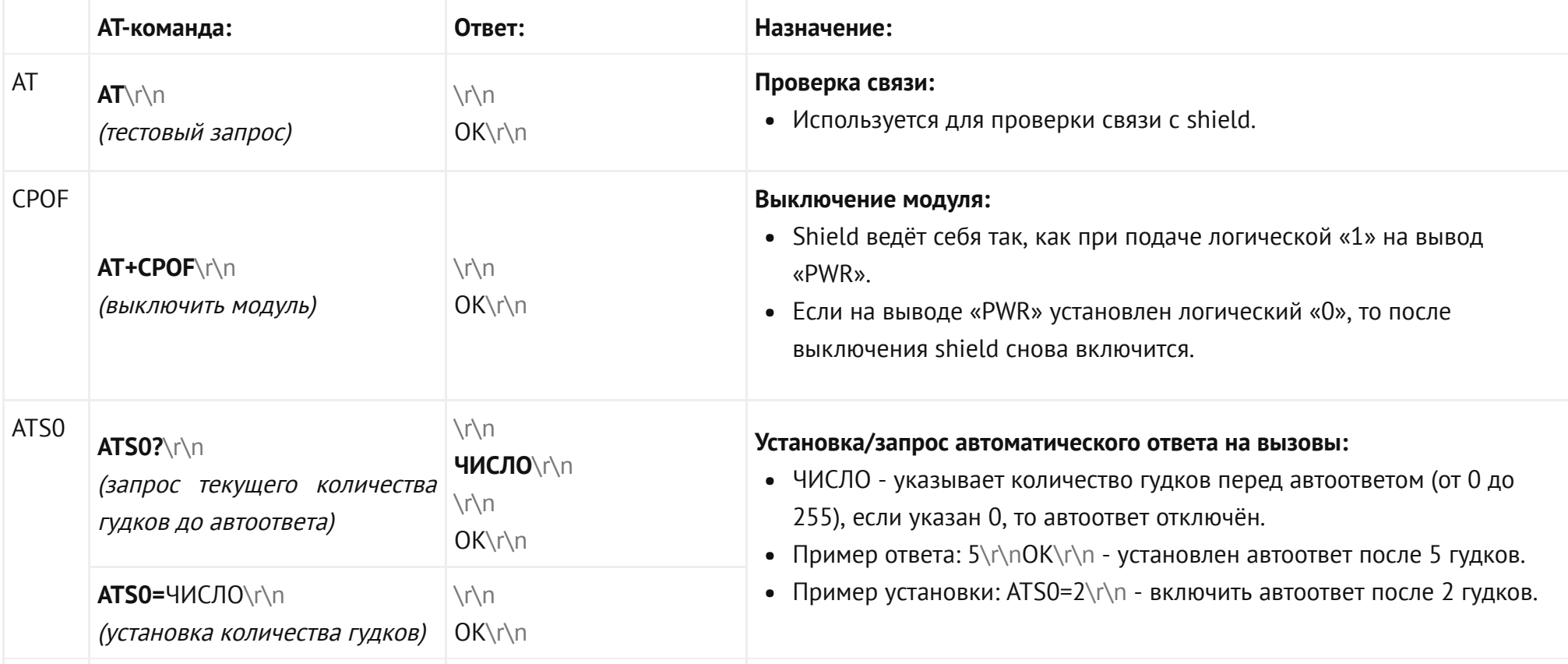

<span id="page-12-2"></span><span id="page-12-1"></span><span id="page-12-0"></span>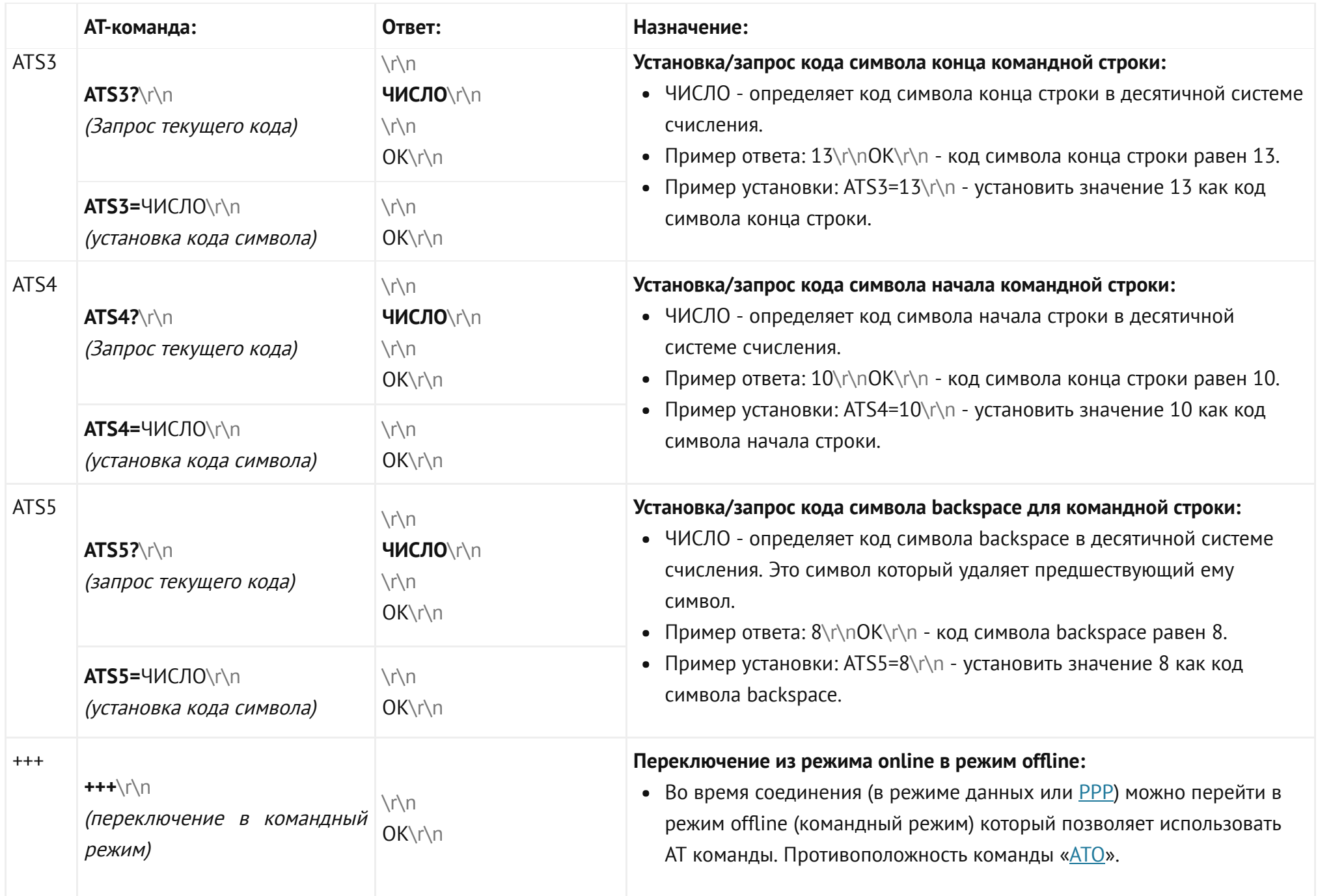

<span id="page-13-2"></span><span id="page-13-1"></span><span id="page-13-0"></span>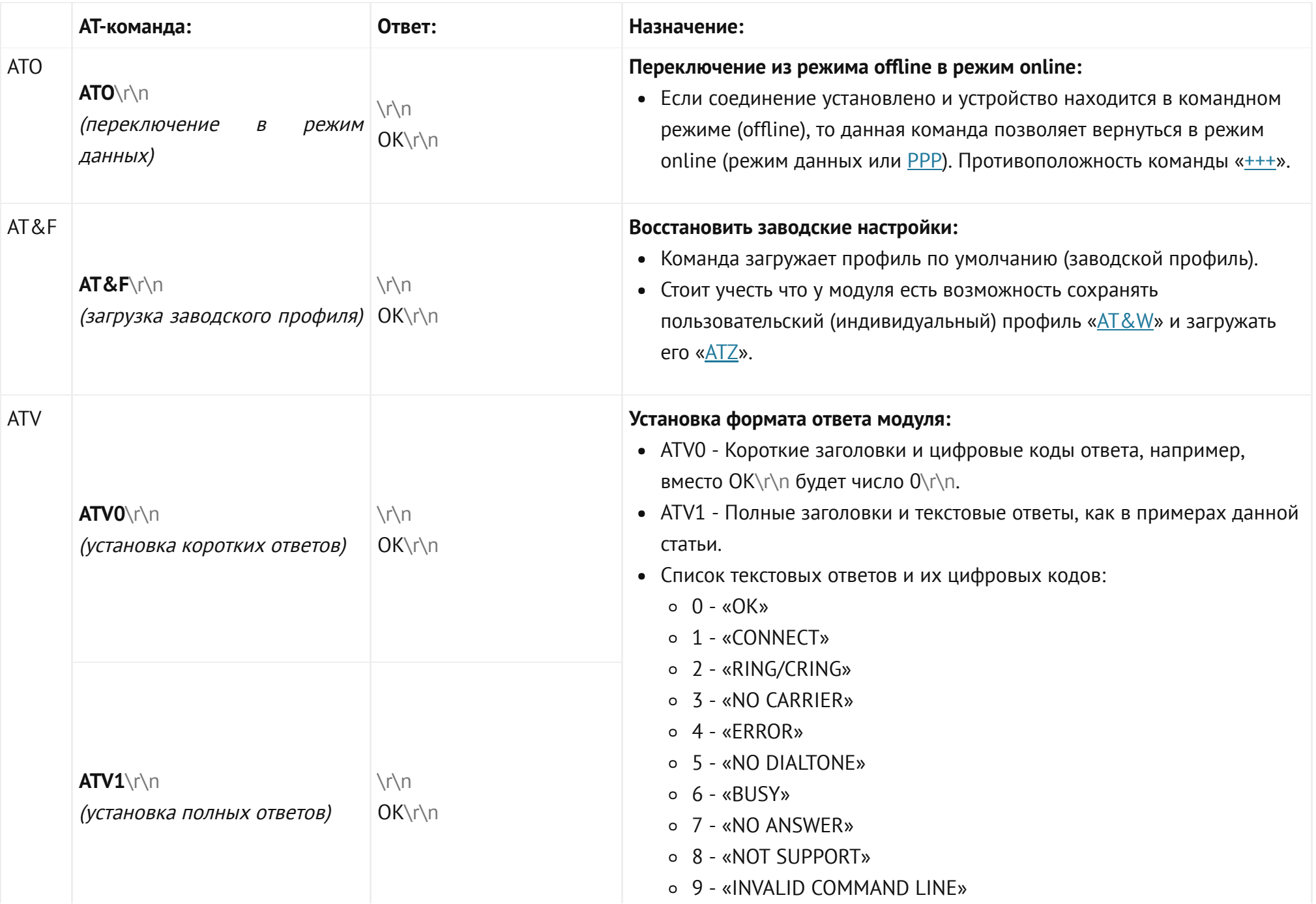

<span id="page-14-3"></span><span id="page-14-2"></span><span id="page-14-1"></span><span id="page-14-0"></span>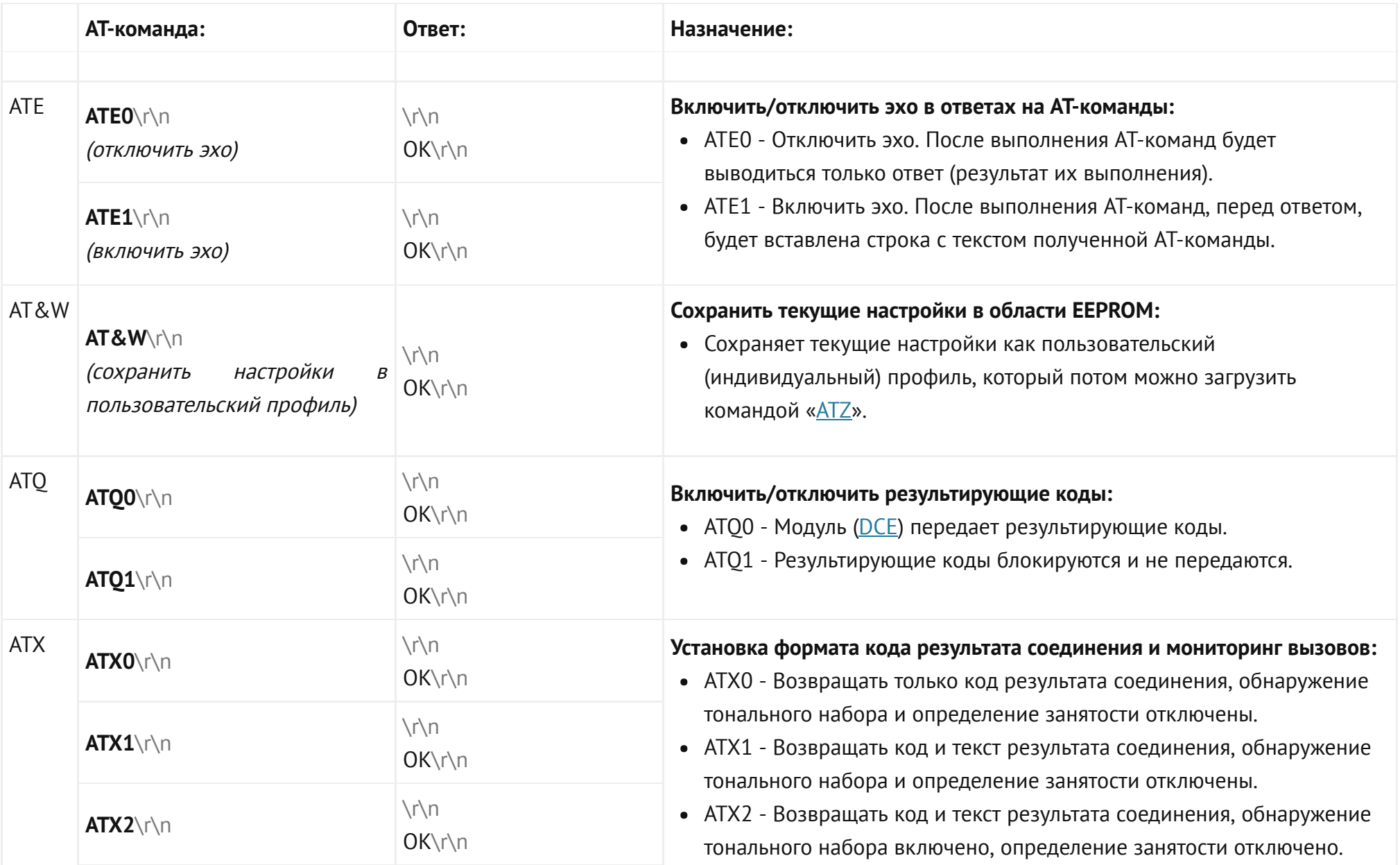

<span id="page-15-1"></span><span id="page-15-0"></span>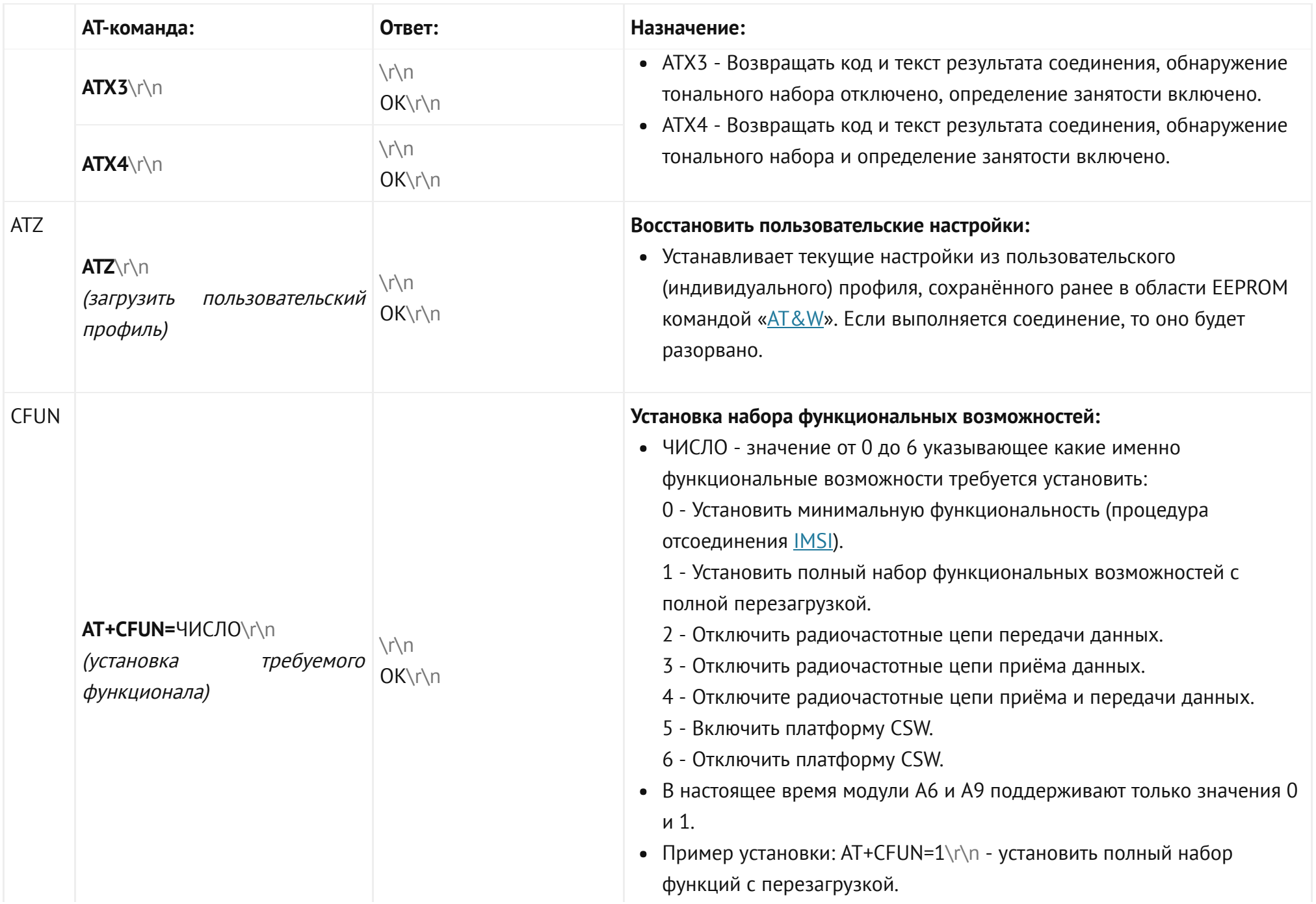

<span id="page-16-1"></span><span id="page-16-0"></span>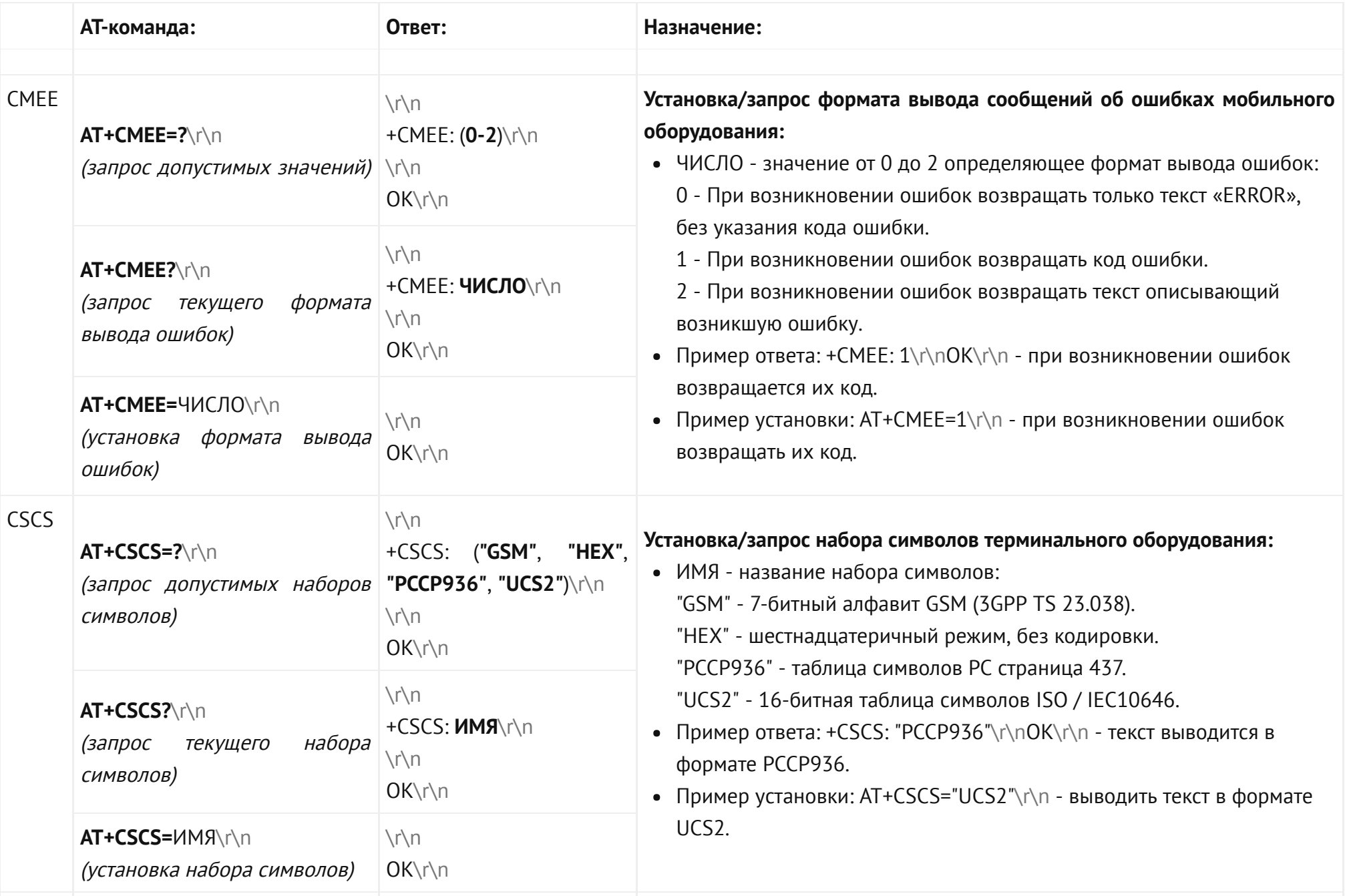

<span id="page-17-1"></span><span id="page-17-0"></span>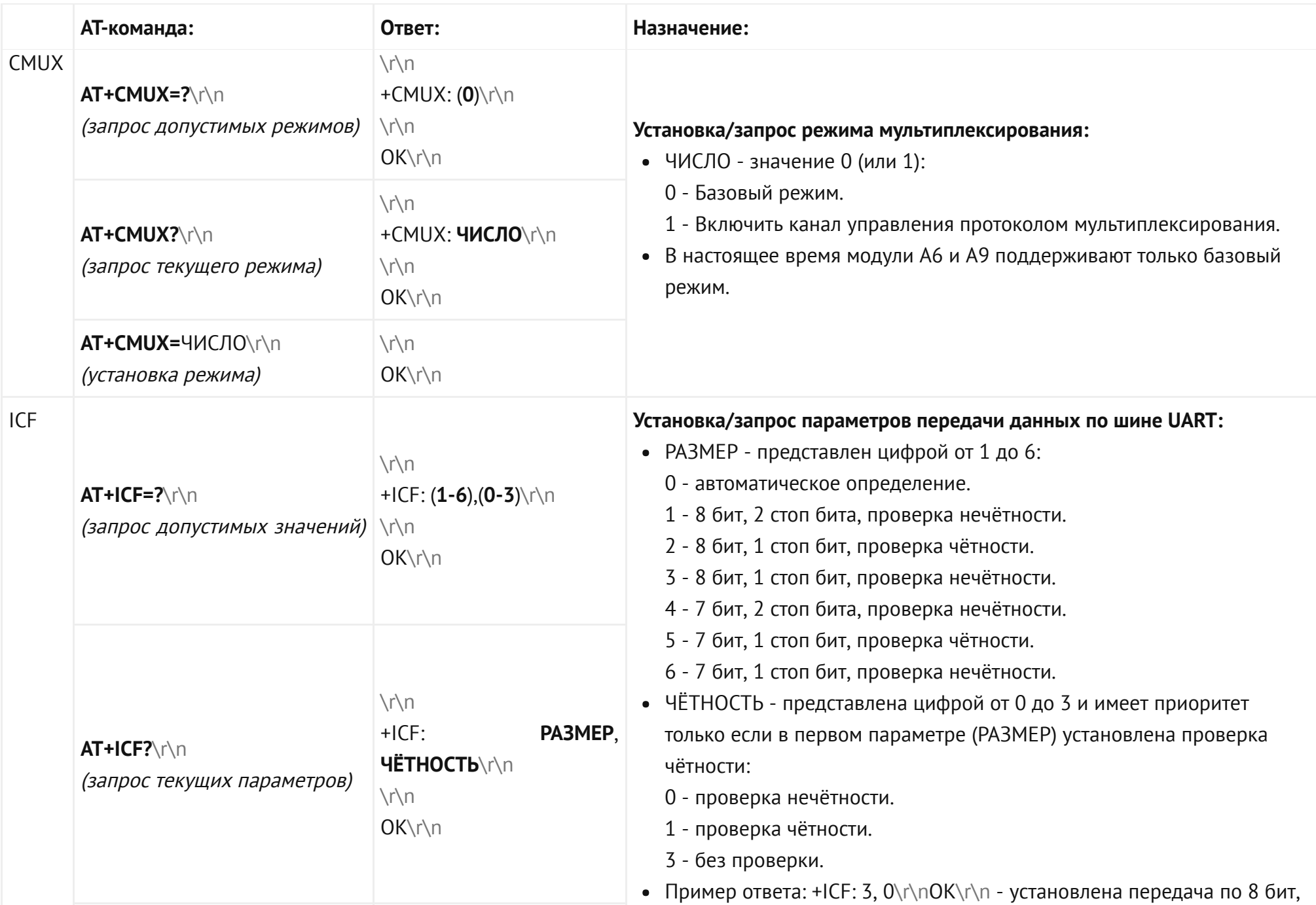

<span id="page-18-3"></span><span id="page-18-2"></span><span id="page-18-1"></span><span id="page-18-0"></span>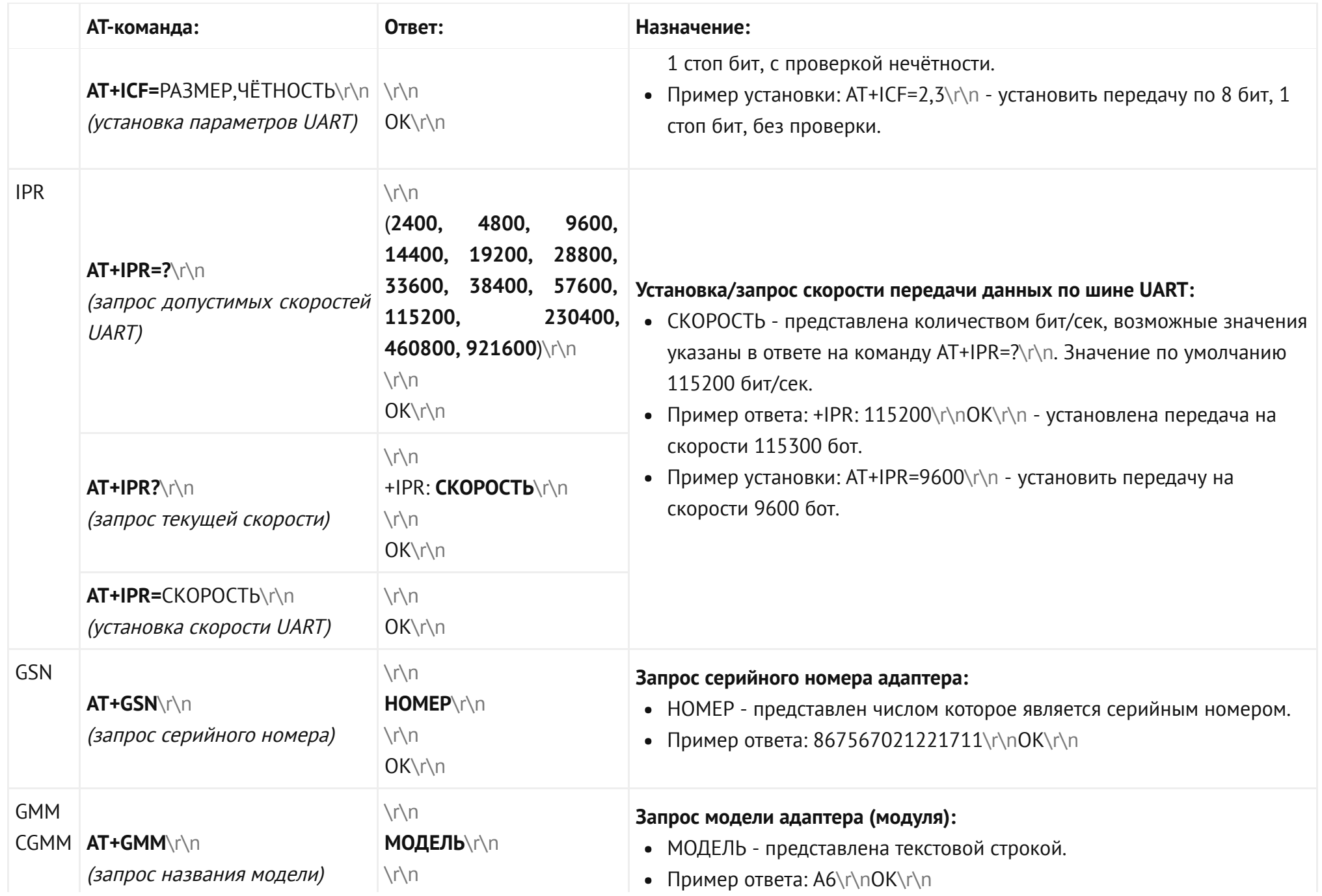

<span id="page-19-5"></span><span id="page-19-4"></span><span id="page-19-3"></span><span id="page-19-2"></span><span id="page-19-1"></span><span id="page-19-0"></span>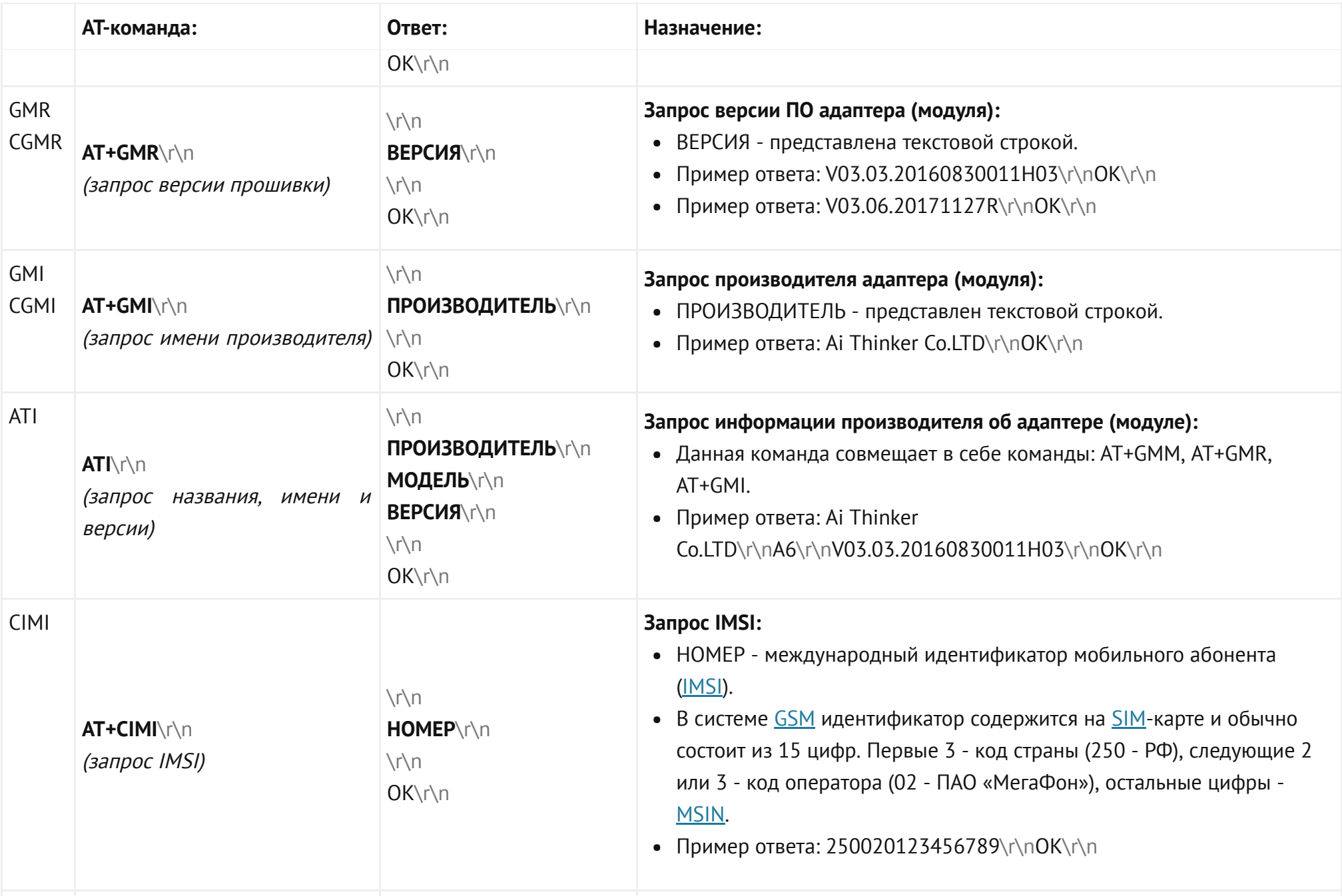

<span id="page-20-1"></span><span id="page-20-0"></span>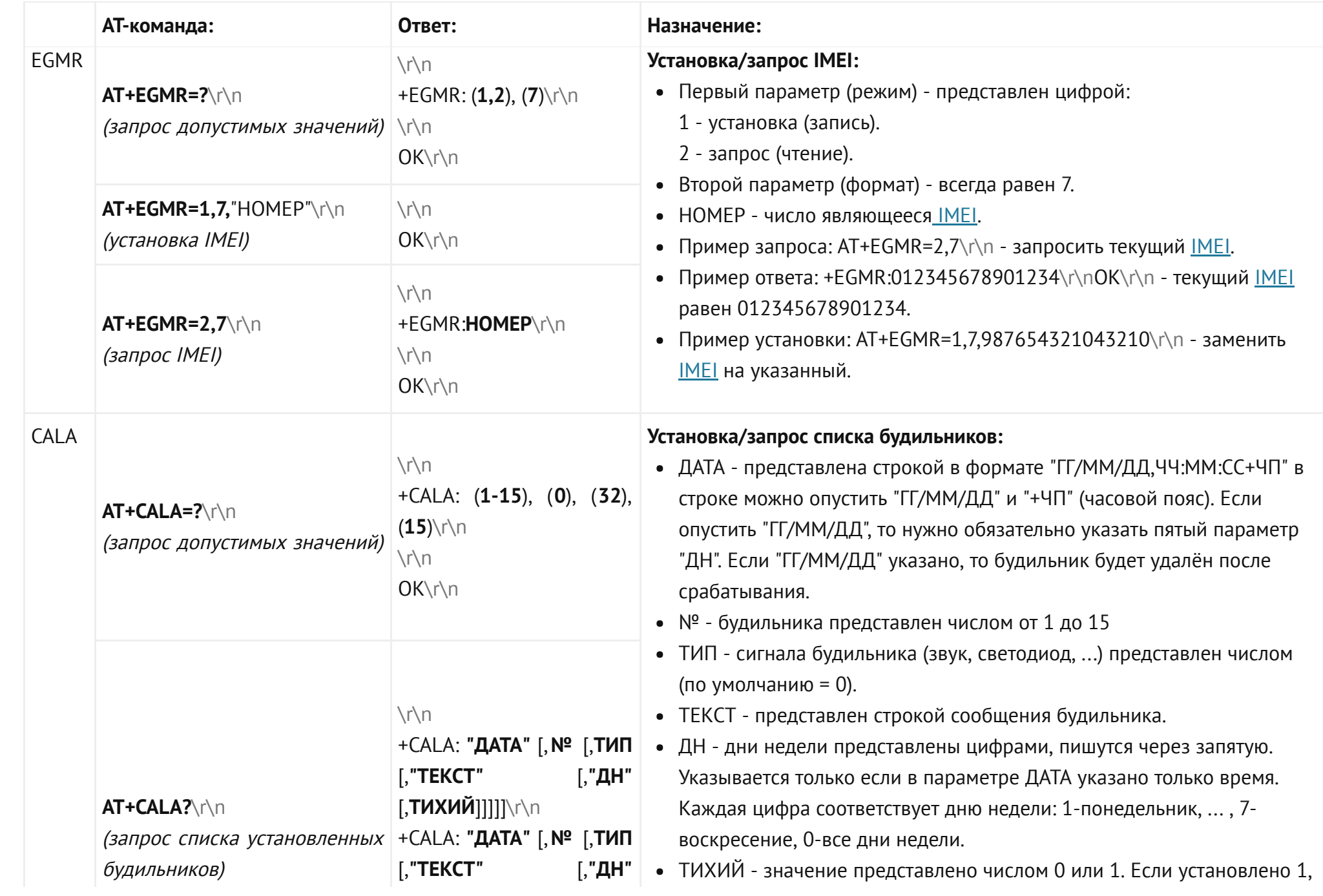

<span id="page-21-1"></span><span id="page-21-0"></span>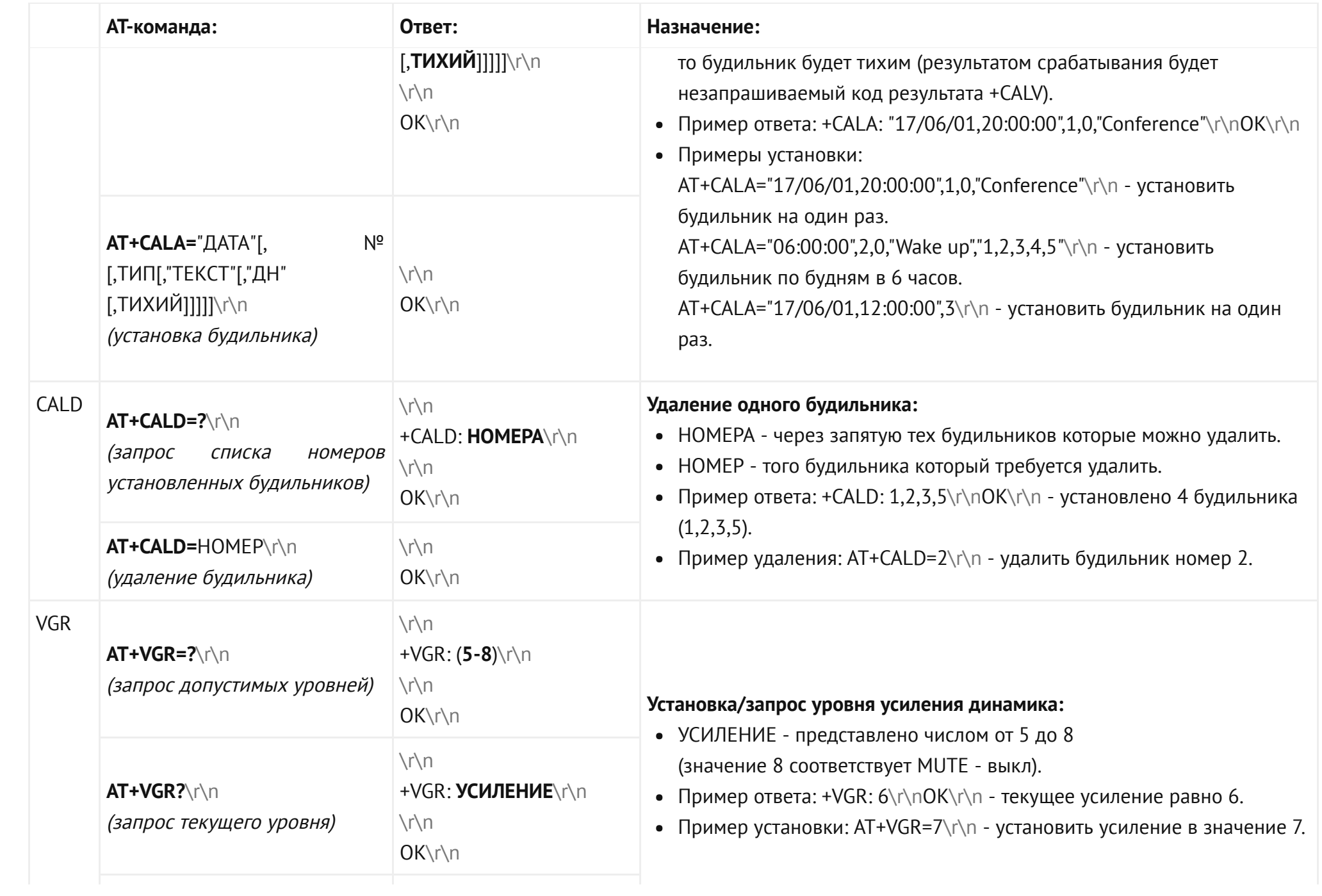

<span id="page-22-2"></span><span id="page-22-1"></span><span id="page-22-0"></span>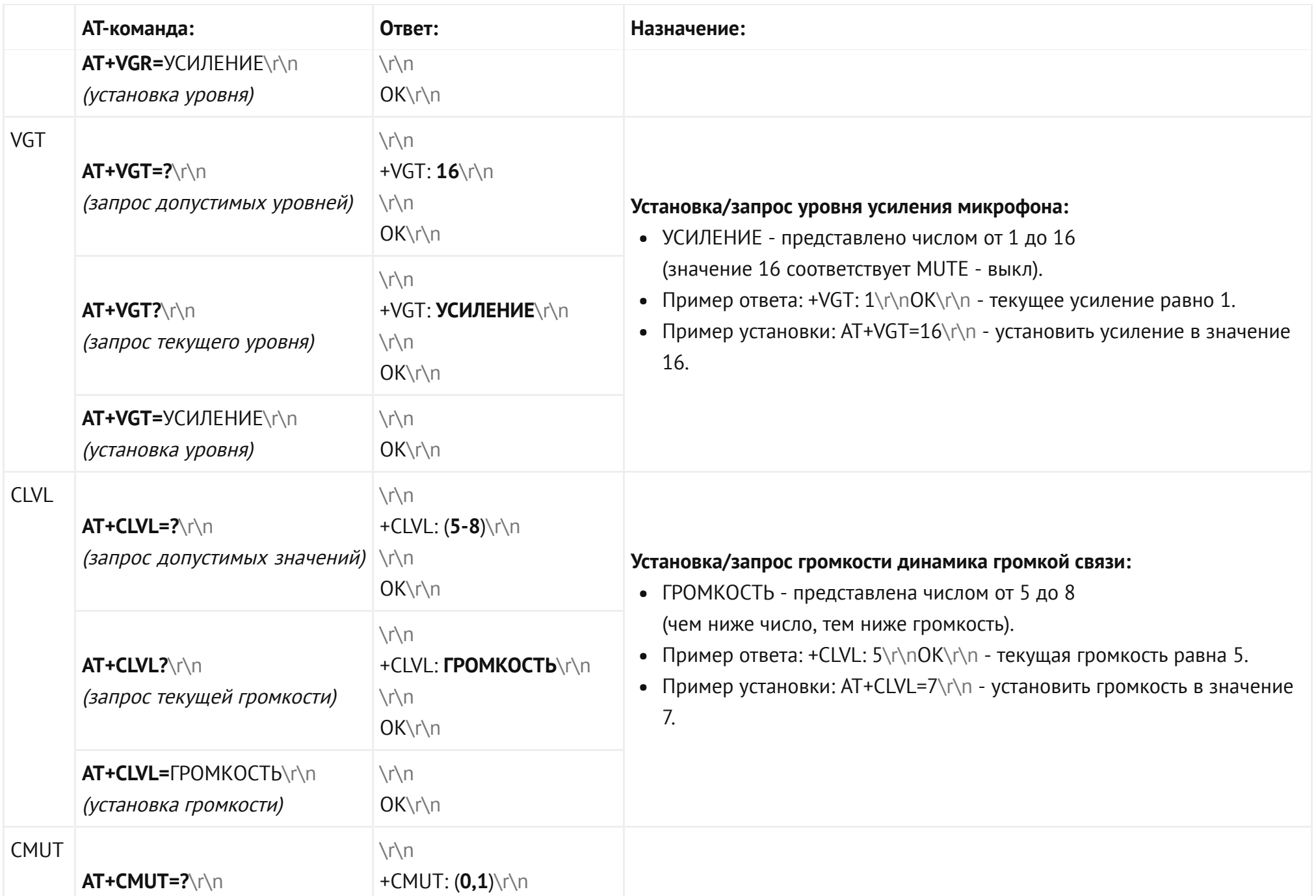

<span id="page-23-0"></span>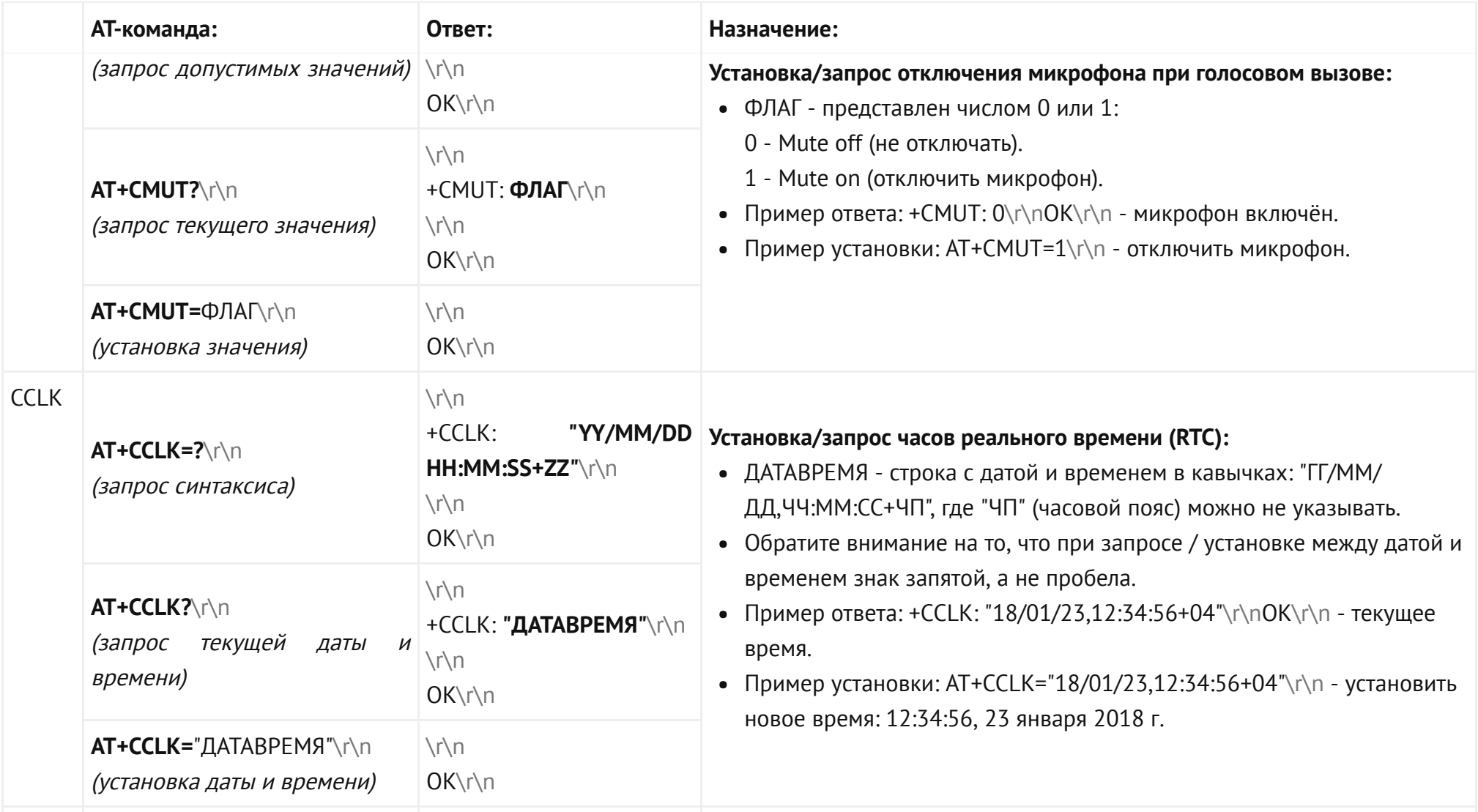

<span id="page-24-2"></span><span id="page-24-1"></span><span id="page-24-0"></span>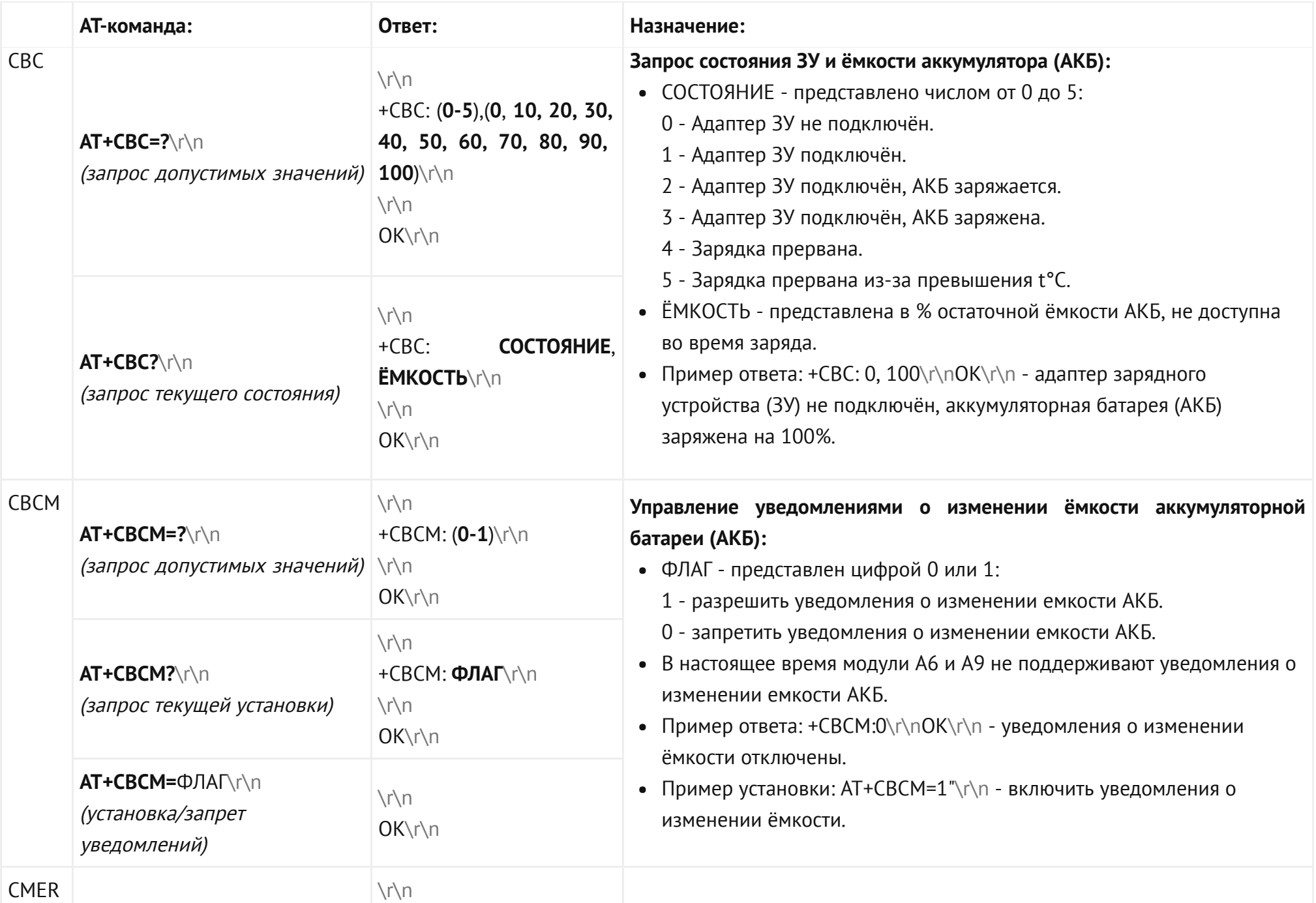

<span id="page-25-1"></span><span id="page-25-0"></span>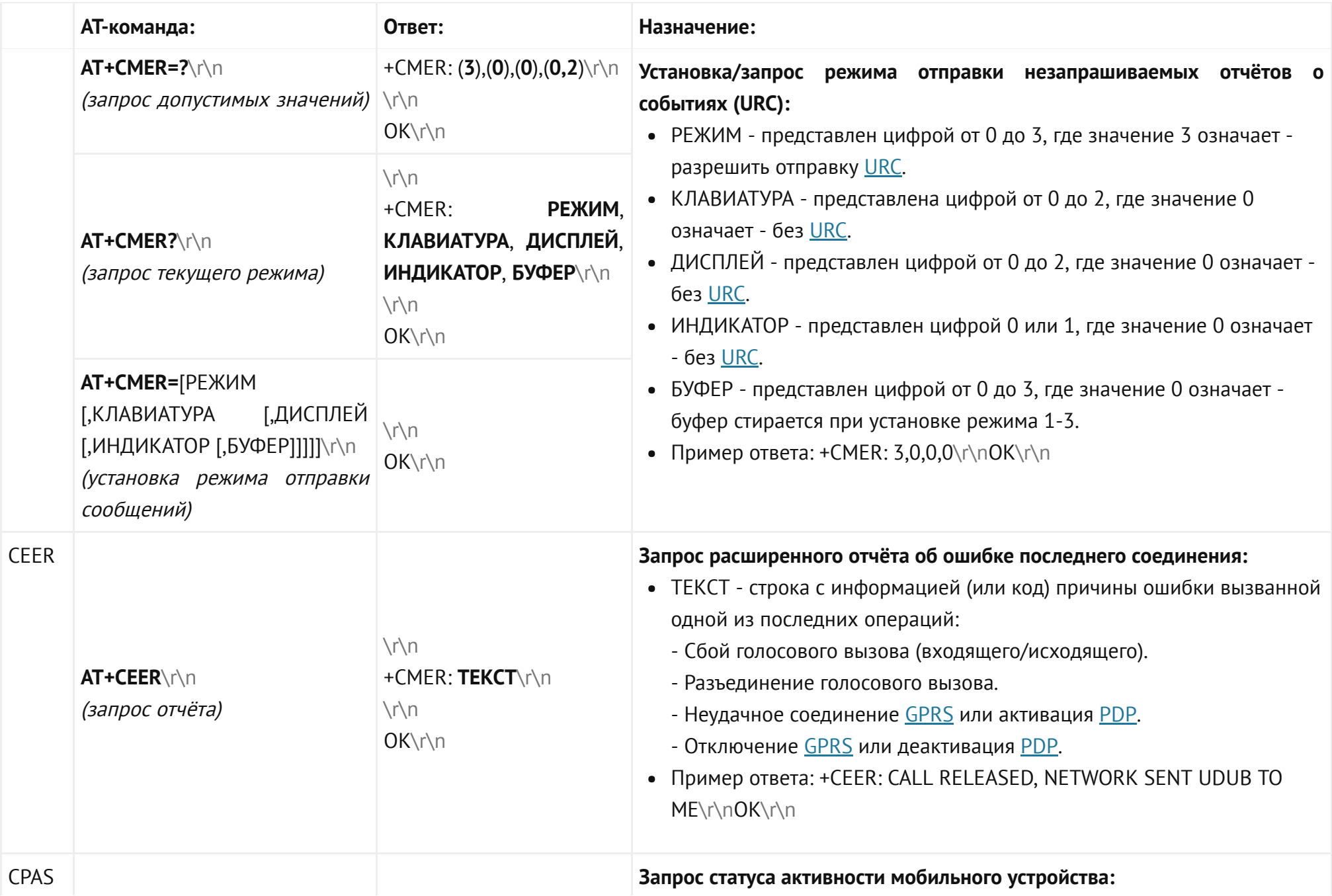

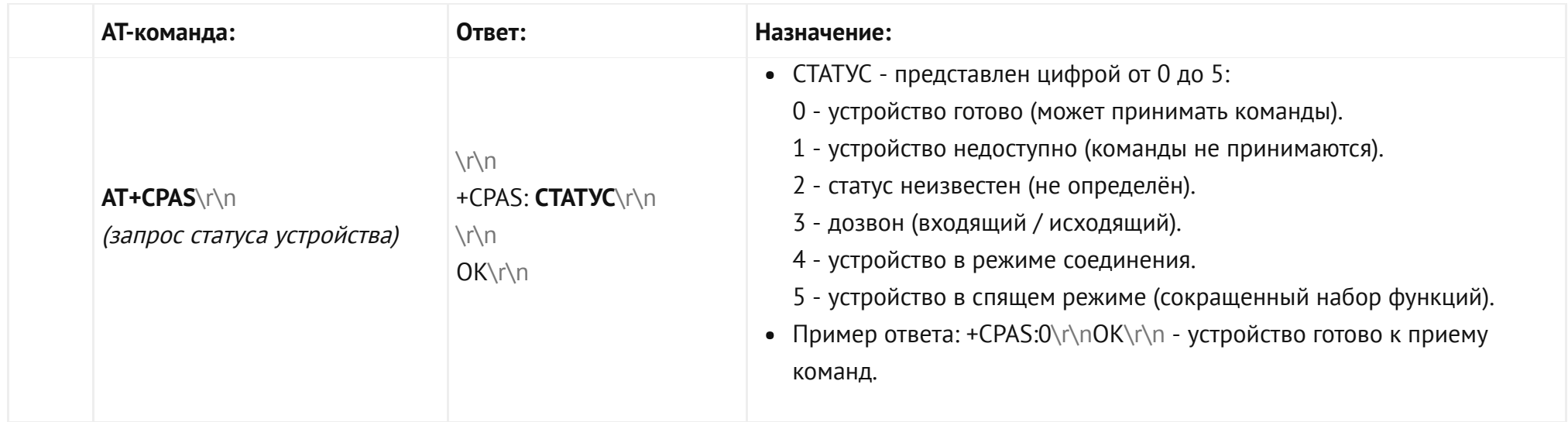

### ATкоманды SIM / PBK:

<span id="page-26-0"></span>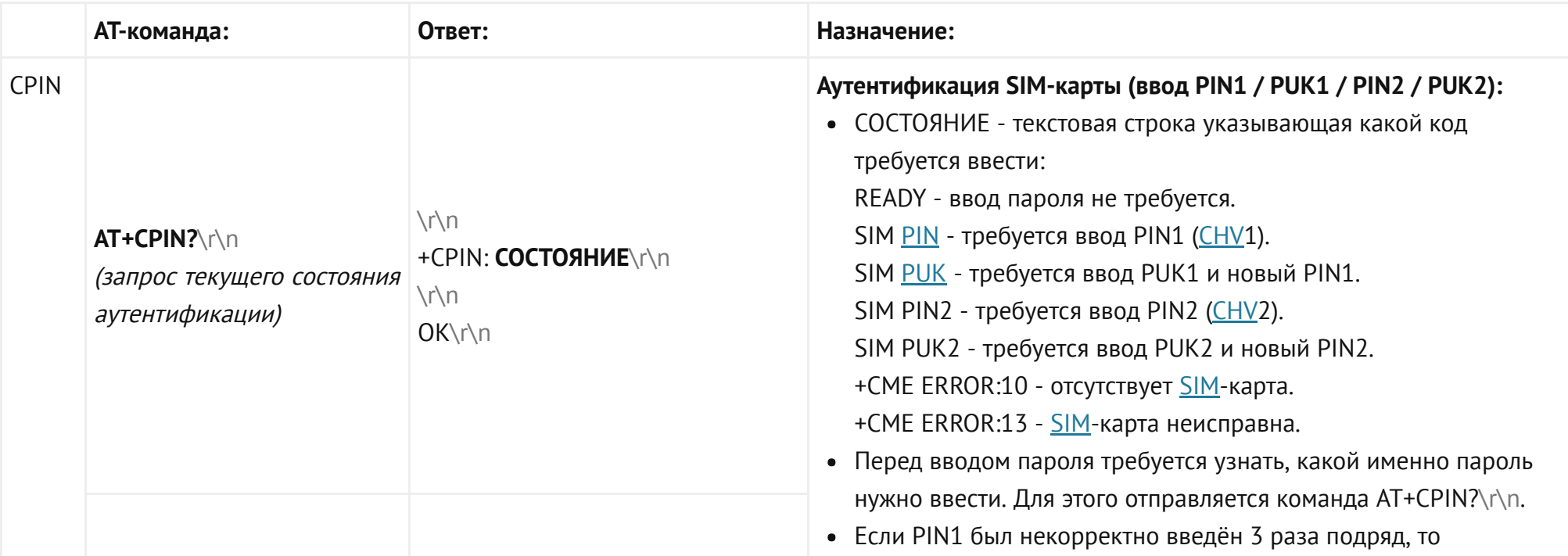

<span id="page-27-0"></span>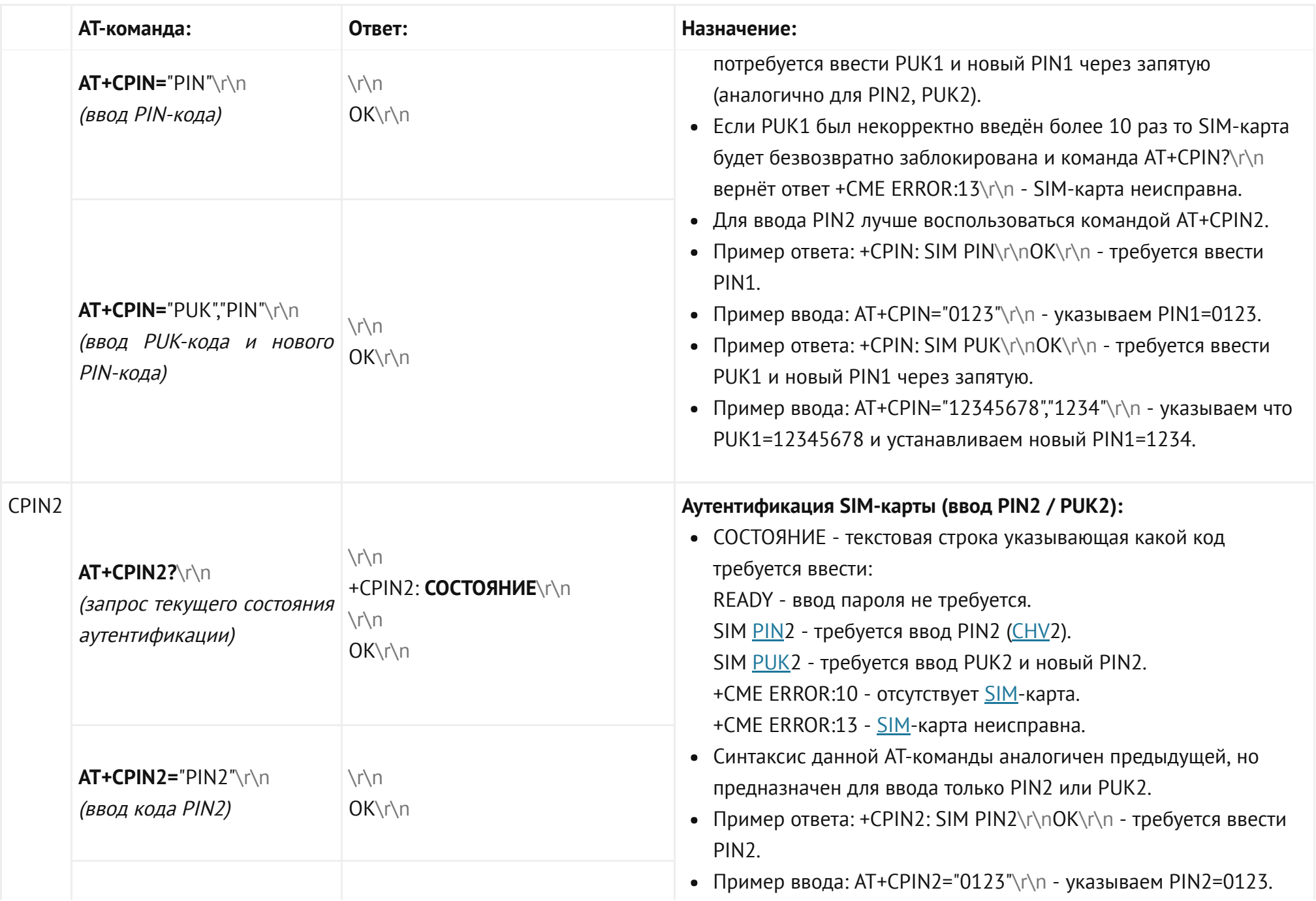

<span id="page-28-1"></span><span id="page-28-0"></span>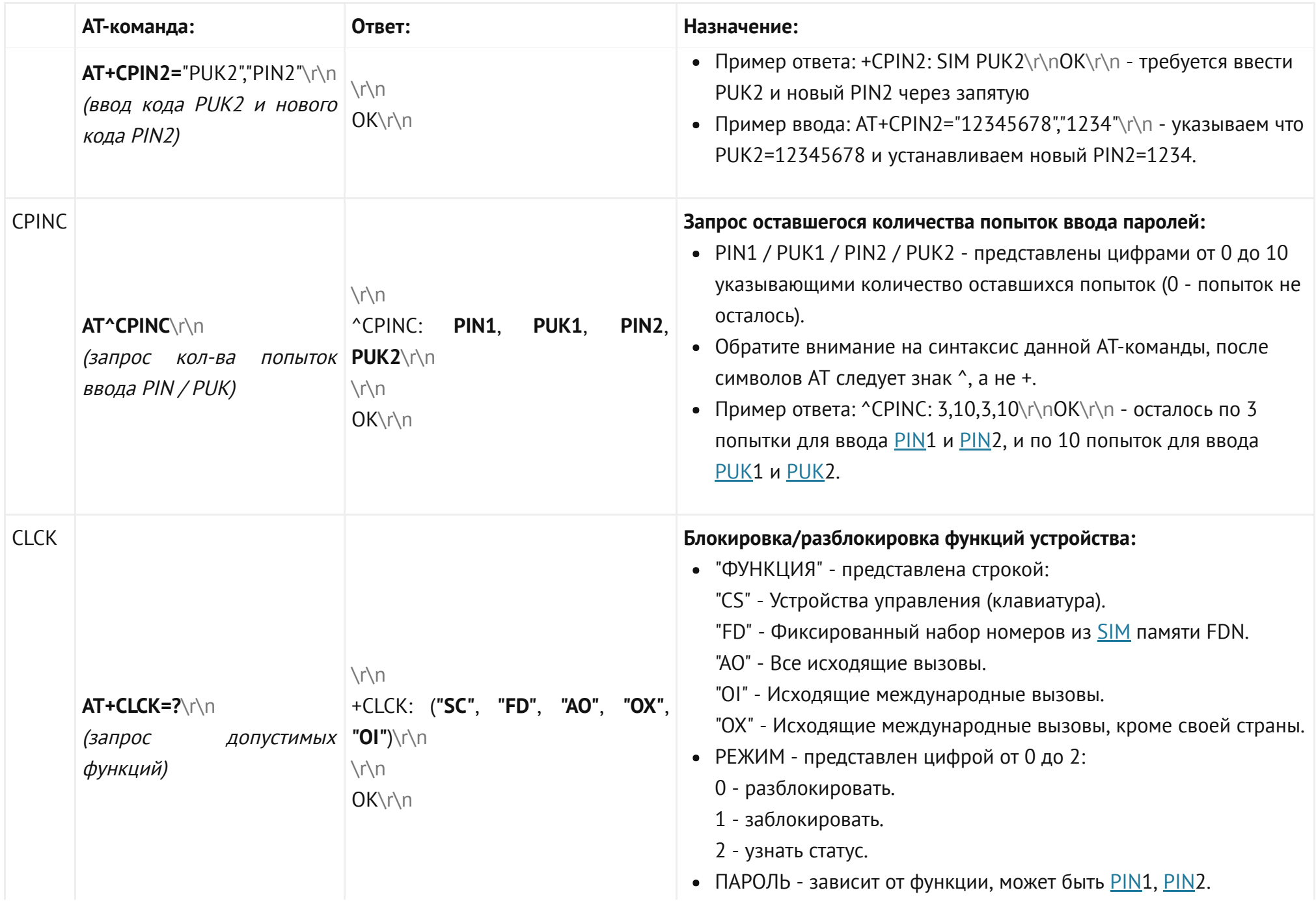

<span id="page-29-0"></span>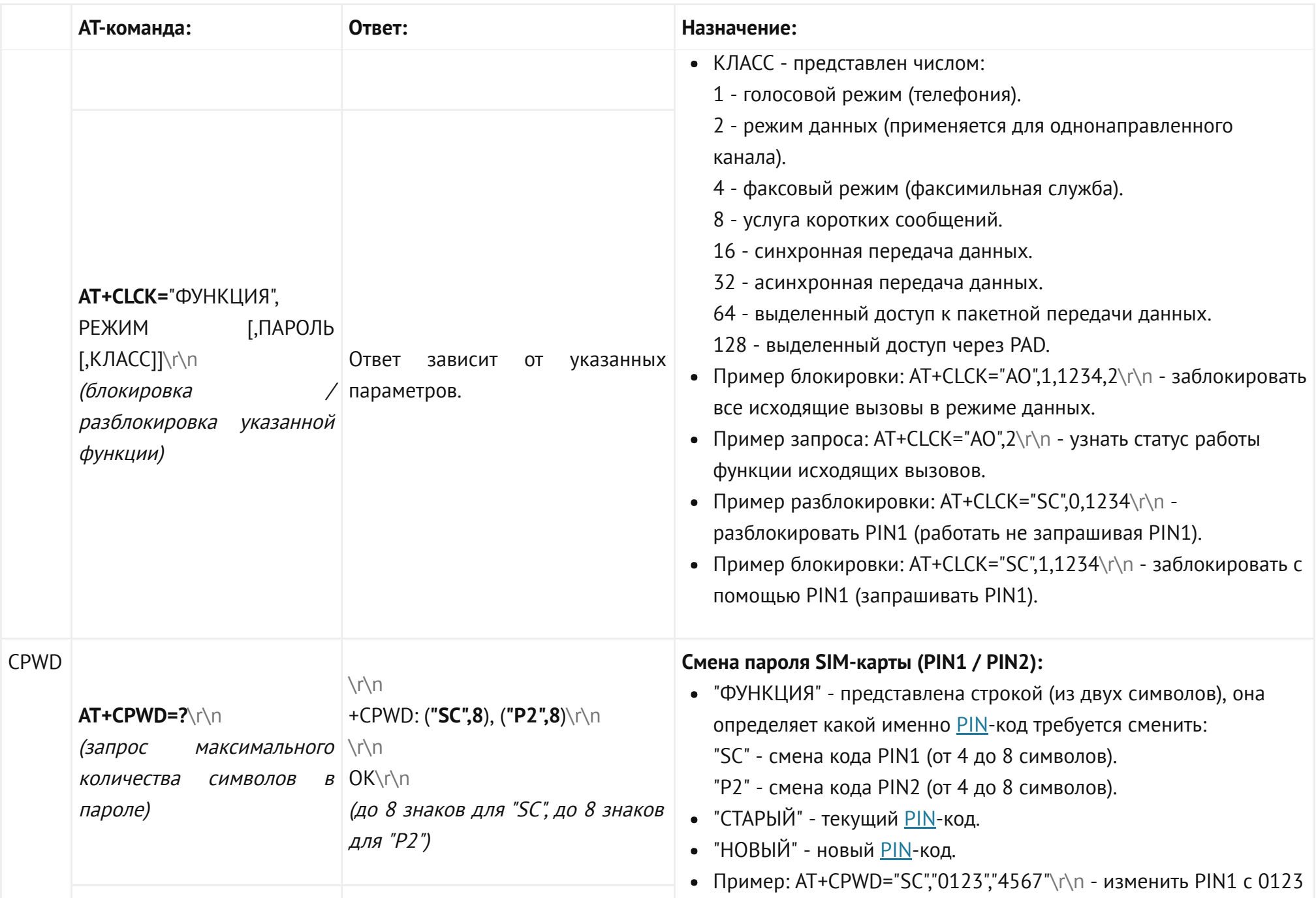

<span id="page-30-0"></span>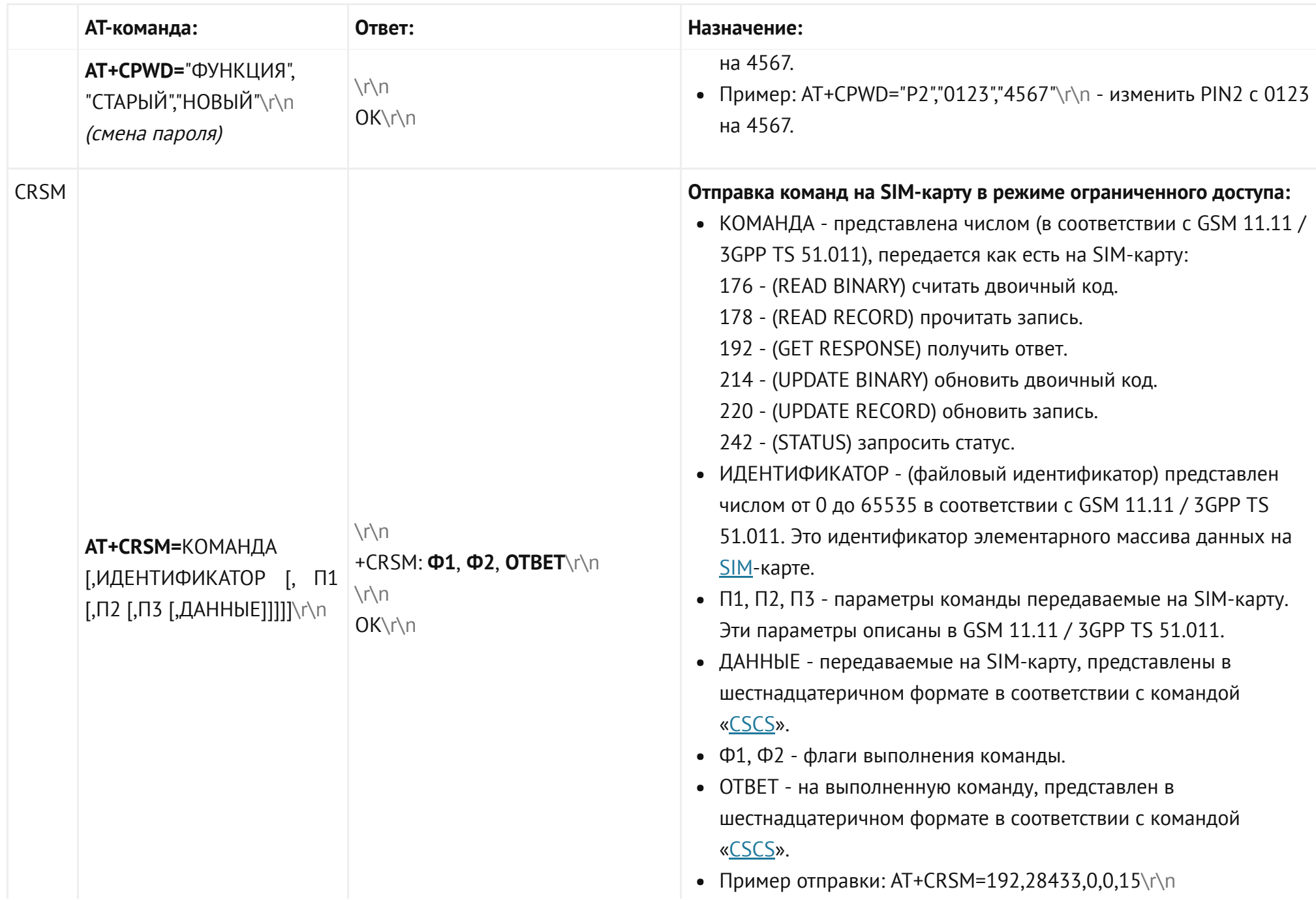

<span id="page-31-1"></span><span id="page-31-0"></span>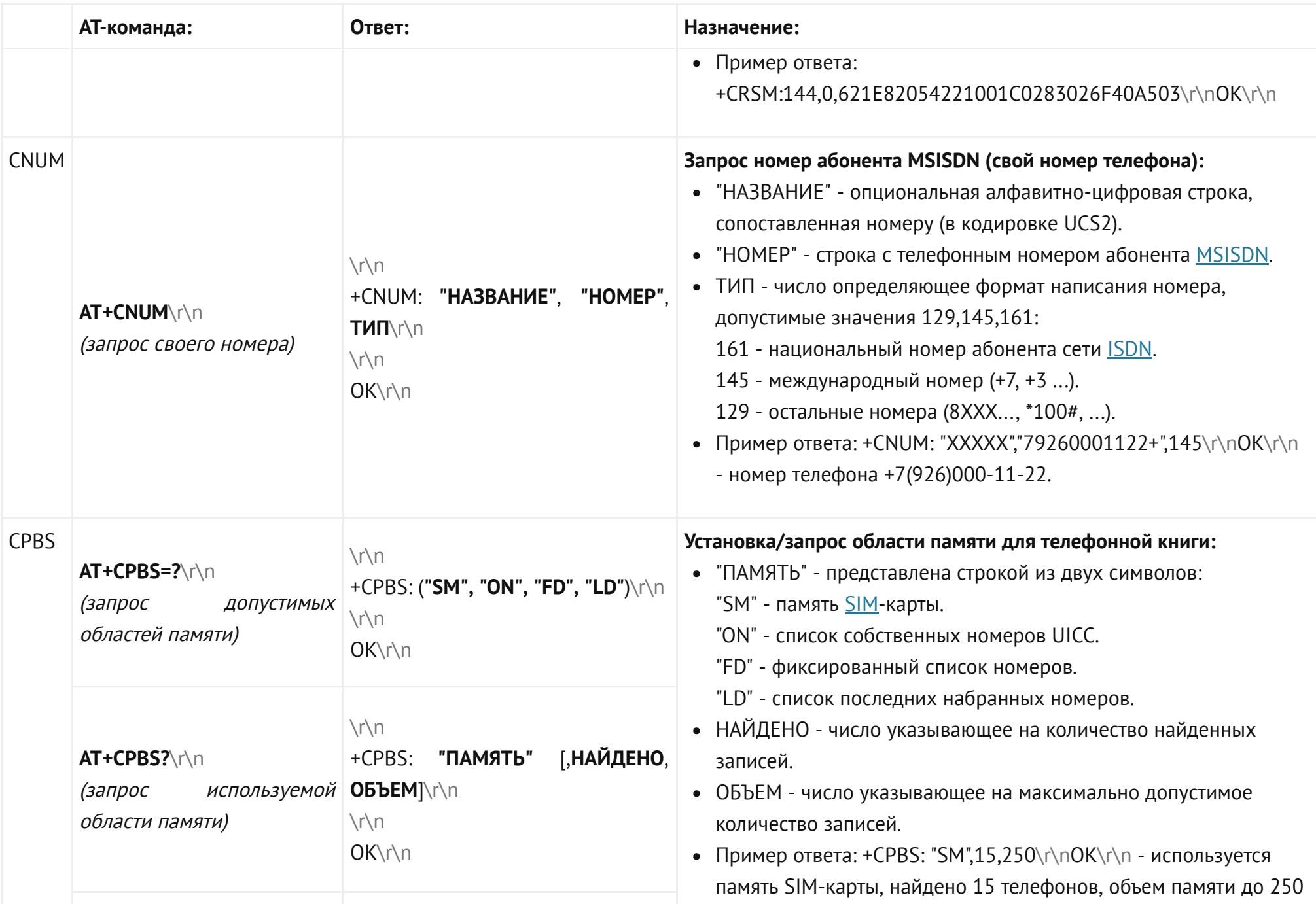

<span id="page-32-1"></span><span id="page-32-0"></span>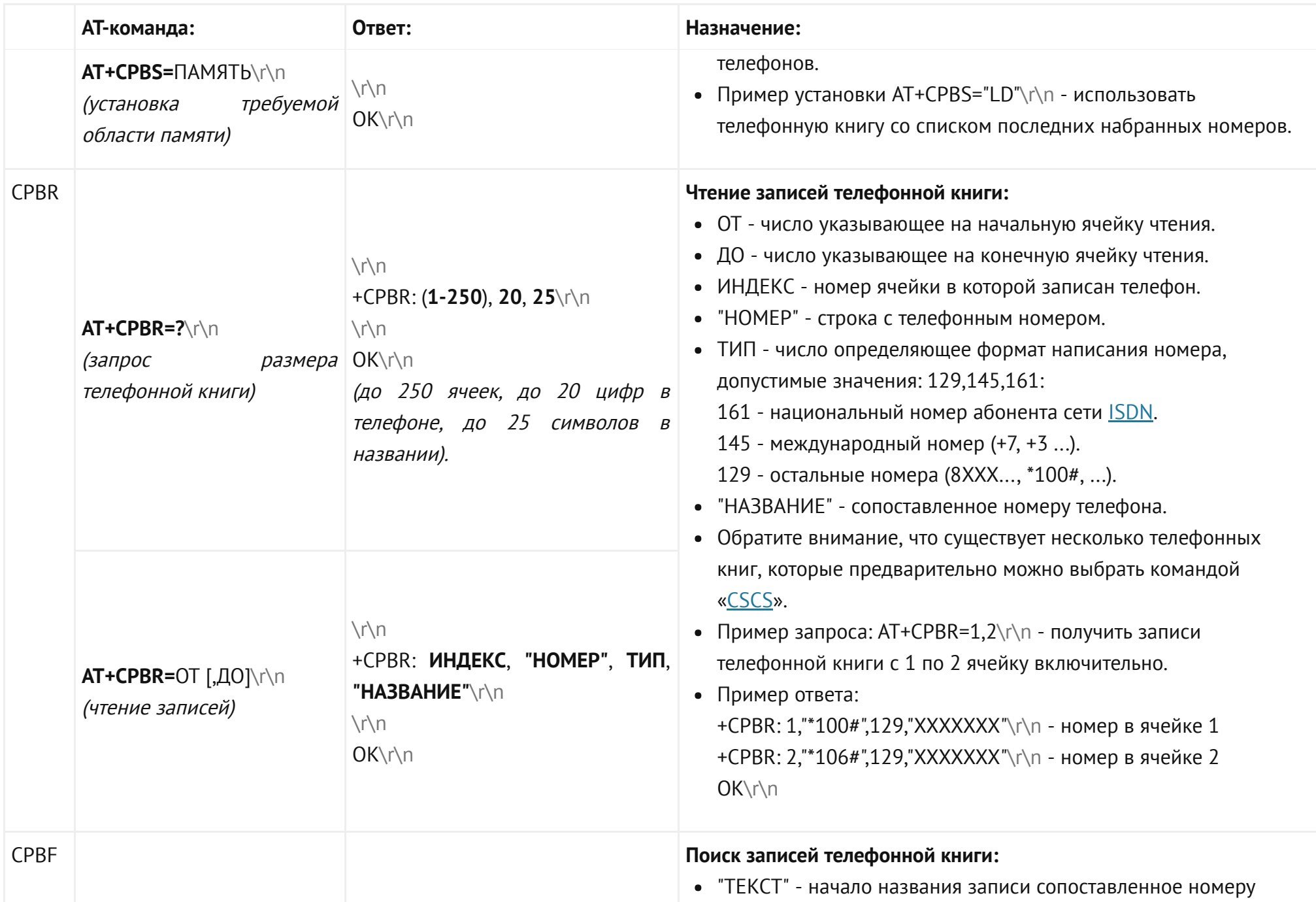

<span id="page-33-0"></span>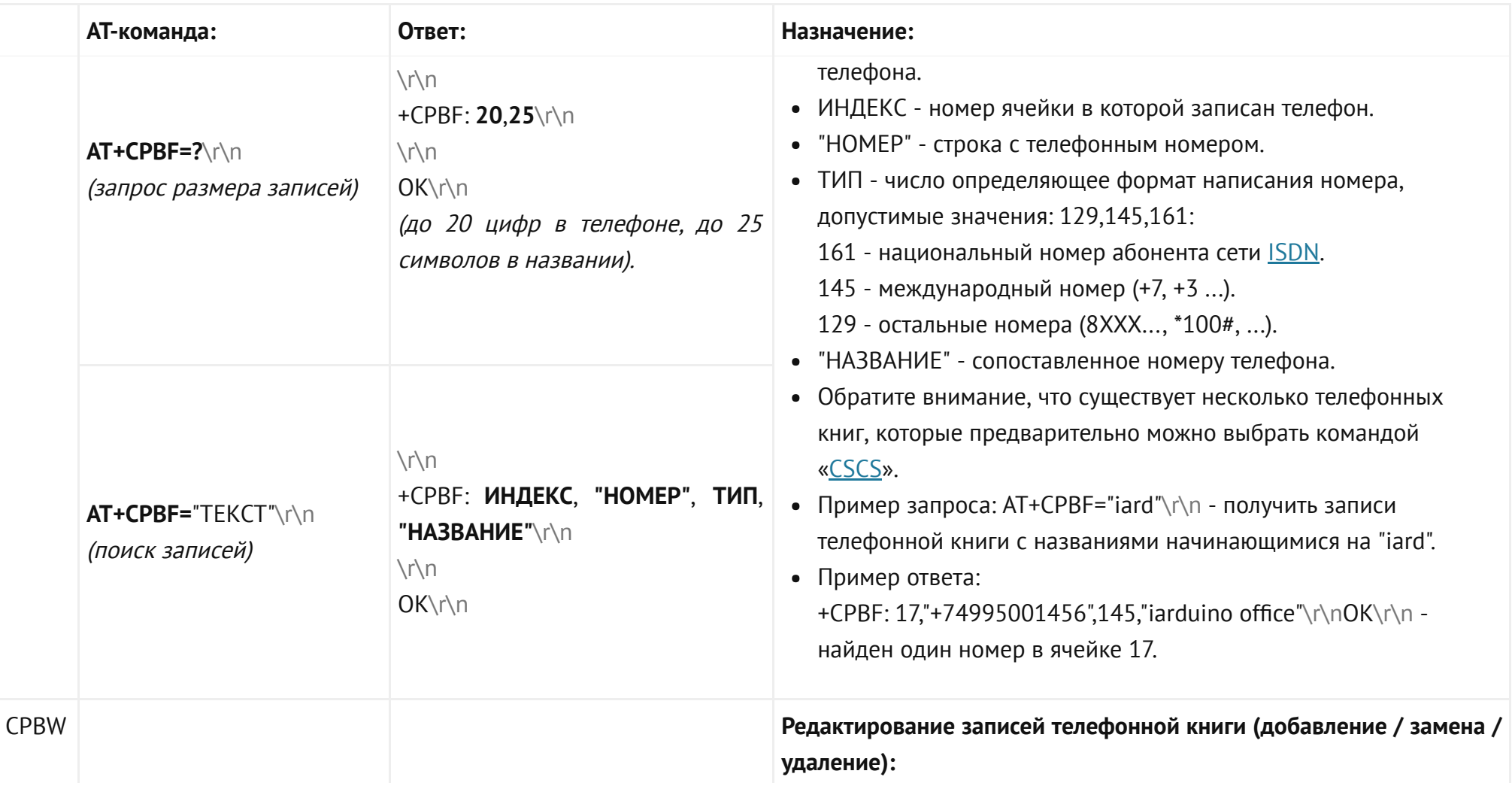

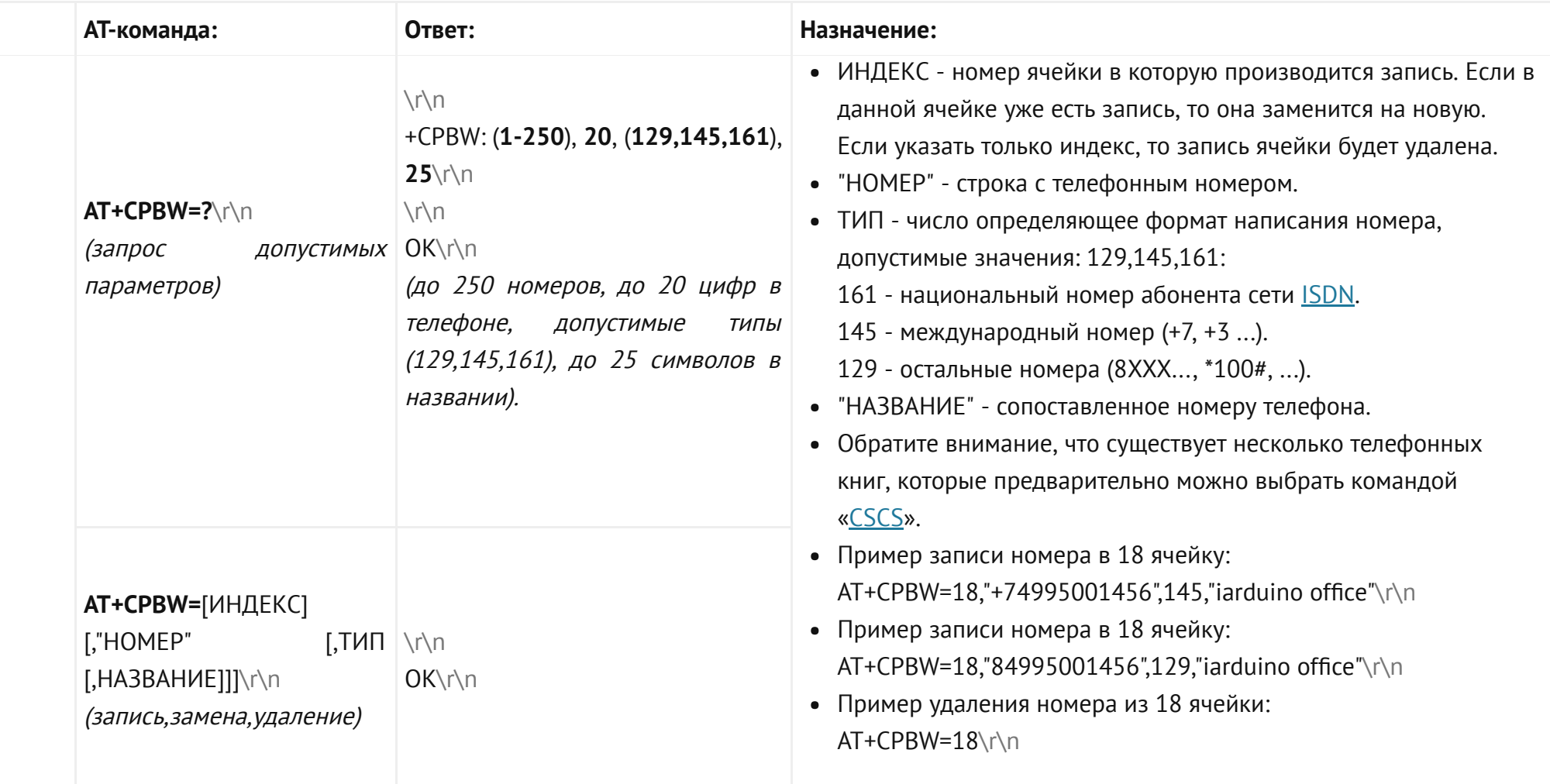

### АТ-команды голосовых вызовов:

<span id="page-35-3"></span><span id="page-35-2"></span><span id="page-35-1"></span><span id="page-35-0"></span>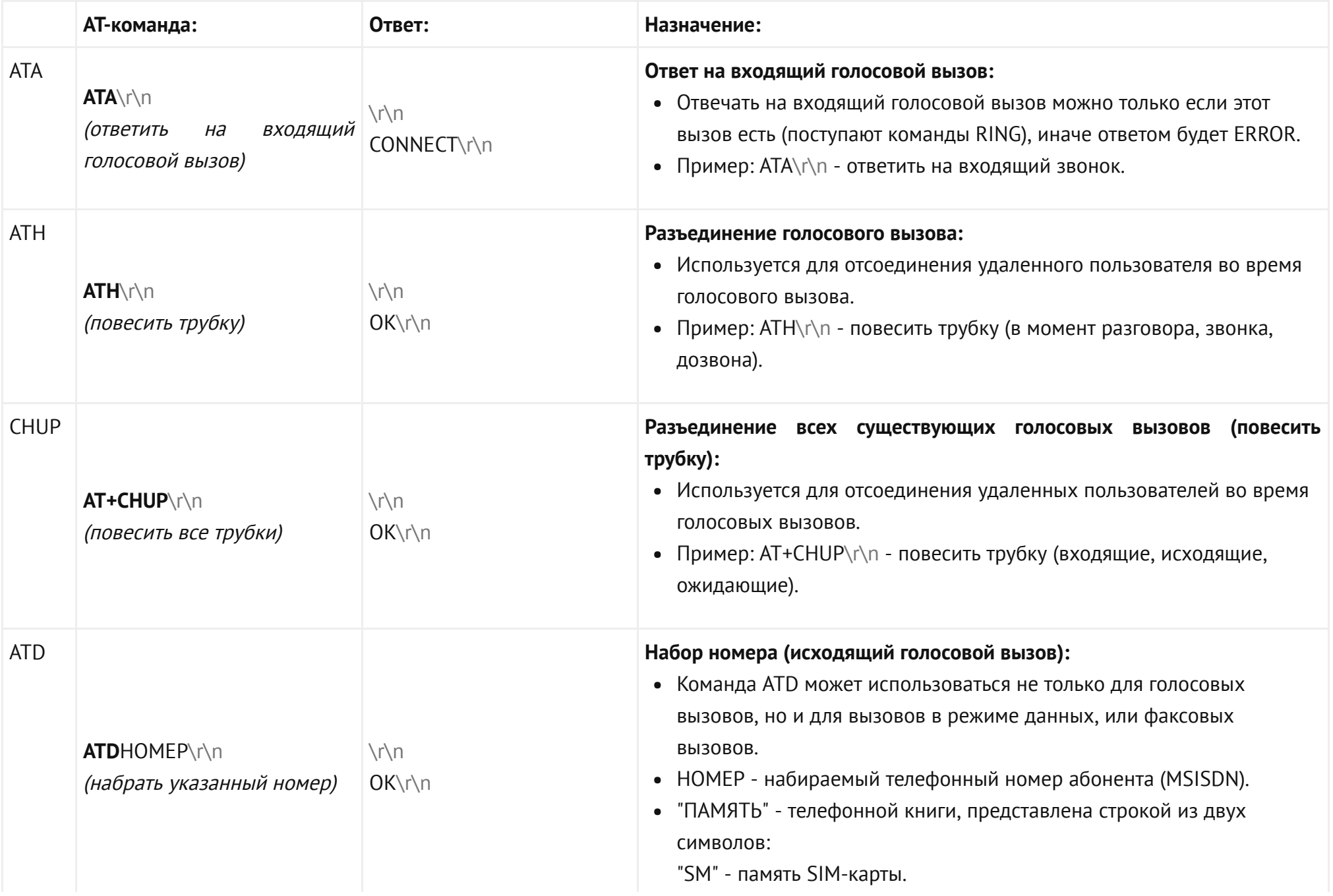

<span id="page-36-1"></span><span id="page-36-0"></span>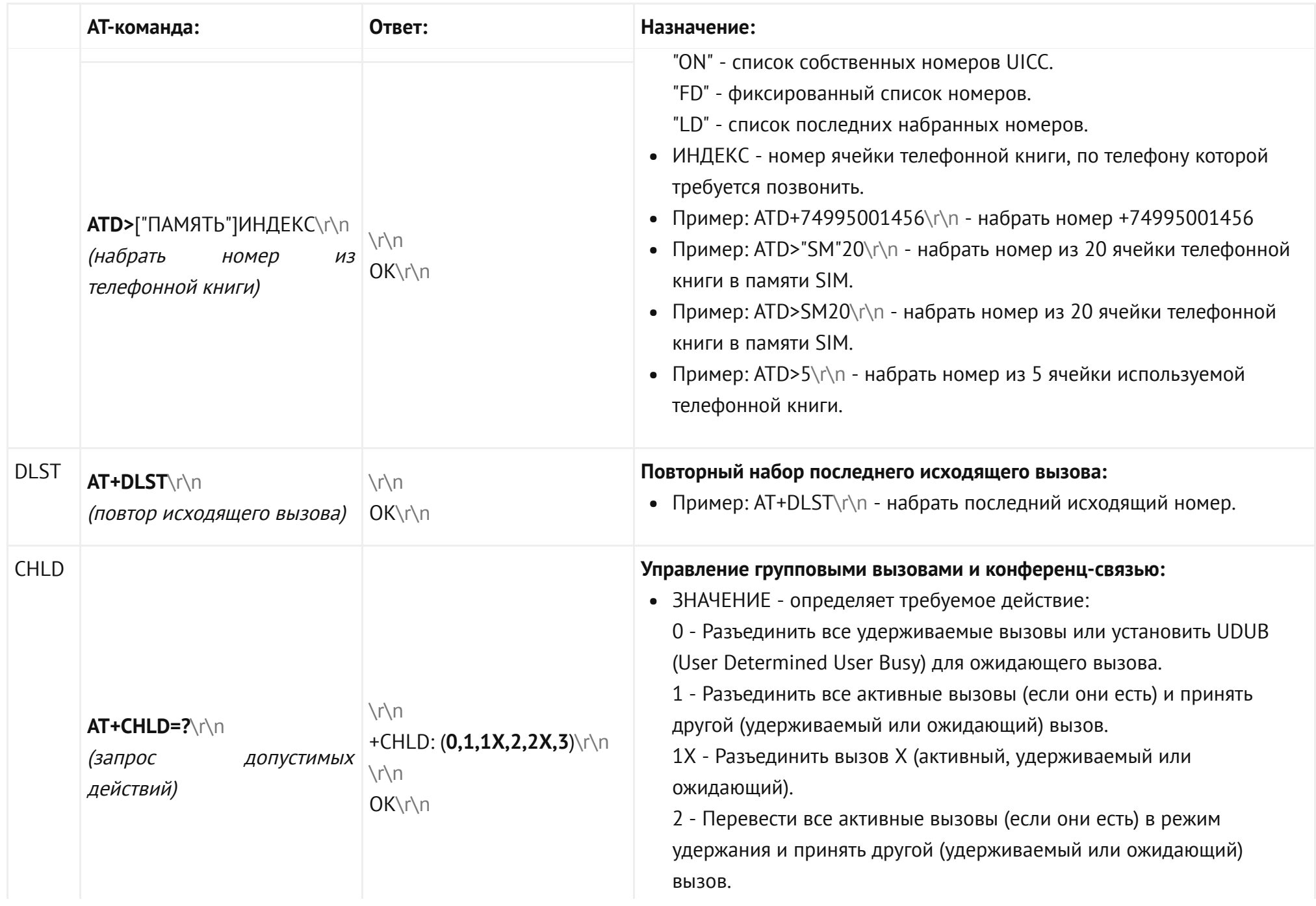

<span id="page-37-0"></span>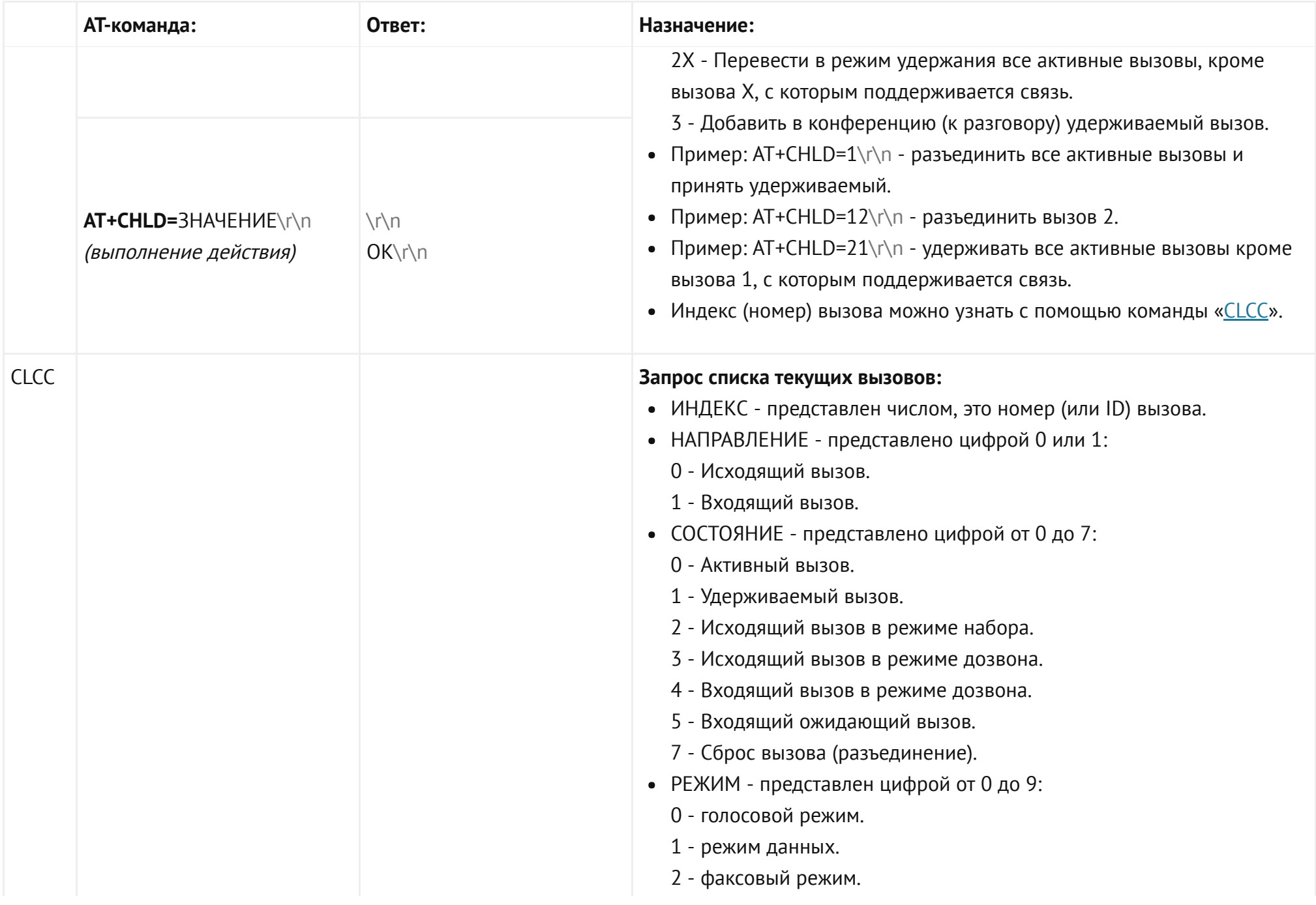

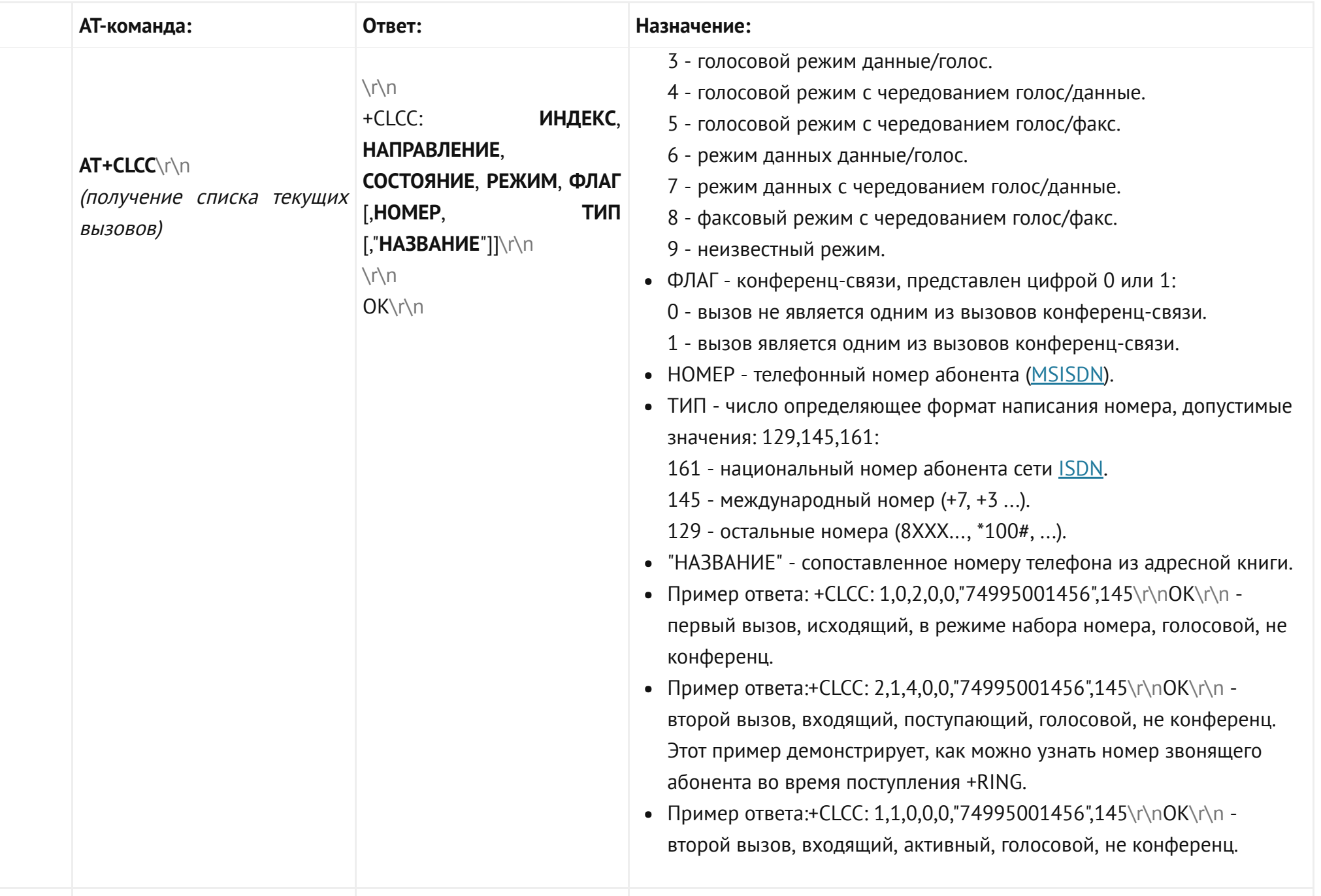

<span id="page-39-2"></span><span id="page-39-1"></span><span id="page-39-0"></span>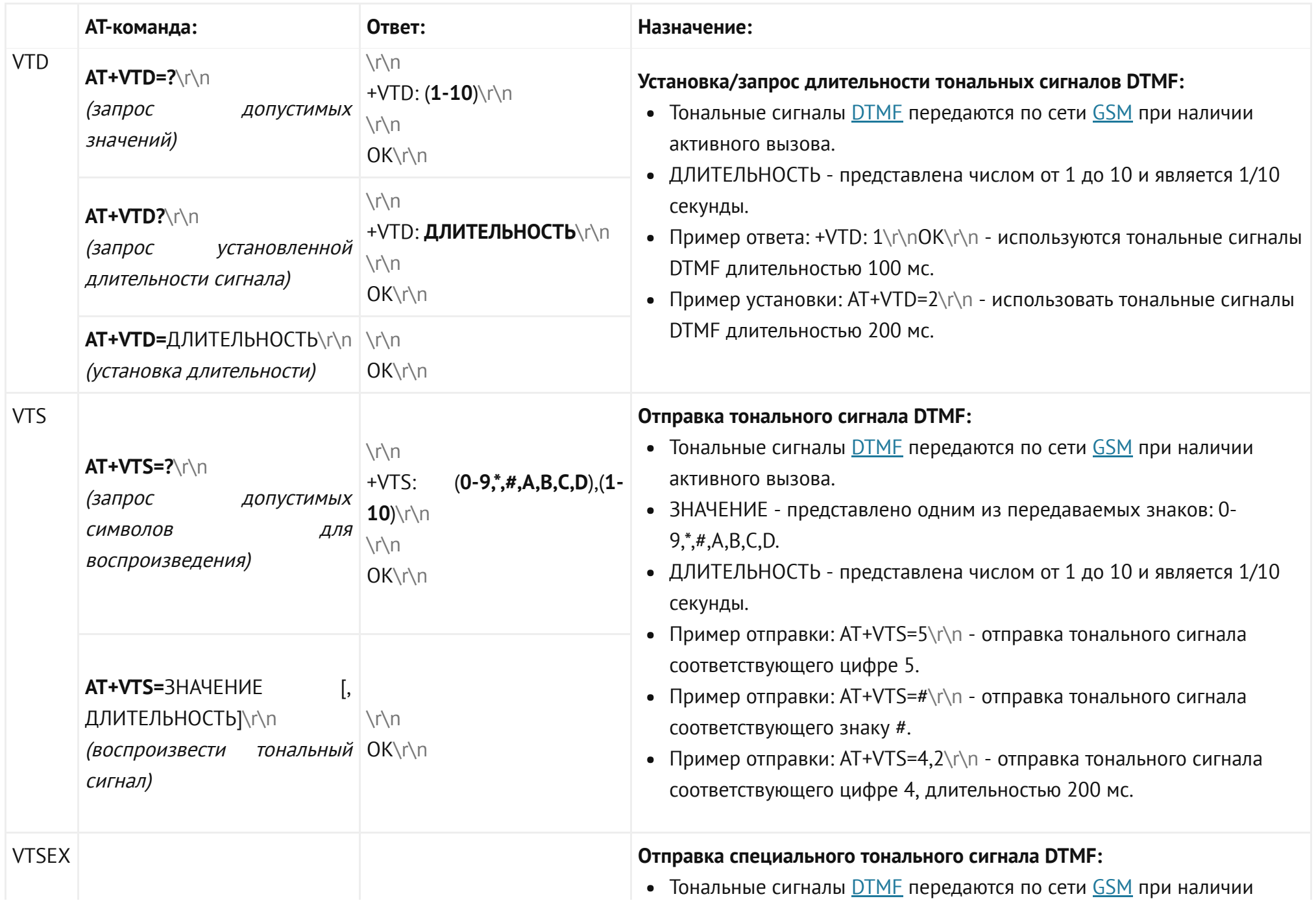

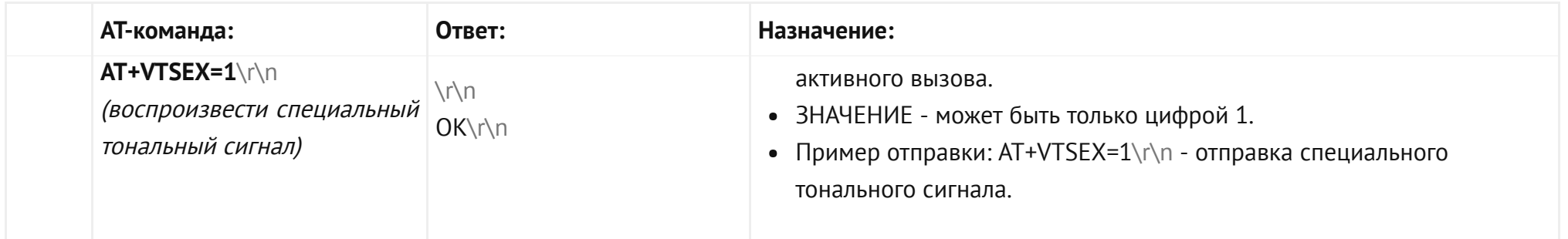

### АТ-команды сетевых служб:

<span id="page-40-1"></span><span id="page-40-0"></span>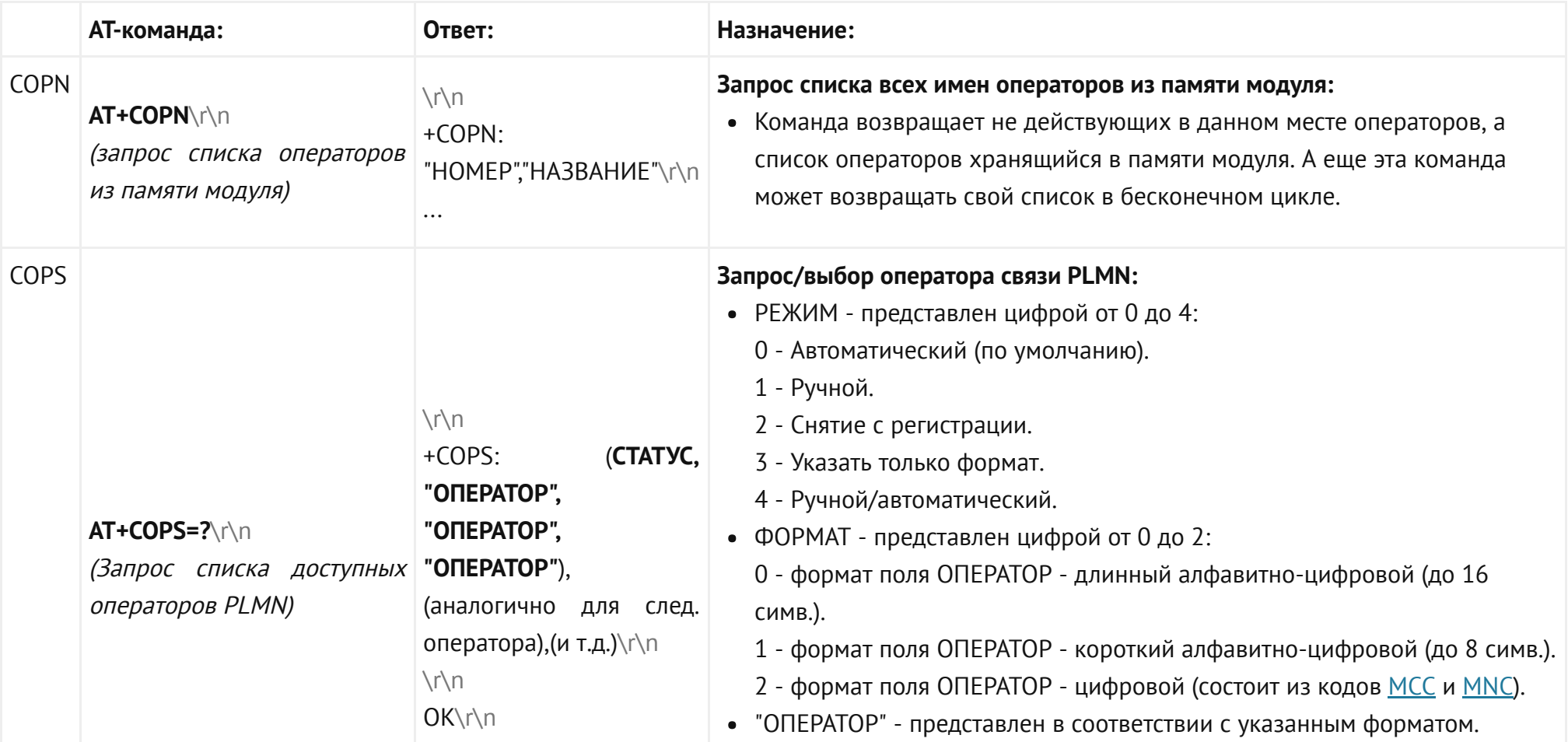

<span id="page-41-0"></span>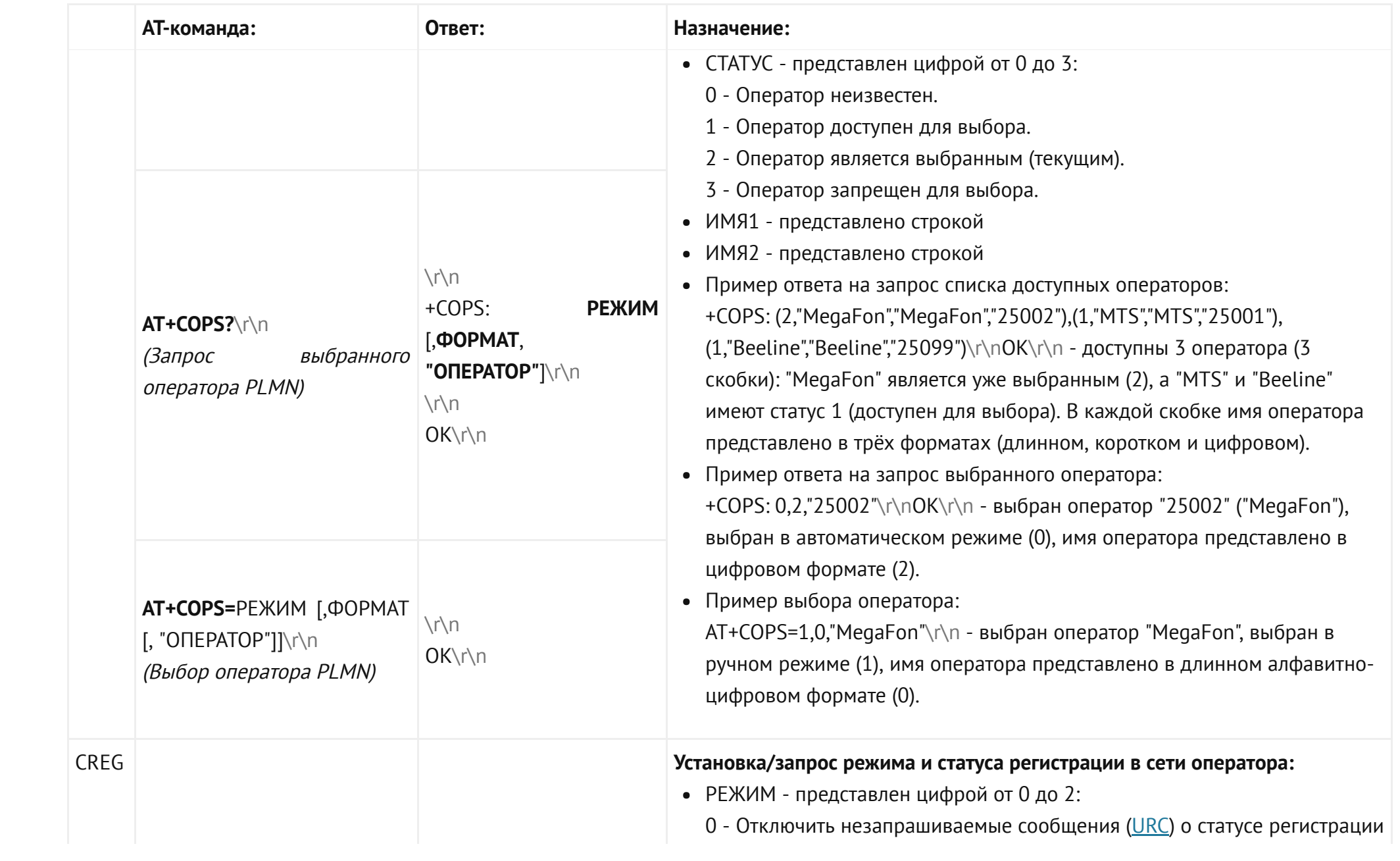

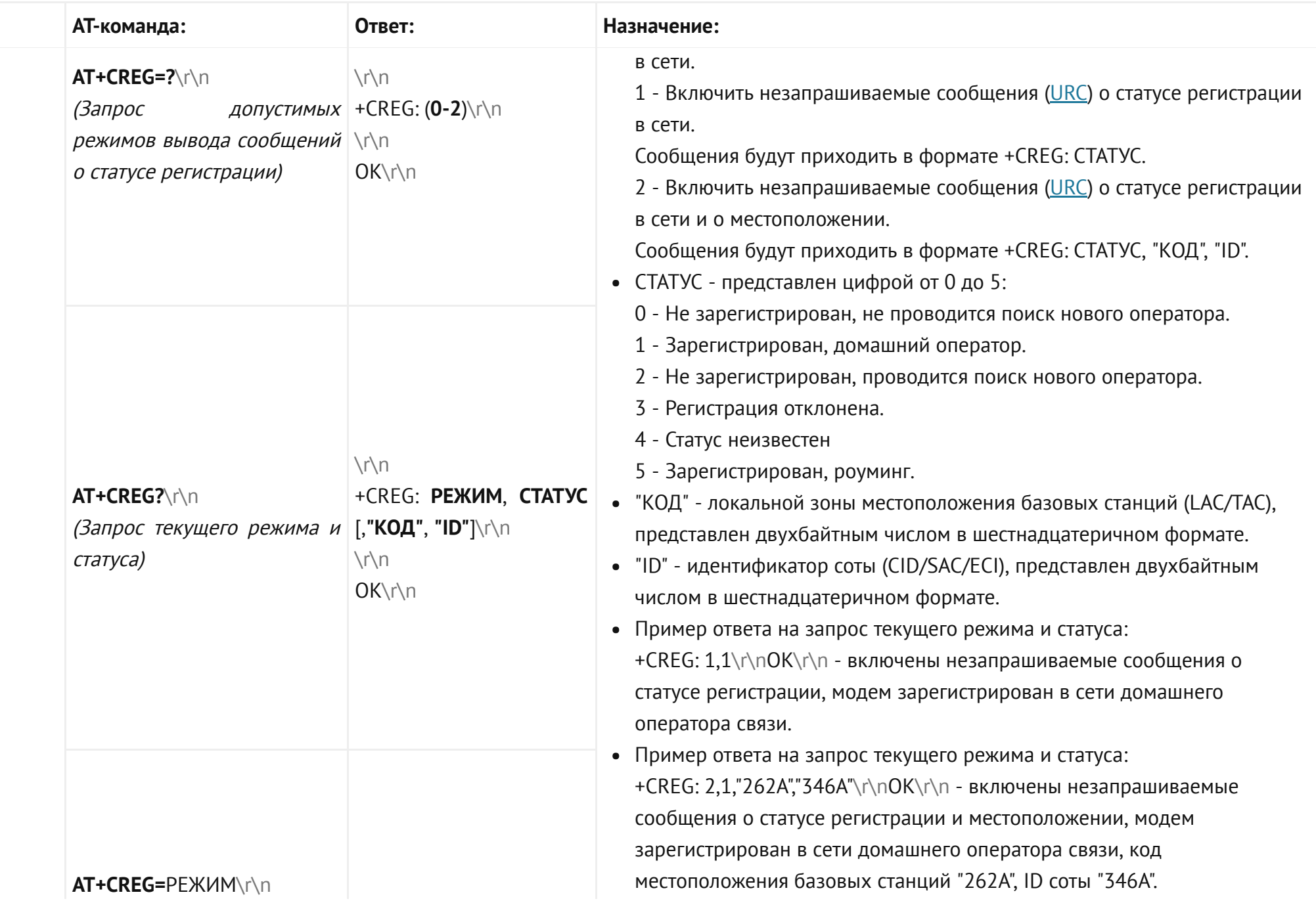

<span id="page-43-1"></span><span id="page-43-0"></span>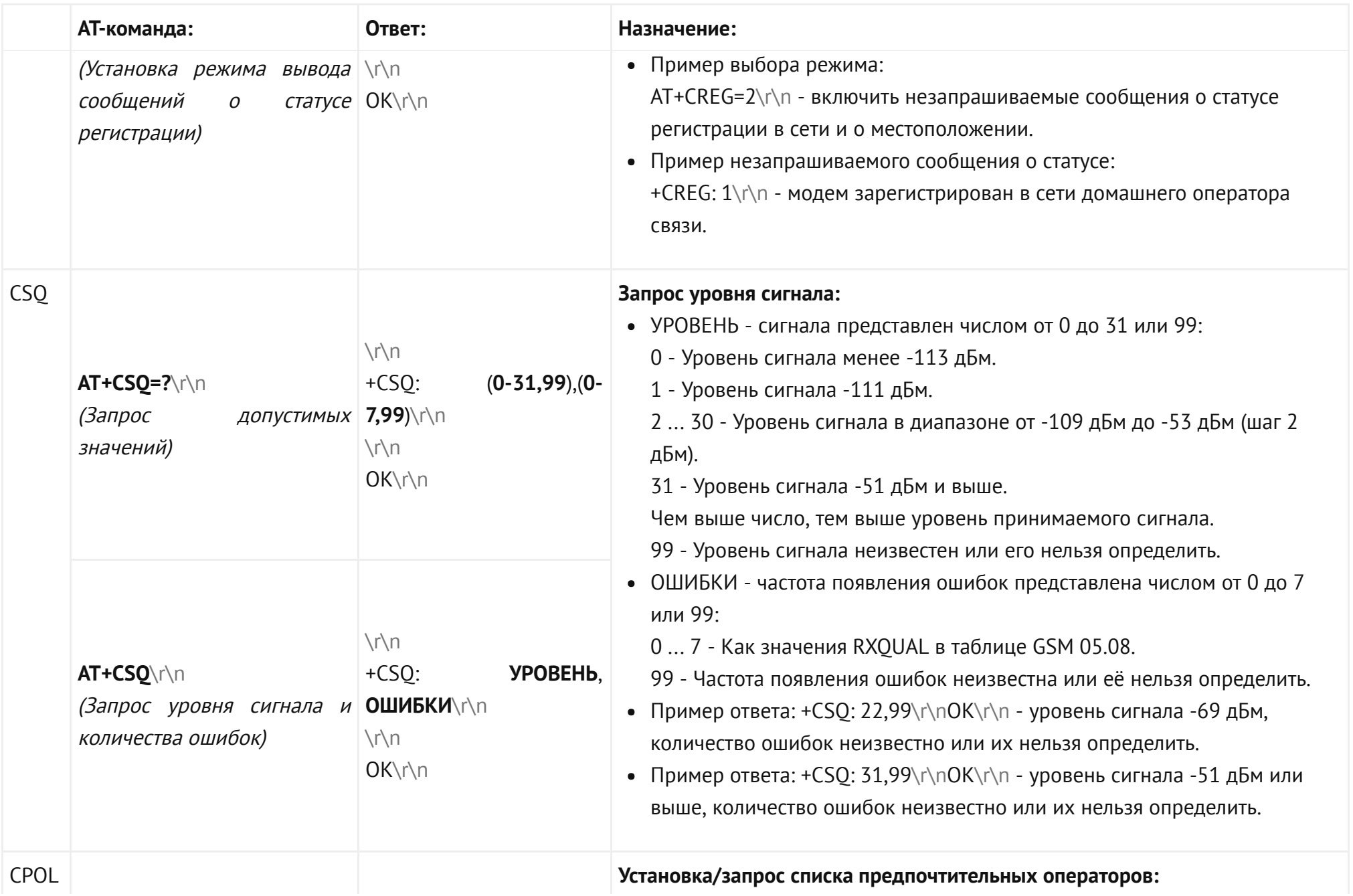

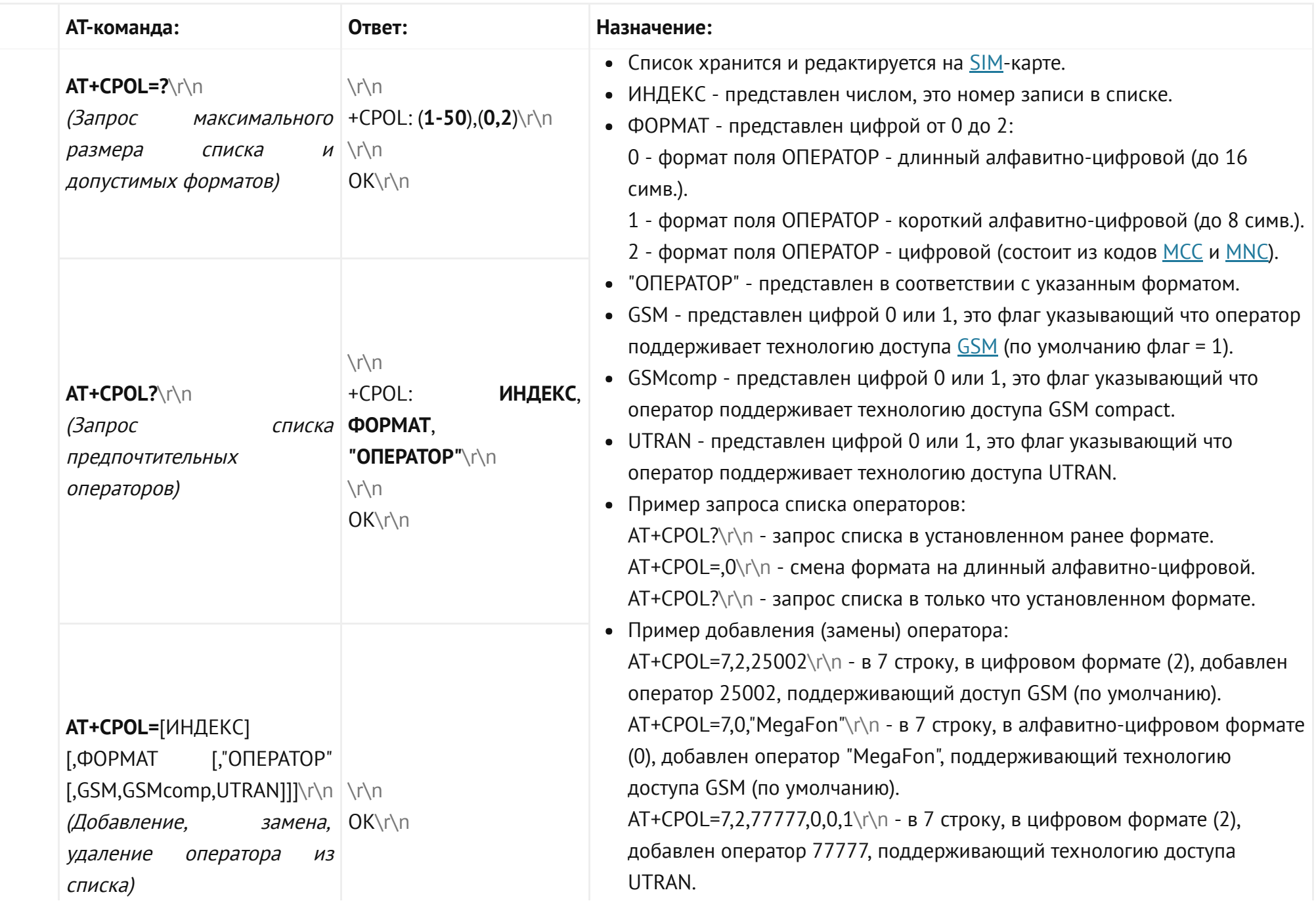

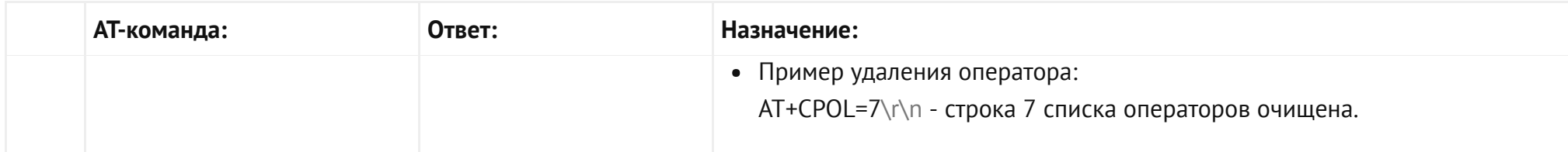

### AT-команды STK / SS:

<span id="page-45-13"></span><span id="page-45-12"></span><span id="page-45-11"></span><span id="page-45-10"></span><span id="page-45-9"></span><span id="page-45-8"></span><span id="page-45-7"></span><span id="page-45-6"></span><span id="page-45-5"></span><span id="page-45-4"></span><span id="page-45-3"></span><span id="page-45-2"></span><span id="page-45-1"></span><span id="page-45-0"></span>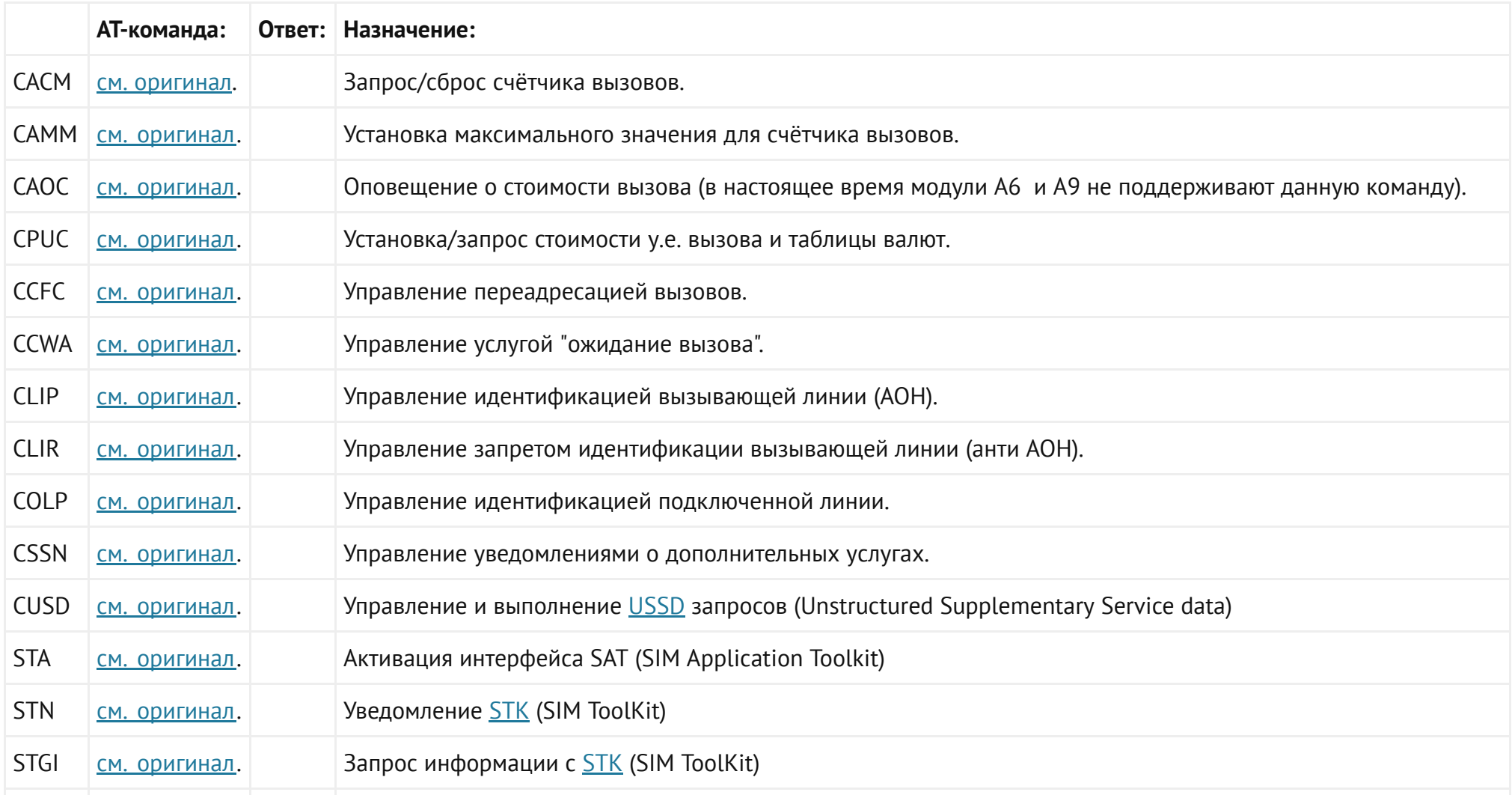

<span id="page-46-1"></span><span id="page-46-0"></span>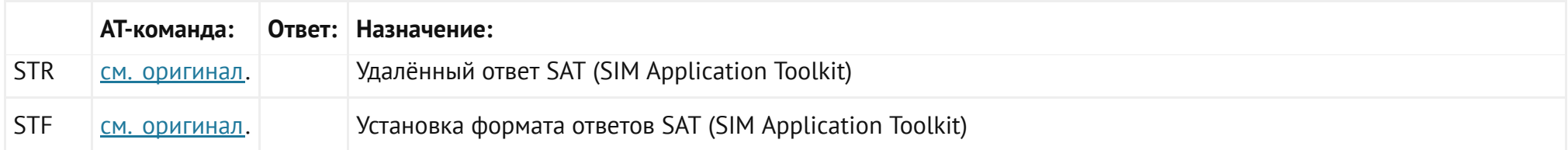

### AT-команды SMS:

<span id="page-46-3"></span><span id="page-46-2"></span>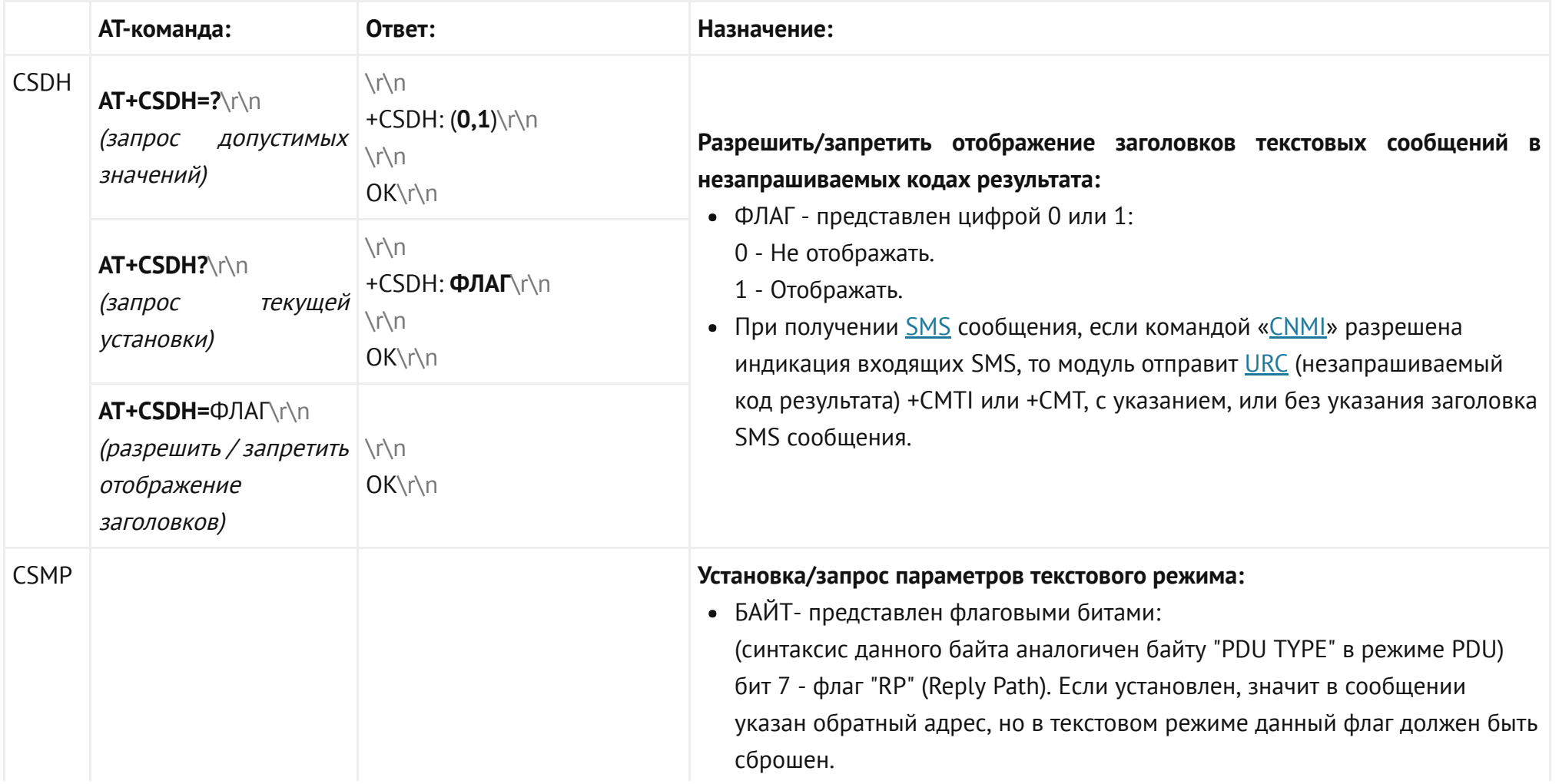

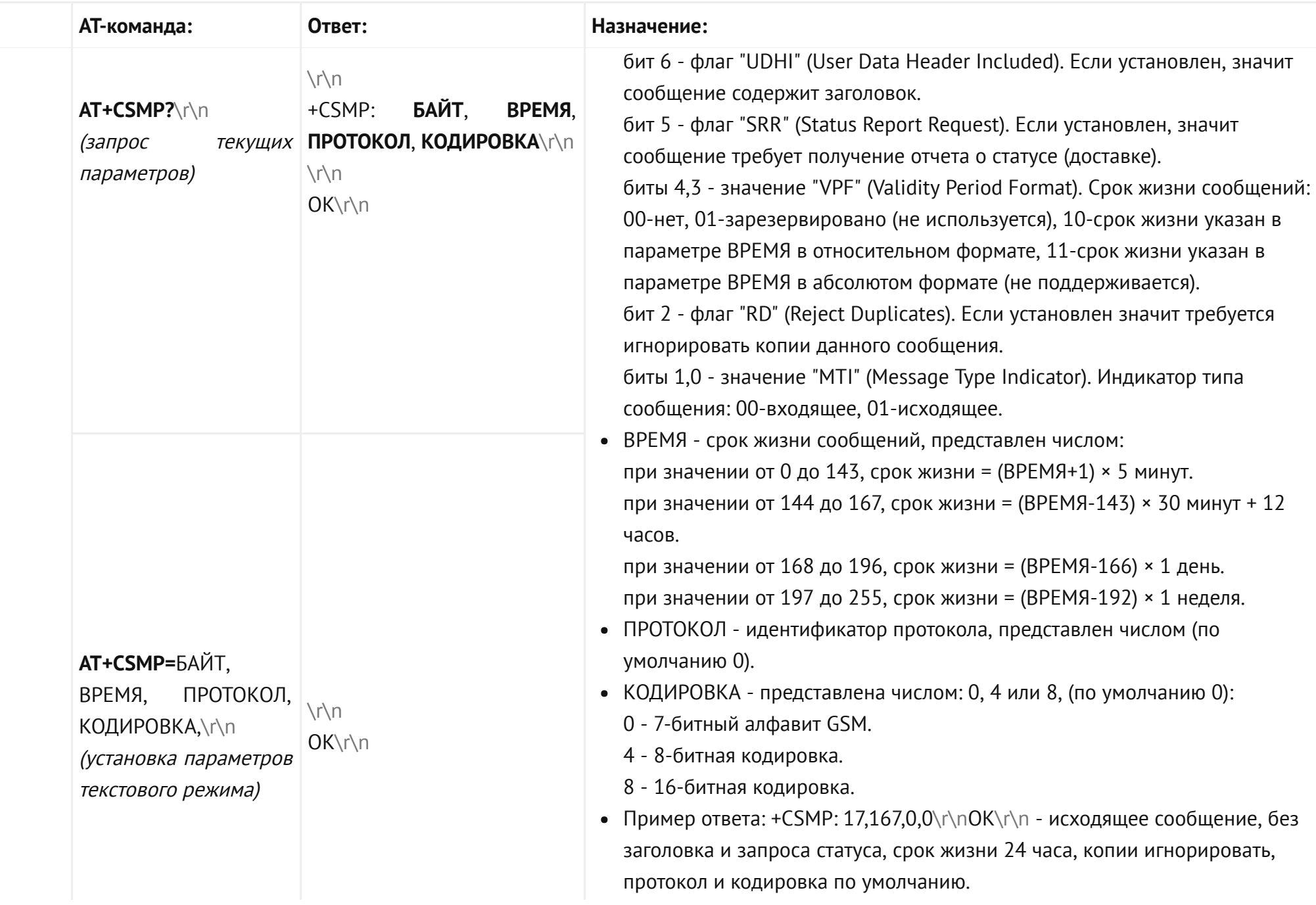

<span id="page-48-1"></span><span id="page-48-0"></span>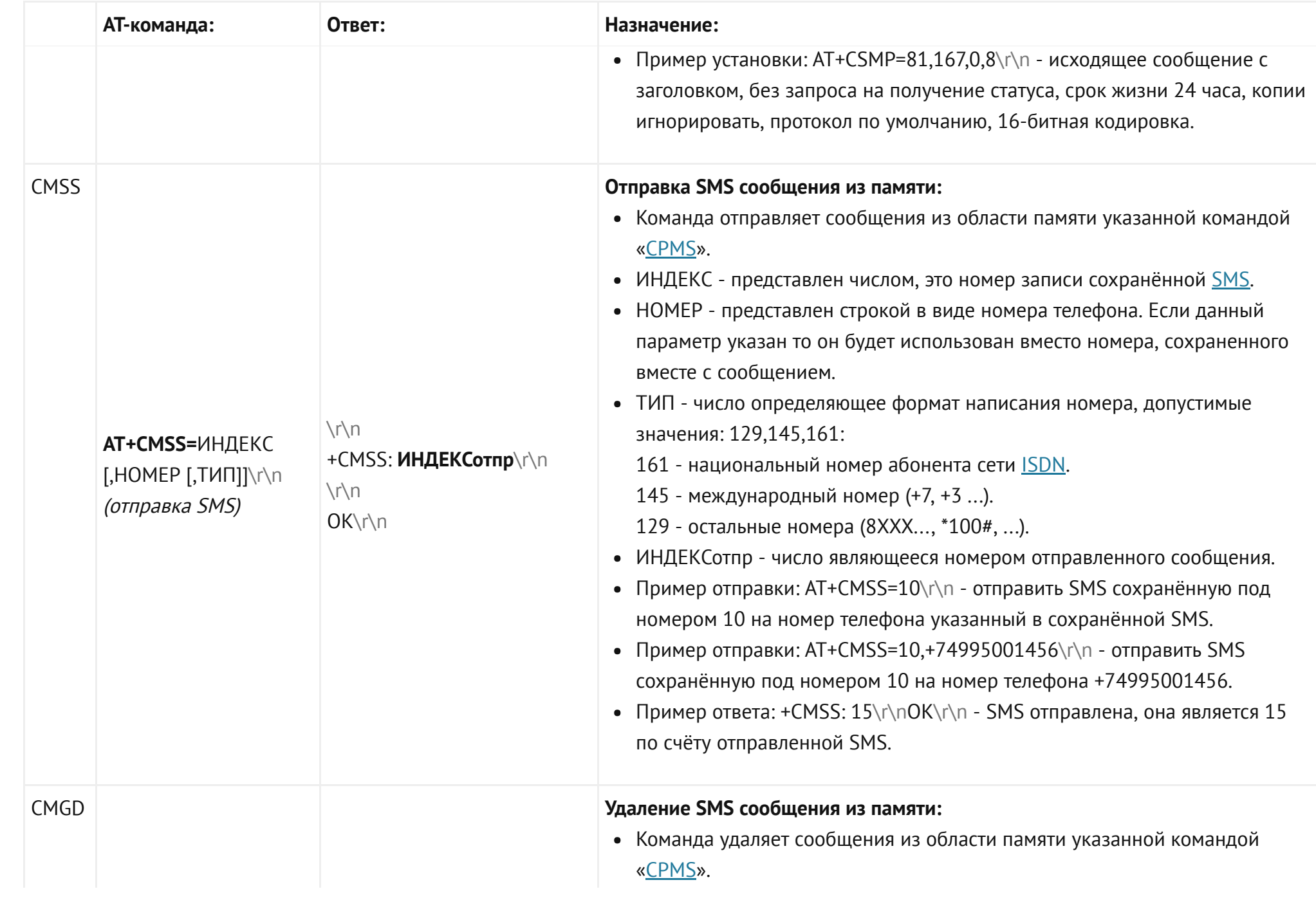

<span id="page-49-0"></span>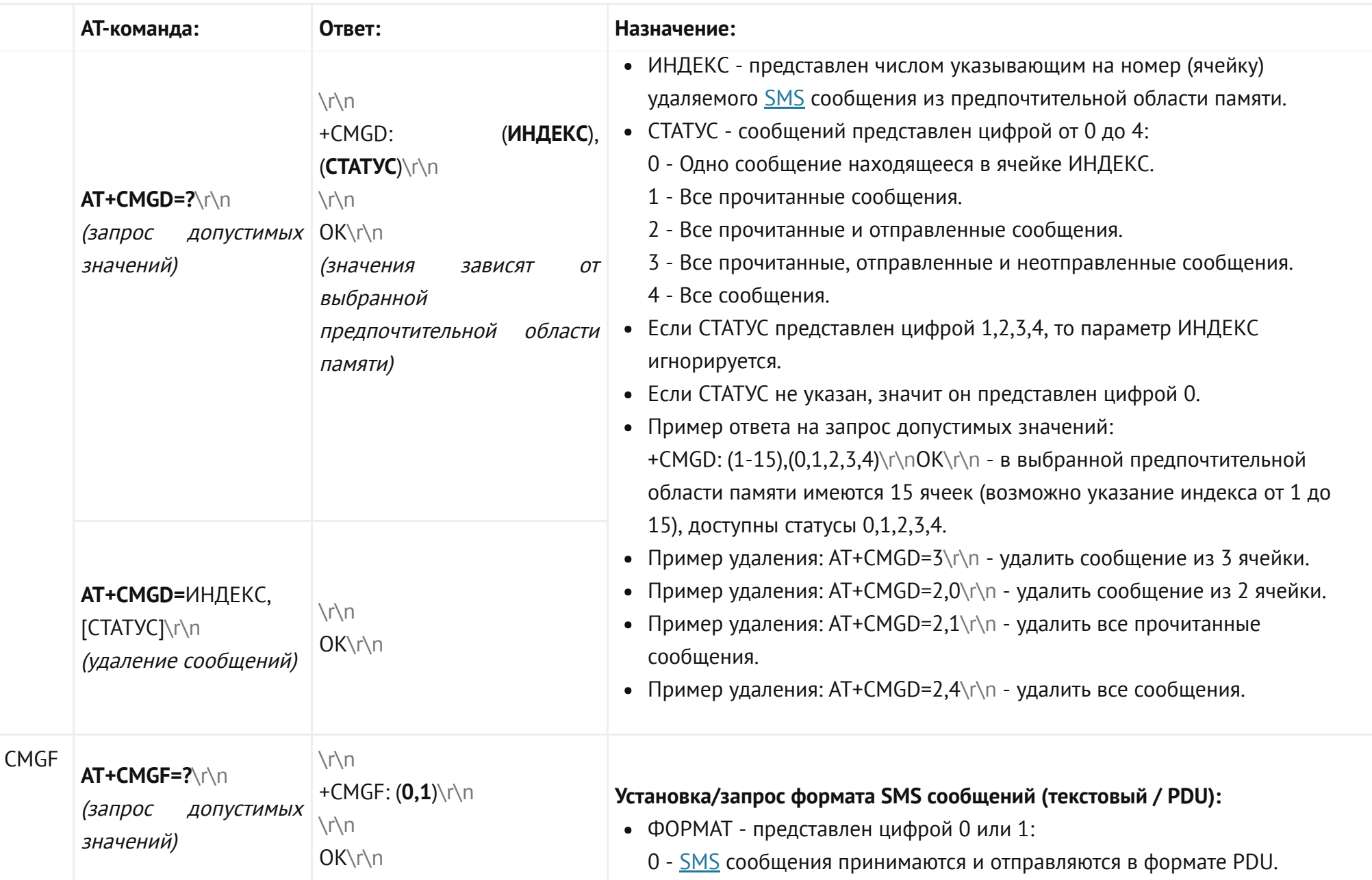

<span id="page-50-0"></span>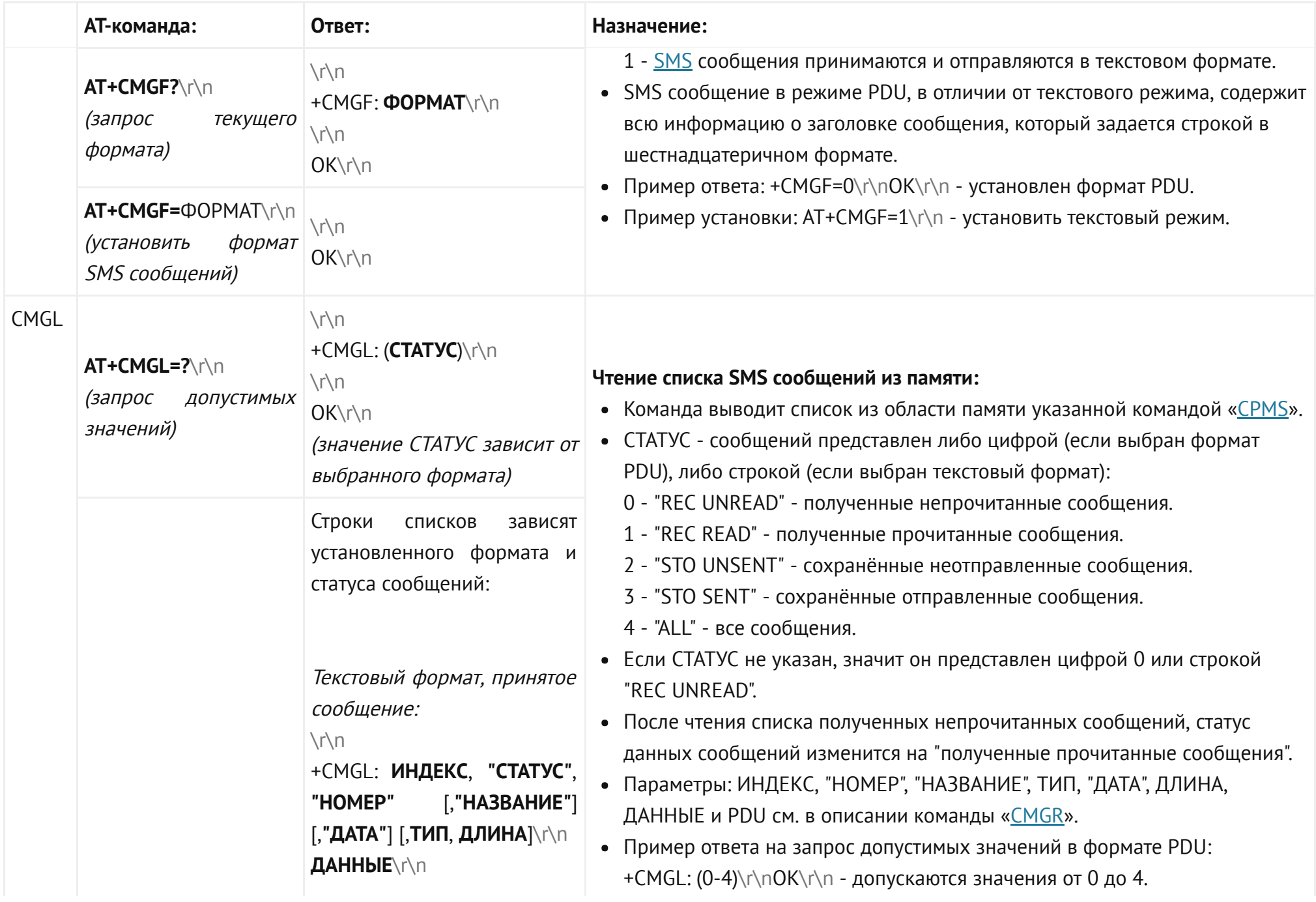

<span id="page-51-0"></span>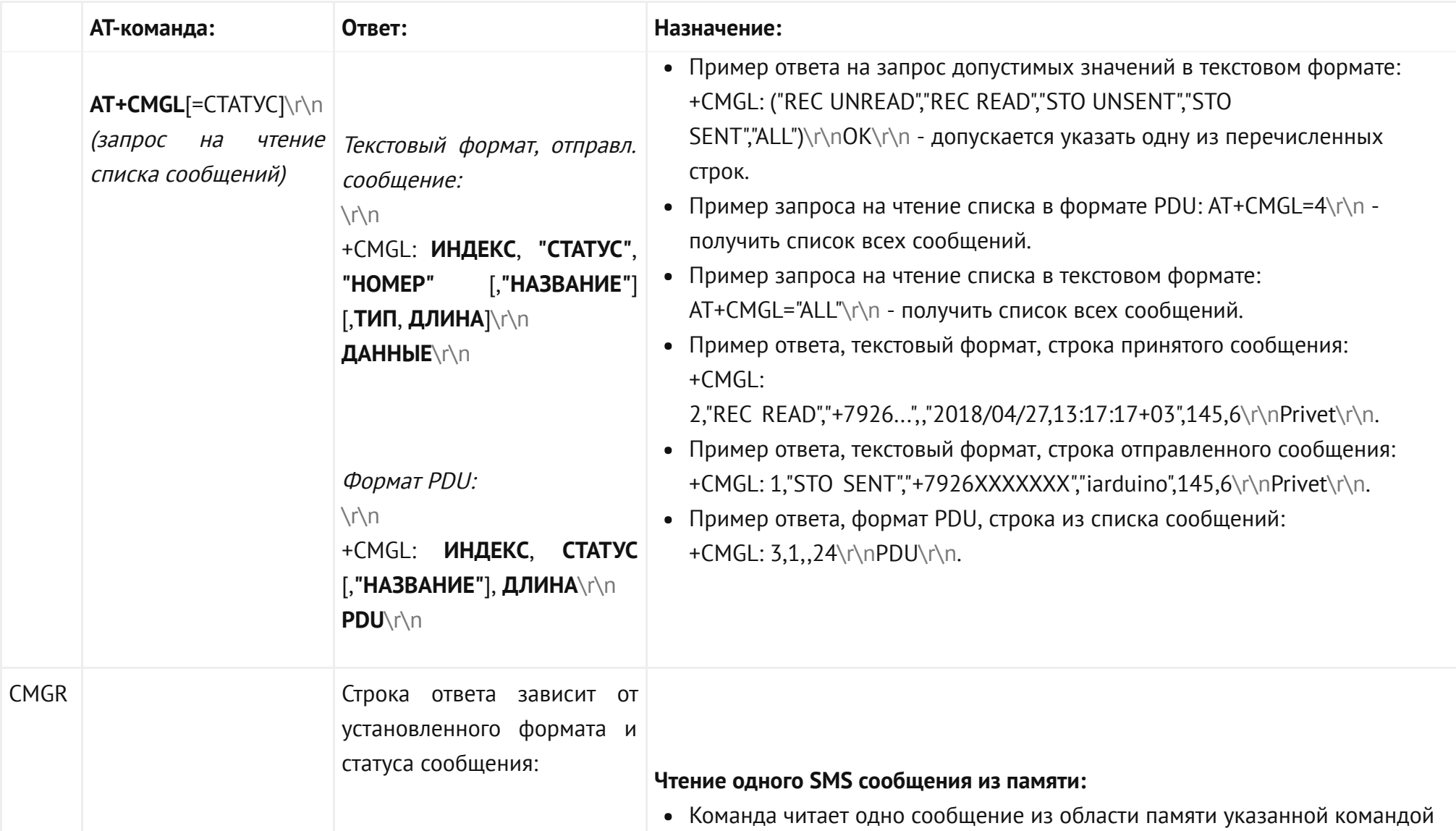

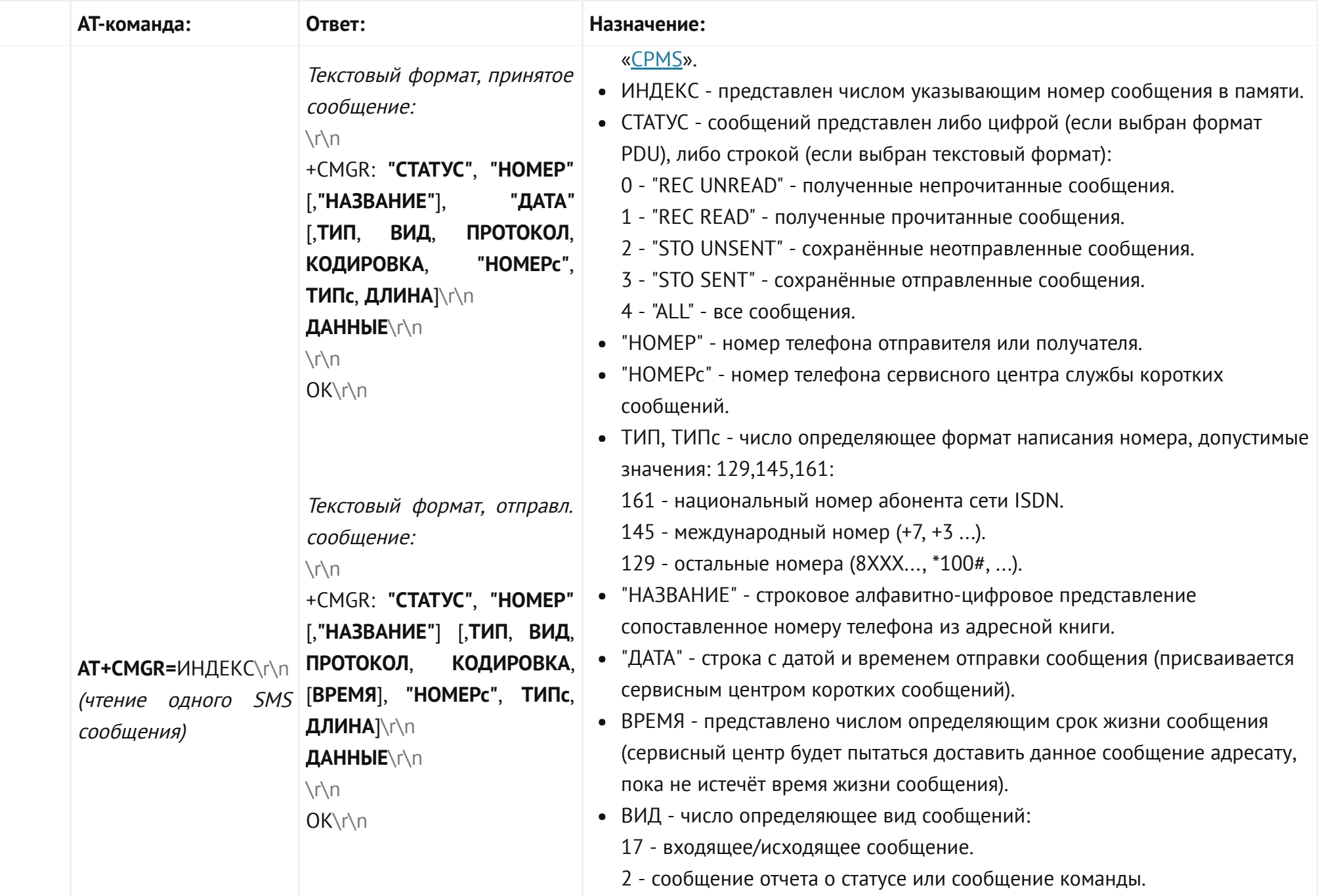

<span id="page-53-0"></span>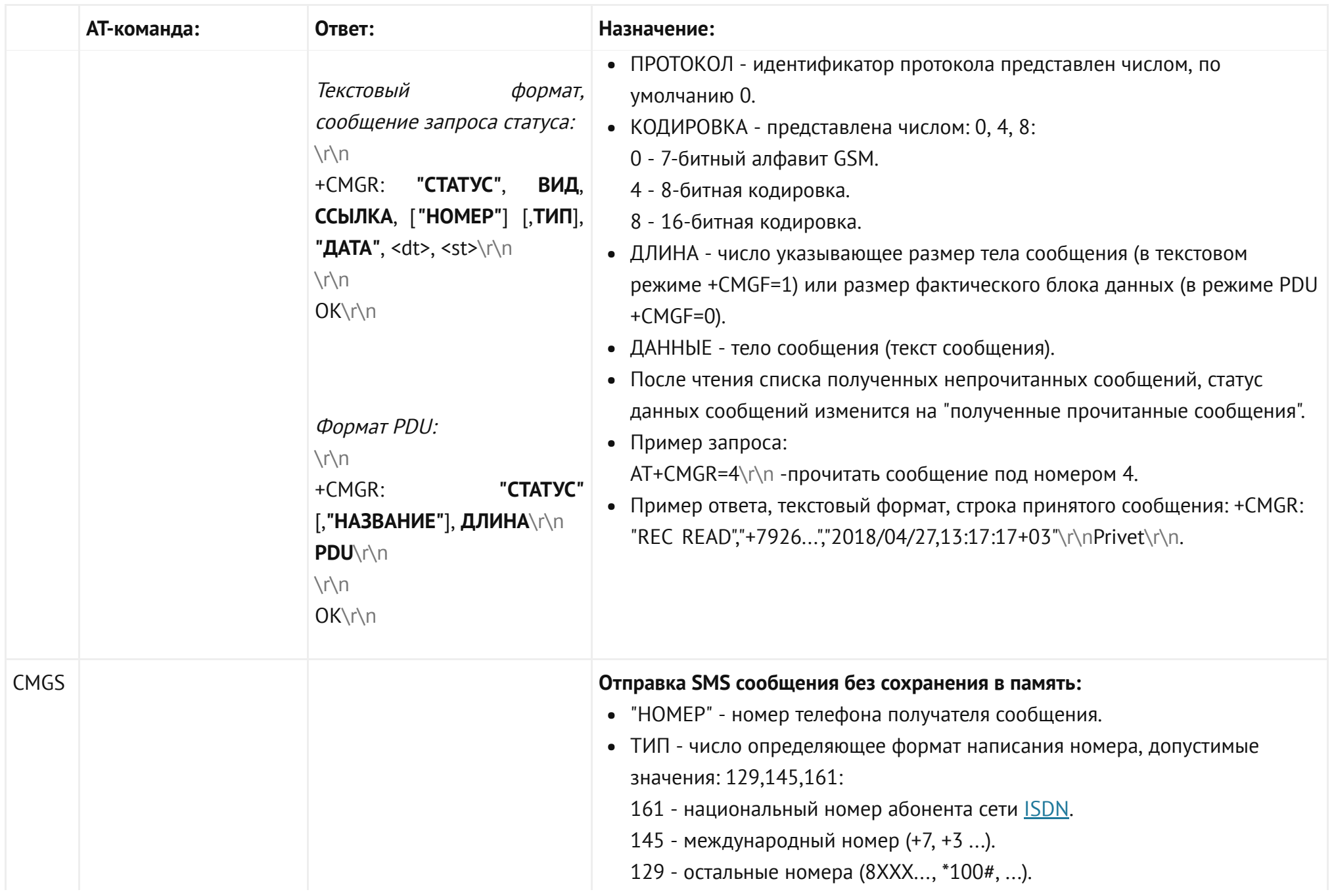

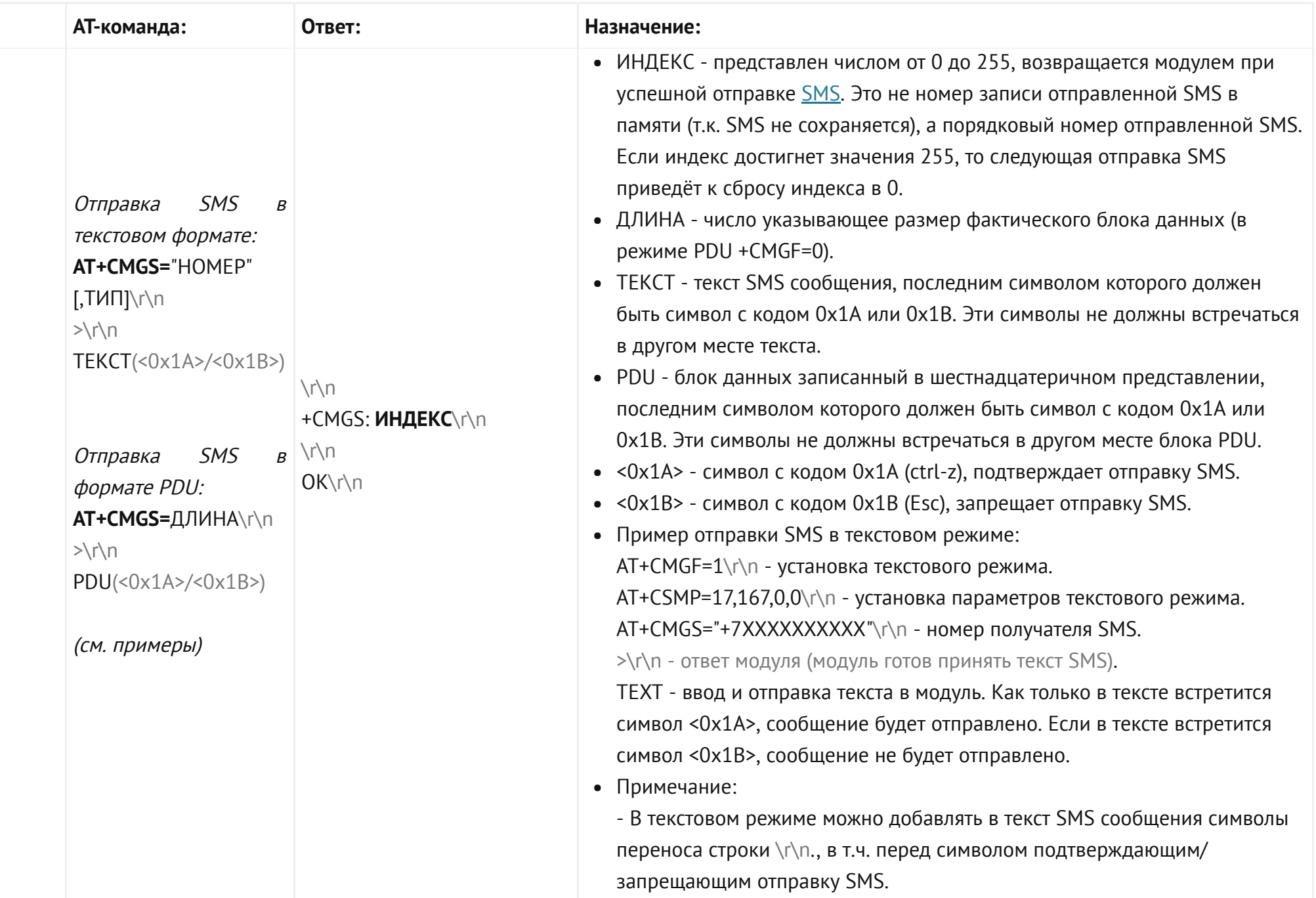

<span id="page-55-0"></span>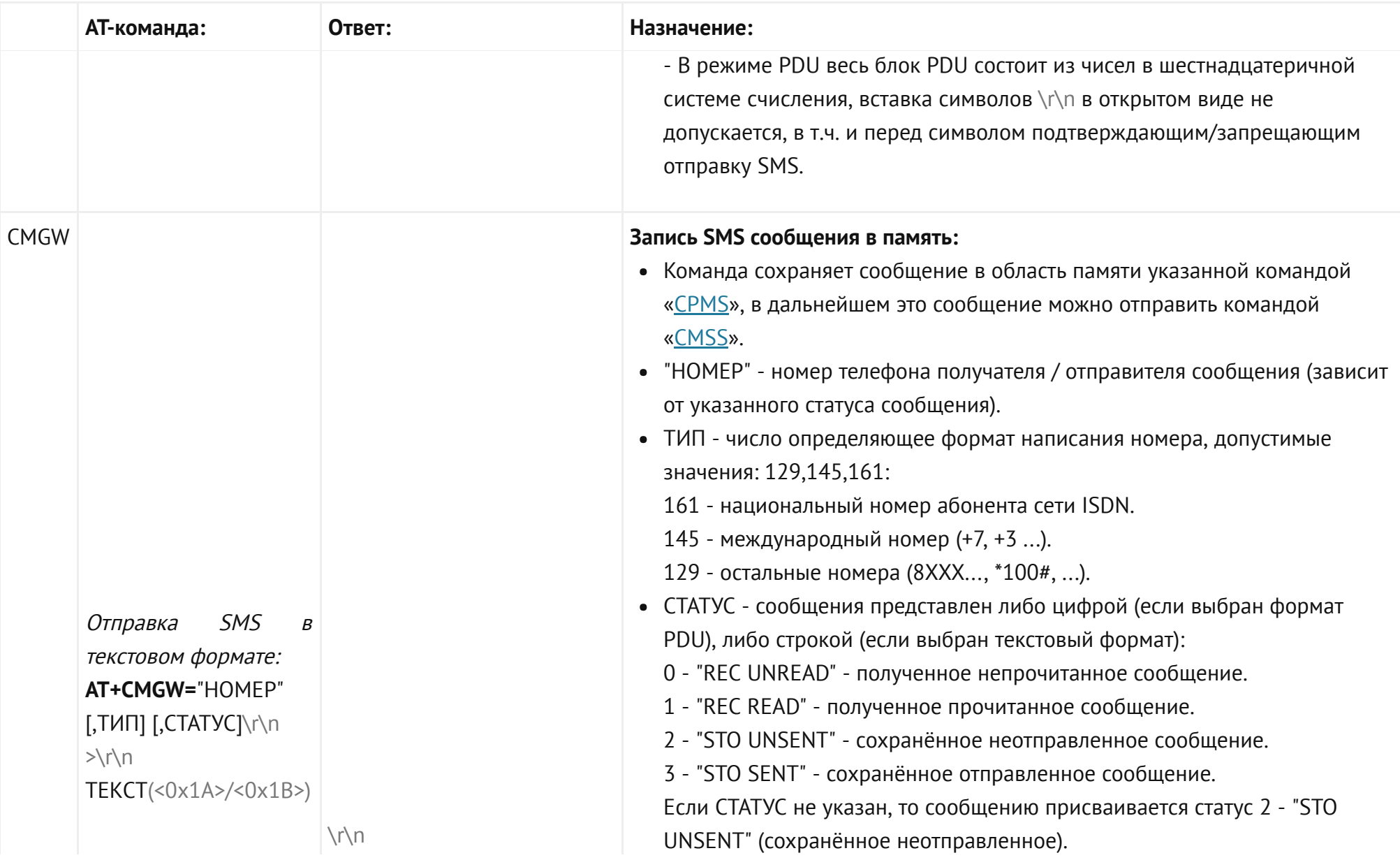

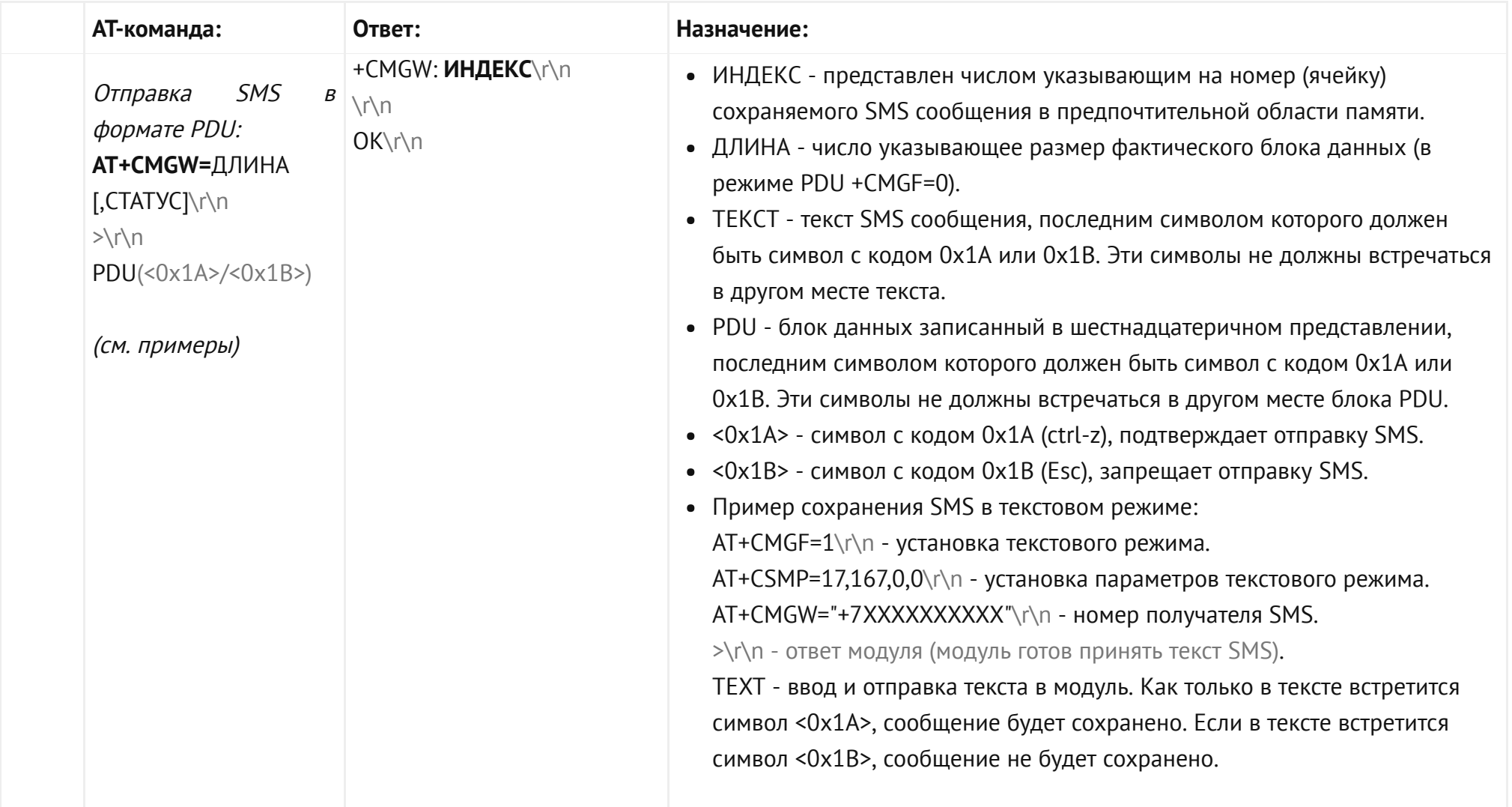

<span id="page-57-1"></span><span id="page-57-0"></span>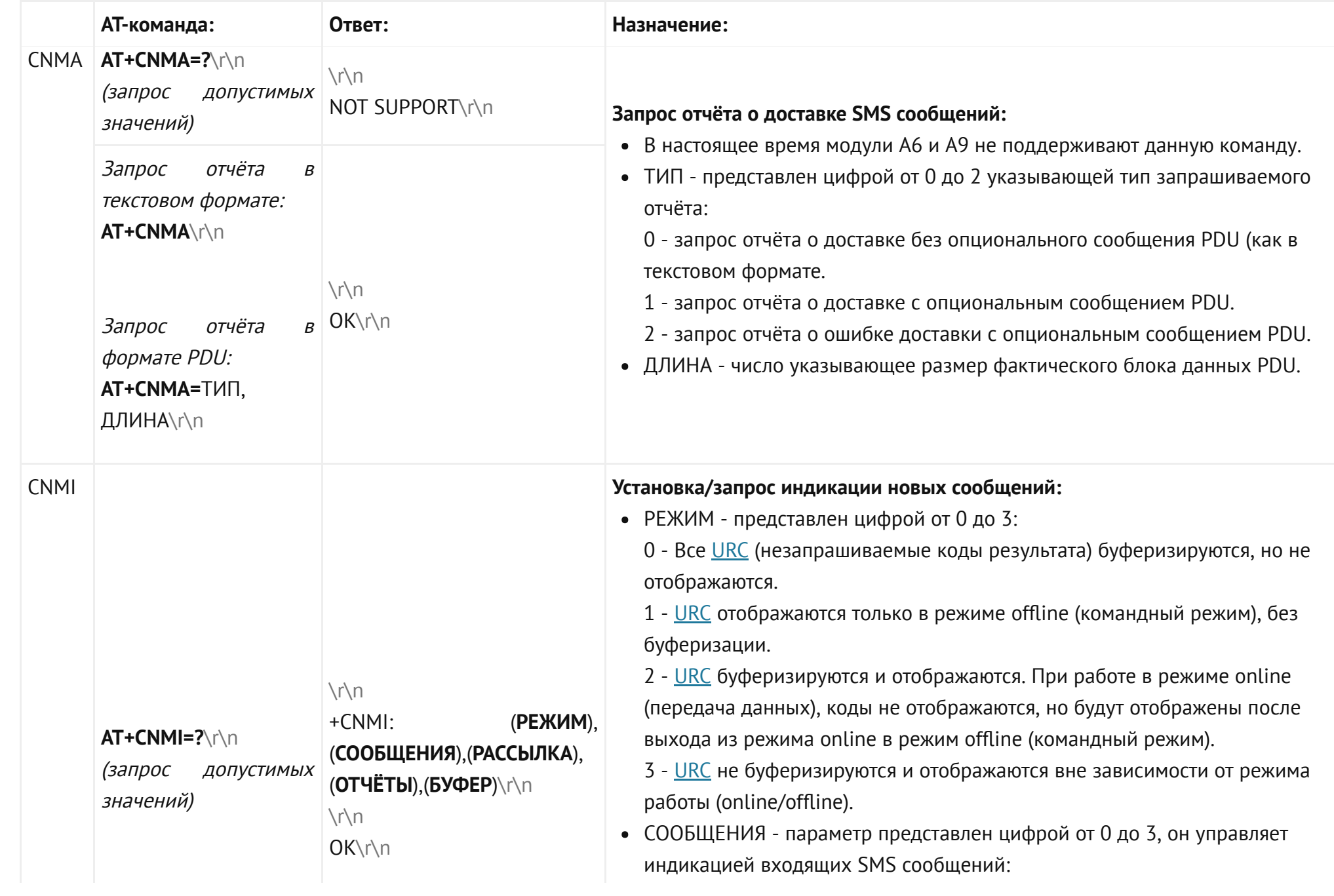

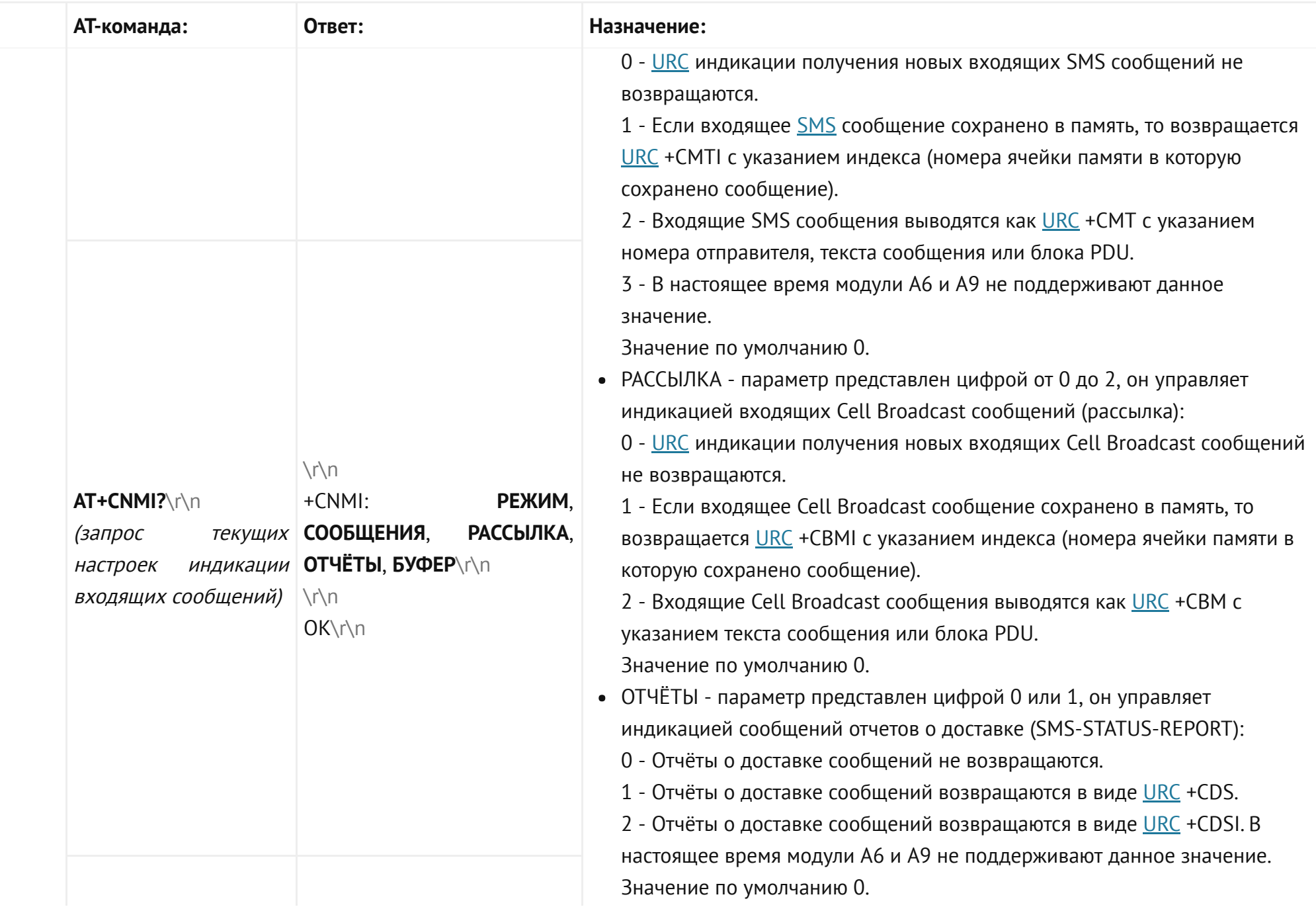

<span id="page-59-0"></span>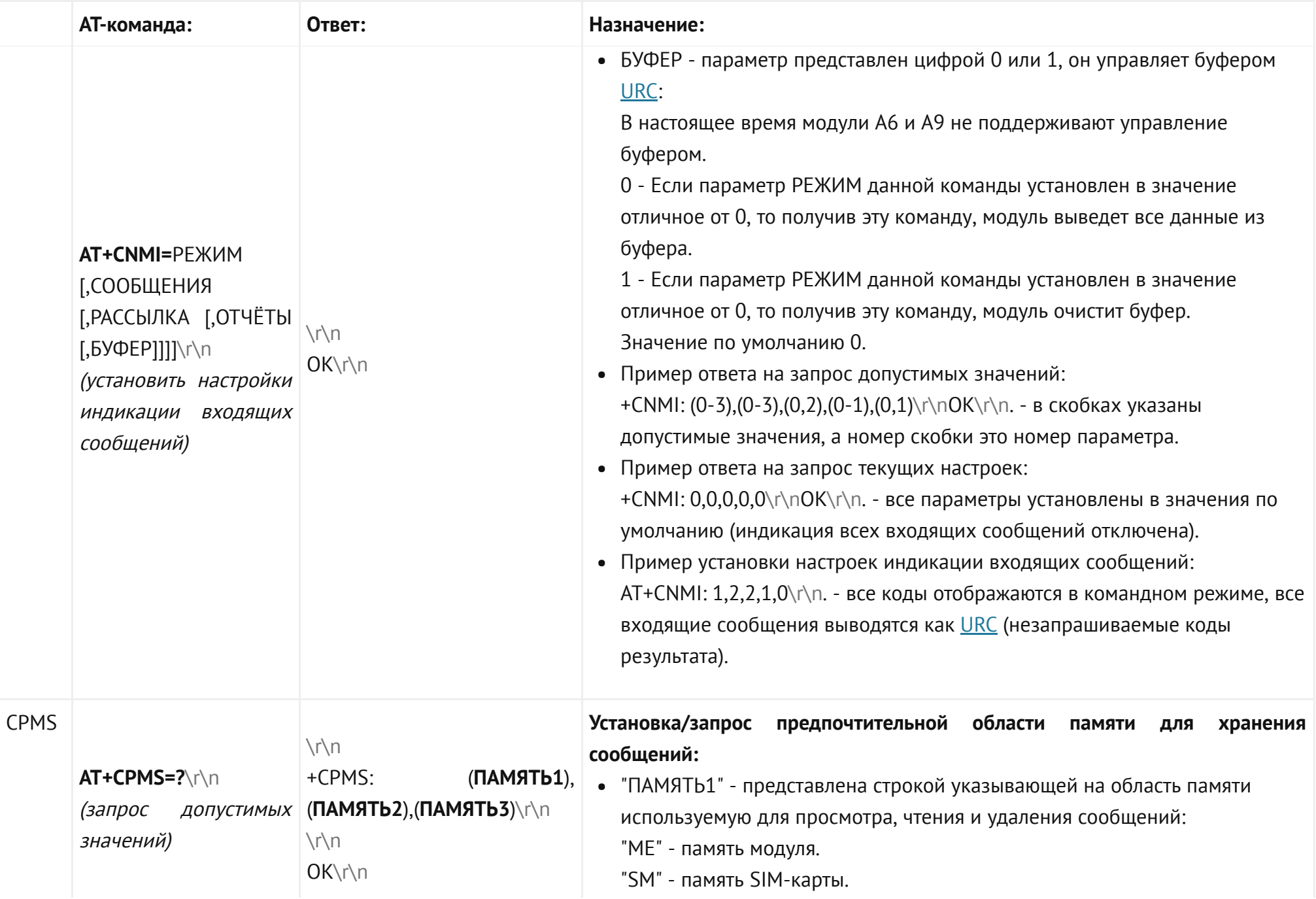

<span id="page-60-0"></span>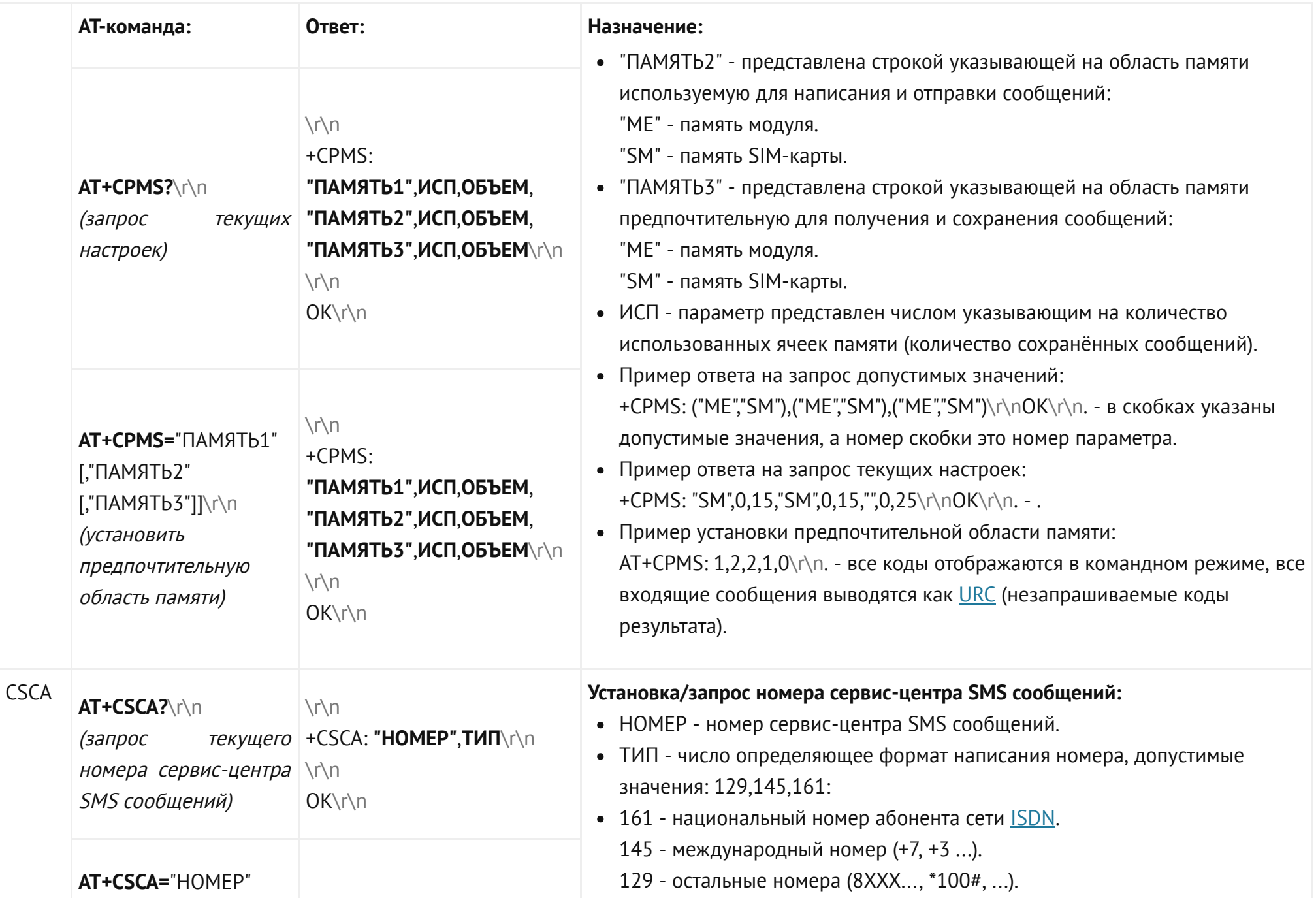

<span id="page-61-2"></span><span id="page-61-1"></span><span id="page-61-0"></span>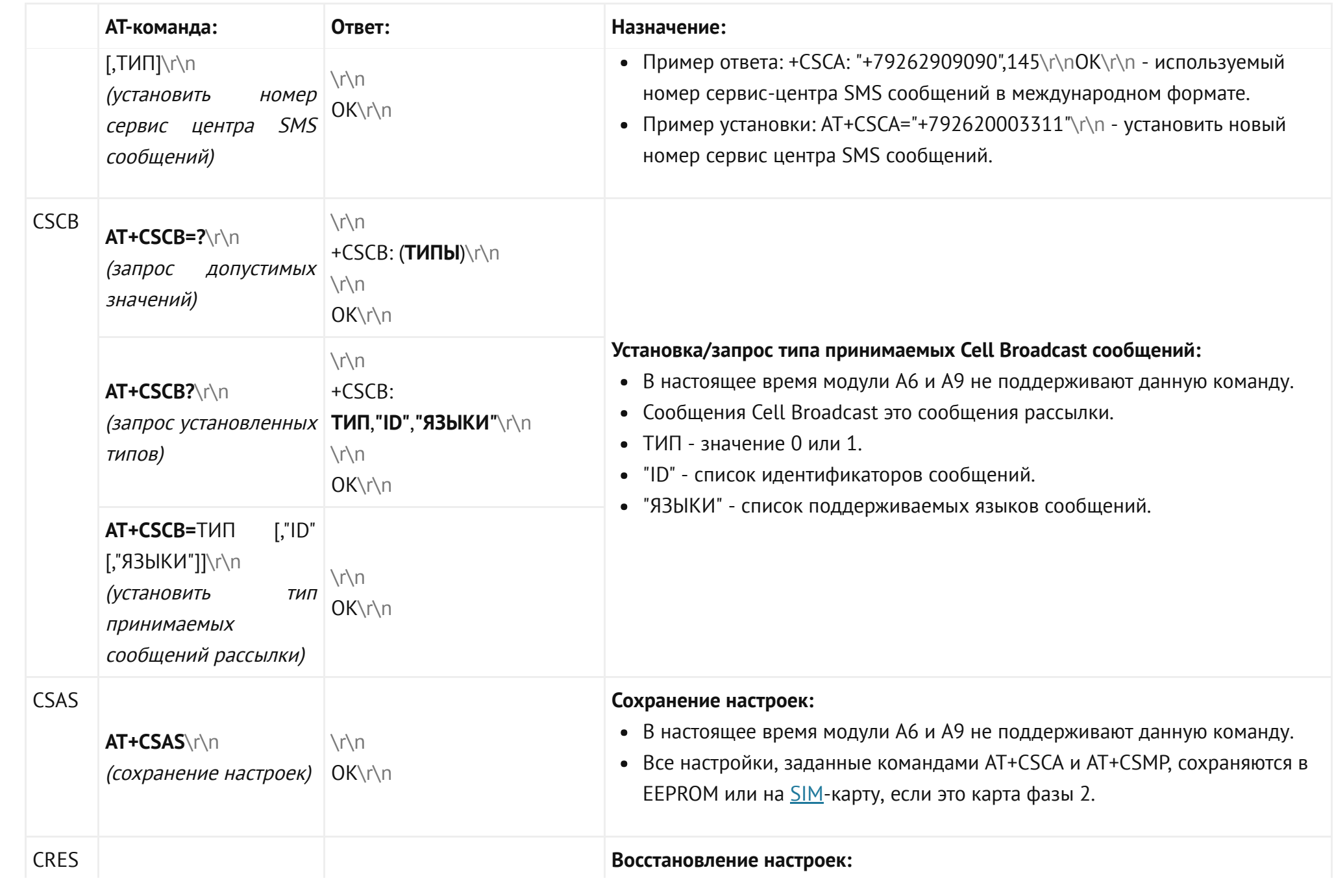

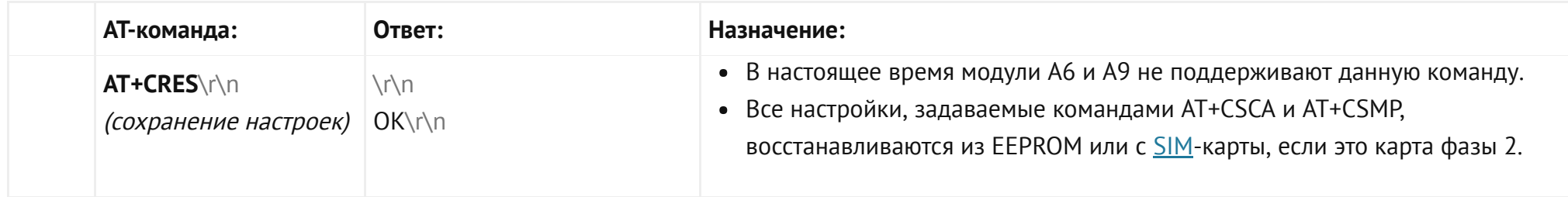

### АТ-команды аудиоинтерфейса:

<span id="page-62-1"></span><span id="page-62-0"></span>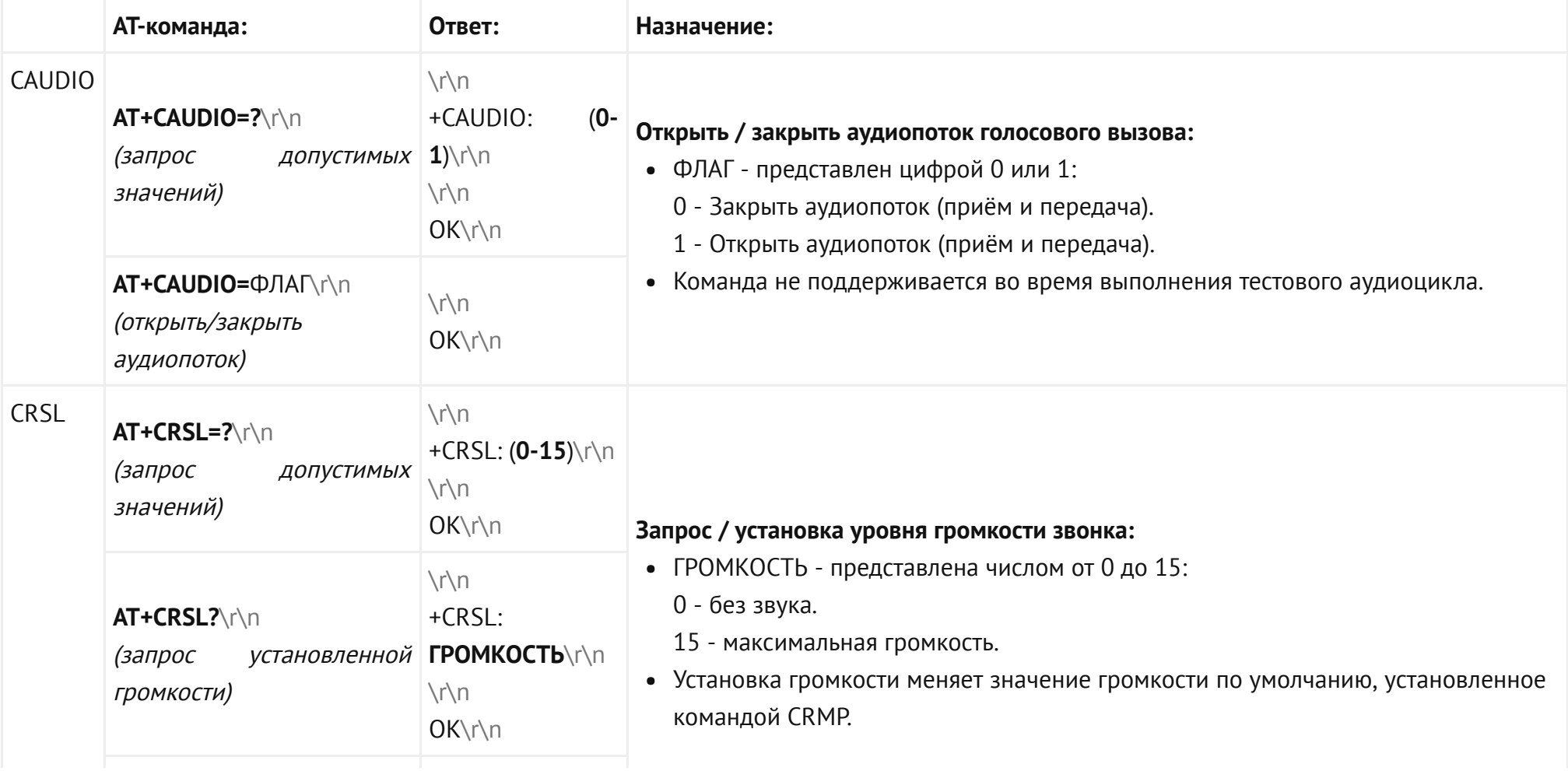

<span id="page-63-1"></span><span id="page-63-0"></span>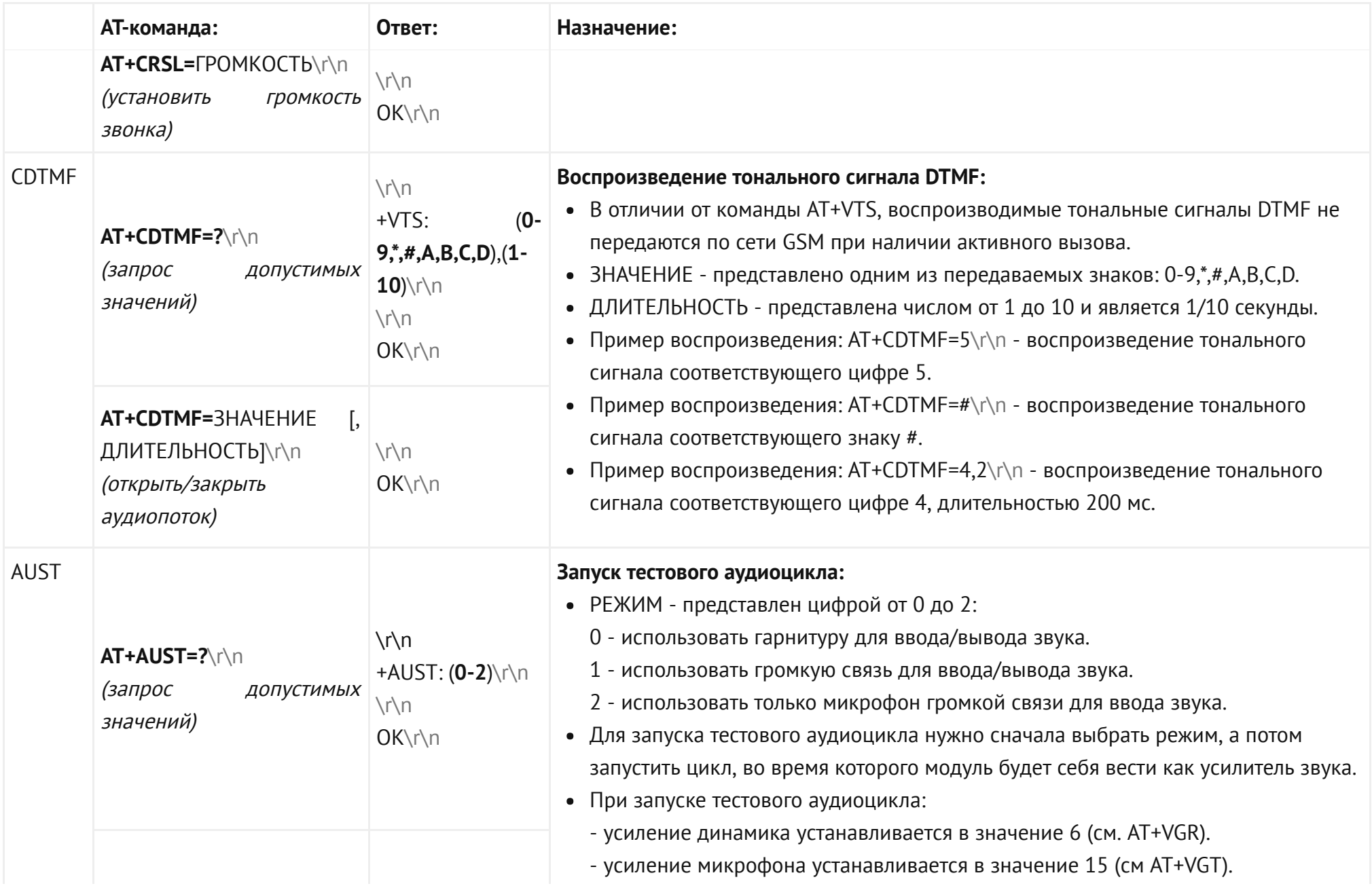

<span id="page-64-1"></span><span id="page-64-0"></span>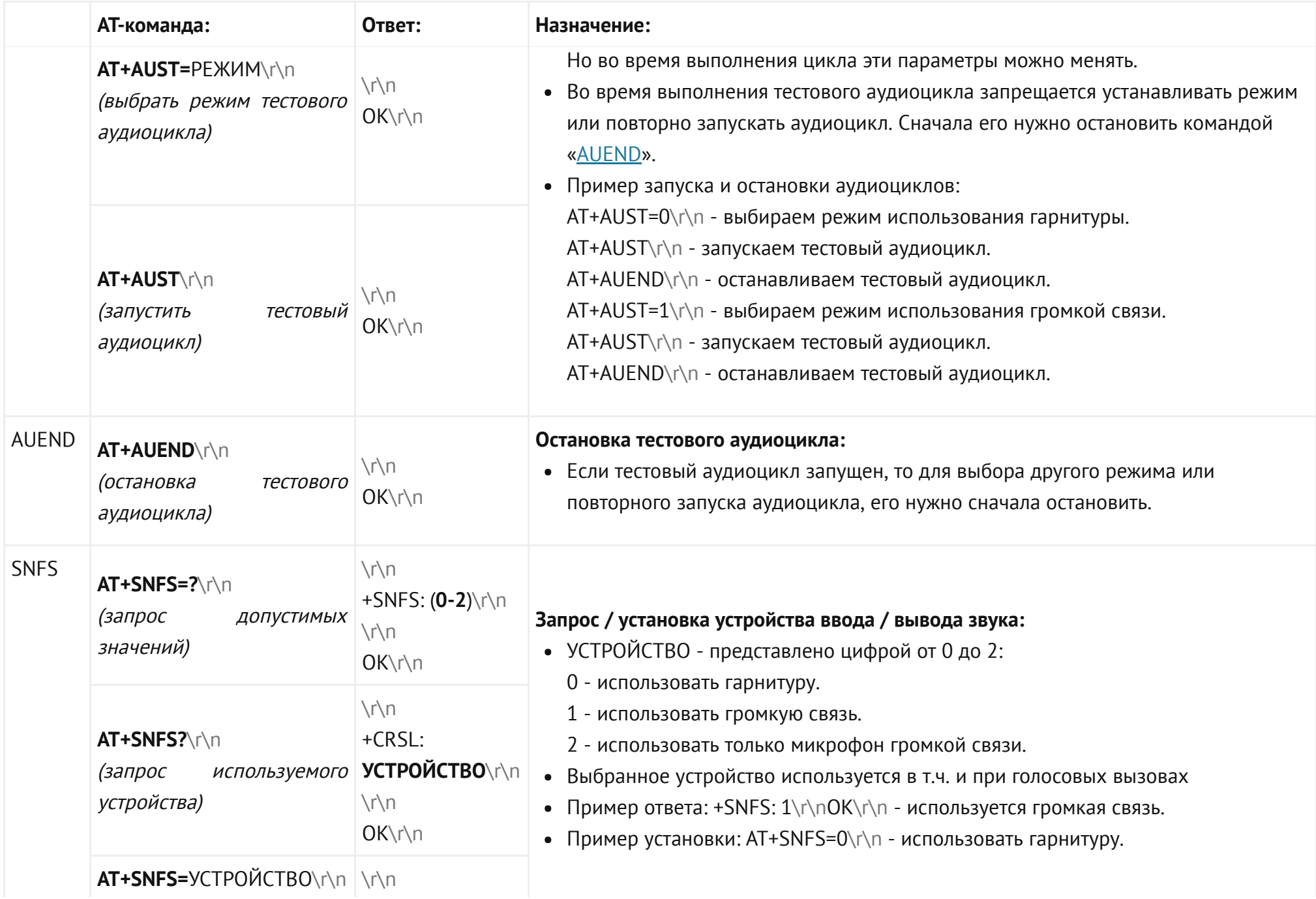

![](_page_65_Picture_358.jpeg)

### AT-команды GPRS:

<span id="page-65-14"></span><span id="page-65-13"></span><span id="page-65-12"></span><span id="page-65-11"></span><span id="page-65-10"></span><span id="page-65-9"></span><span id="page-65-8"></span><span id="page-65-7"></span><span id="page-65-6"></span><span id="page-65-5"></span><span id="page-65-4"></span><span id="page-65-3"></span><span id="page-65-2"></span><span id="page-65-1"></span><span id="page-65-0"></span>![](_page_65_Picture_359.jpeg)

### ATкоманды TCP/IP:

<span id="page-66-5"></span><span id="page-66-4"></span><span id="page-66-3"></span><span id="page-66-2"></span><span id="page-66-1"></span><span id="page-66-0"></span>![](_page_66_Picture_298.jpeg)

### <span id="page-66-10"></span><span id="page-66-9"></span><span id="page-66-8"></span><span id="page-66-7"></span><span id="page-66-6"></span>**АТ-команды дополнительные:**

<span id="page-66-14"></span><span id="page-66-13"></span><span id="page-66-12"></span><span id="page-66-11"></span>![](_page_66_Picture_299.jpeg)

## Незапрашиваемые коды результата (URC)

![](_page_67_Picture_304.jpeg)

![](_page_68_Picture_325.jpeg)

![](_page_69_Picture_241.jpeg)